Version 1.0 Published March 2013 Copyright©2013 ASRock INC. All rights reserved.

### Copyright Notice:

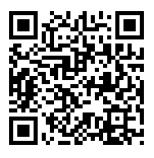

No part of this documentation may be reproduced, transcribed, transmitted, or translated in any language, in any form or by any means, except duplication of documentation by the purchaser for backup purpose, without written consent of ASRock Inc.

Products and corporate names appearing in this documentation may or may not be registered trademarks or copyrights of their respective companies, and are used only for identification or explanation and to the owners' benefit, without intent to infringe.

### Disclaimer:

Specifications and information contained in this documentation are furnished for informational use only and subject to change without notice, and should not be constructed as a commitment by ASRock. ASRock assumes no responsibility for any errors or omissions that may appear in this documentation.

With respect to the contents of this documentation, ASRock does not provide warranty of any kind, either expressed or implied, including but not limited to the implied warranties or conditions of merchantability or fitness for a particular purpose.

In no event shall ASRock, its directors, officers, employees, or agents be liable for any indirect, special, incidental, or consequential damages (including damages for loss of profits, loss of business, loss of data, interruption of business and the like), even if ASRock has been advised of the possibility of such damages arising from any defect or error in the documentation or product.

The terms HDMI<sup>TM</sup> and HDMI High-Definition Multimedia Interface, and the HDMI logo are trademarks or registered trademarks of HDMI Licensing LLC in the United States and other countries.

This device complies with Part 15 of the FCC Rules. Operation is subject to the following two conditions:

- (1) this device may not cause harmful interference, and
- (2) this device must accept any interference received, including interference that may cause undesired operation.

### CALIFORNIA, USA ONLY

The Lithium battery adopted on this motherboard contains Perchlorate, a toxic substance controlled in Perchlorate Best Management Practices (BMP) regulations passed by the California Legislature. When you discard the Lithium battery in California, USA, please follow the related regulations in advance.

"Perchlorate Material-special handling may apply, see www.dtsc.ca.gov/hazardouswaste/ perchlorate"

#### **ASRock Website: http://www.asrock.com**

## Motherboard Layout

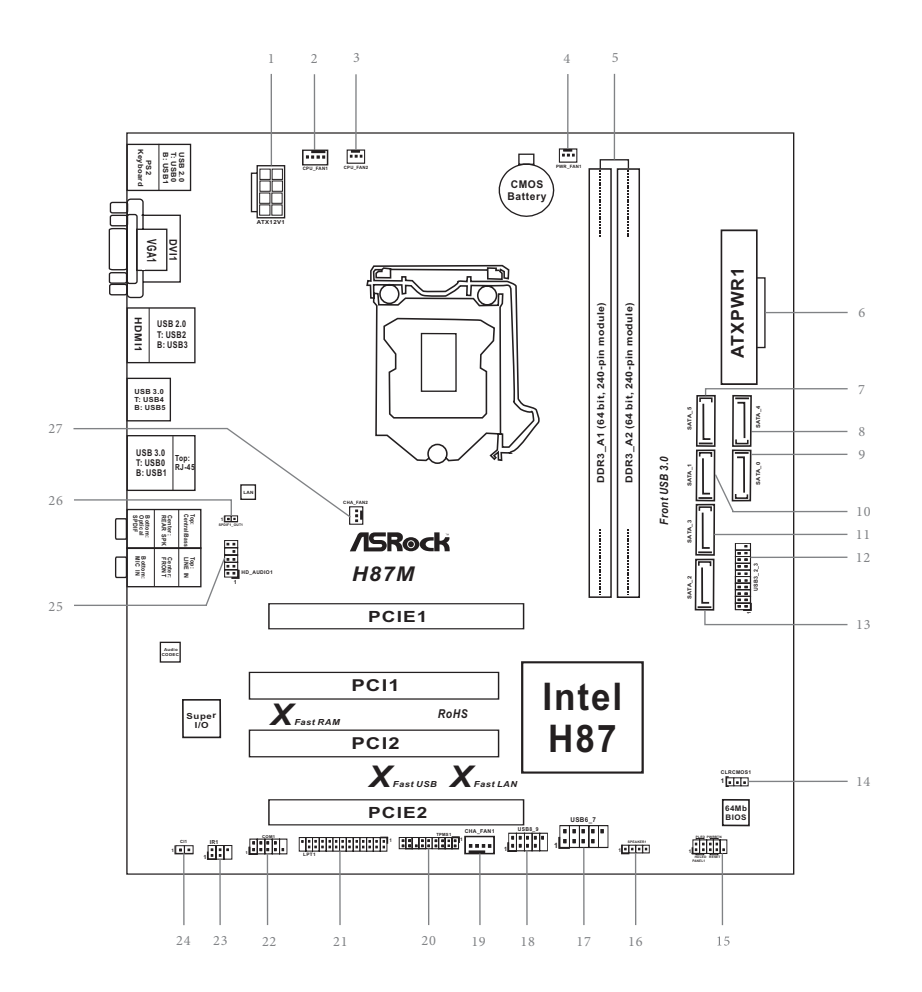

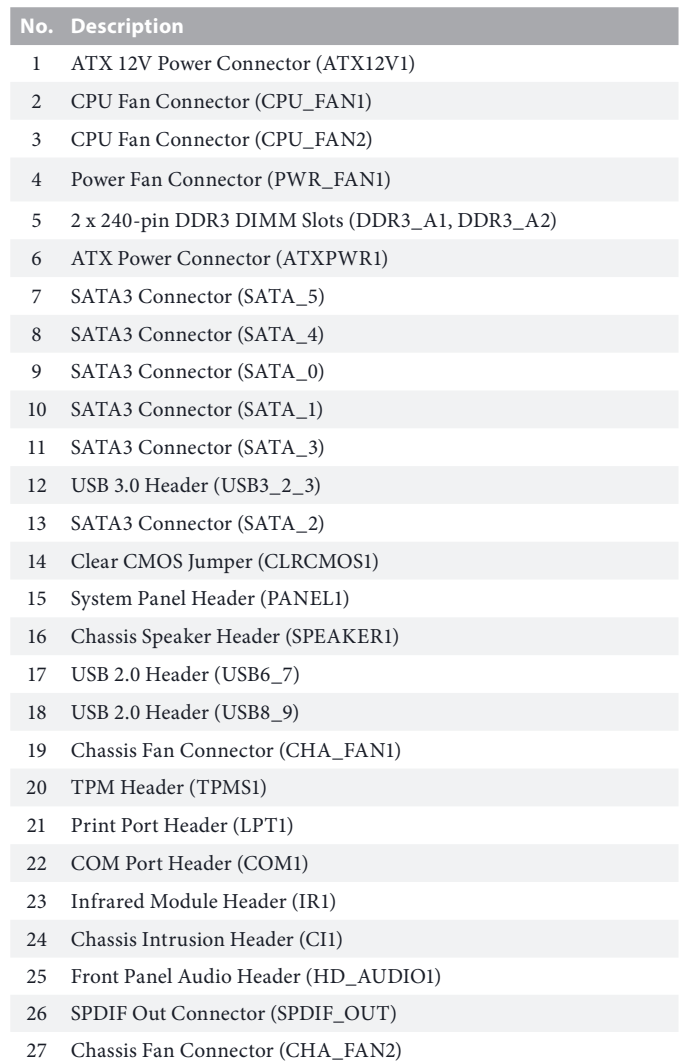

## I/O Panel

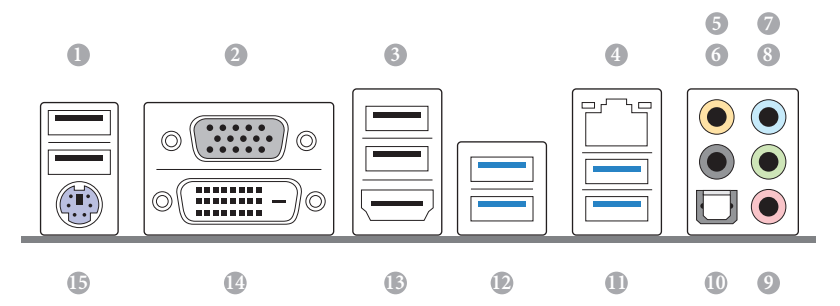

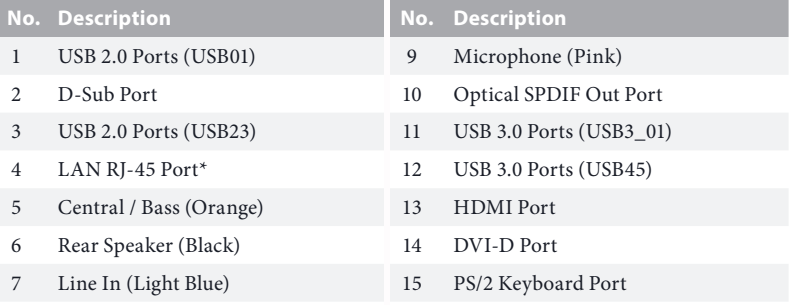

Front Speaker (Lime)\*\*

*\* There are two LEDs on each LAN port. Please refer to the table below for the LAN port LED indications.*

ACT/LINK LED

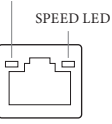

AN Por

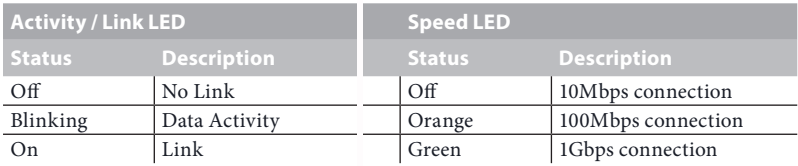

*\*\* If you use a 2-channel speaker, please connect the speaker's plug into "Front Speaker Jack". See the table below for connection details in accordance with the type of speaker you use.*

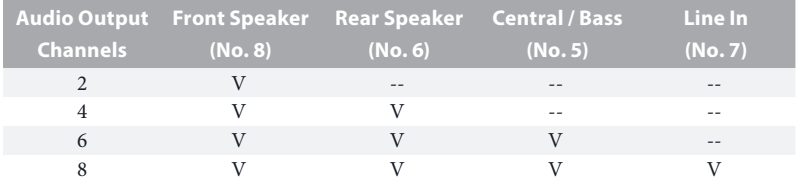

## **Chapter 1 Introduction**

Thank you for purchasing ASRock H87M motherboard, a reliable motherboard produced under ASRock's consistently stringent quality control. It delivers excellent performance with robust design conforming to ASRock's commitment to quality and endurance.

> *Because the motherboard specifications and the BIOS software might be updated, the content of this documentation will be subject to change without notice. In case any modifications of this documentation occur, the updated version will be available on ASRock's website without further notice. If you require technical support related to this motherboard, please visit our website for specific information about the model you are using. You may find the latest VGA cards and CPU support list on ASRock's website as well. ASRock website http://www.asrock.com.*

### 1.1 Package Contents

- • ASRock H87M Motherboard (Micro ATX Form Factor)
- • ASRock H87M Quick Installation Guide
- • ASRock H87M Support CD
- • 2 x Serial ATA (SATA) Data Cables (Optional)
- • 1 x I/O Panel Shield

÷

## 1.2 Specifications

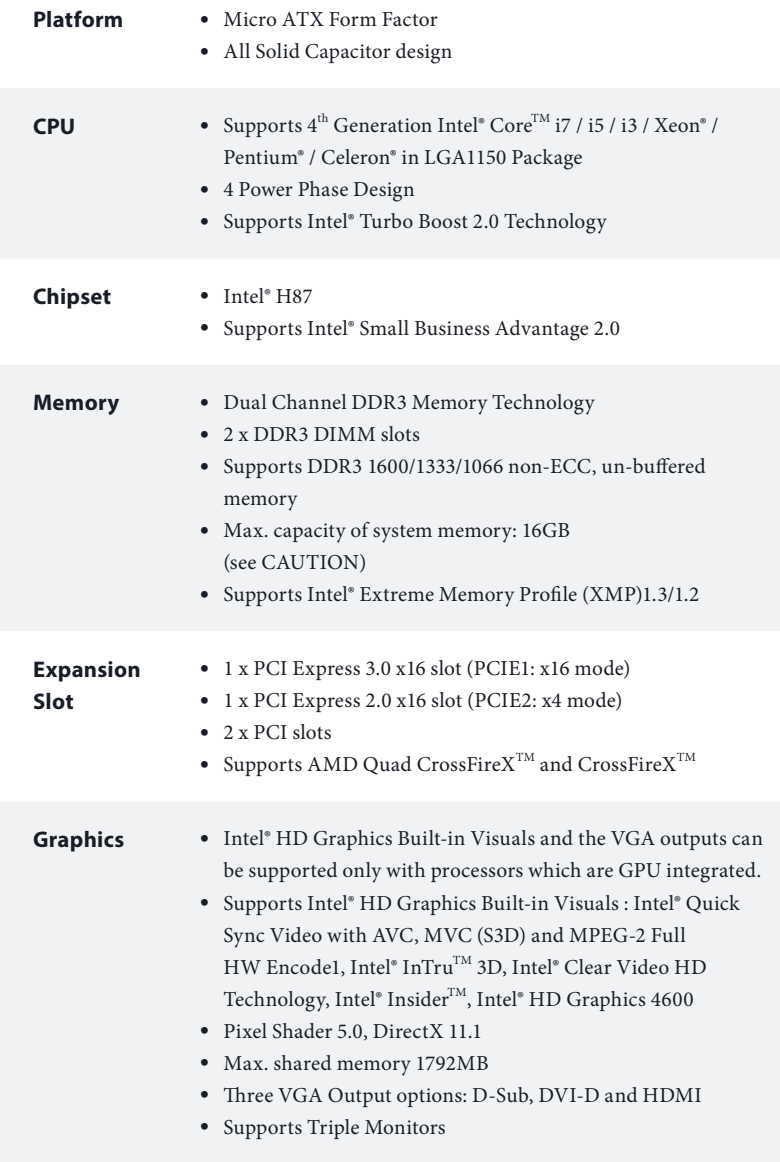

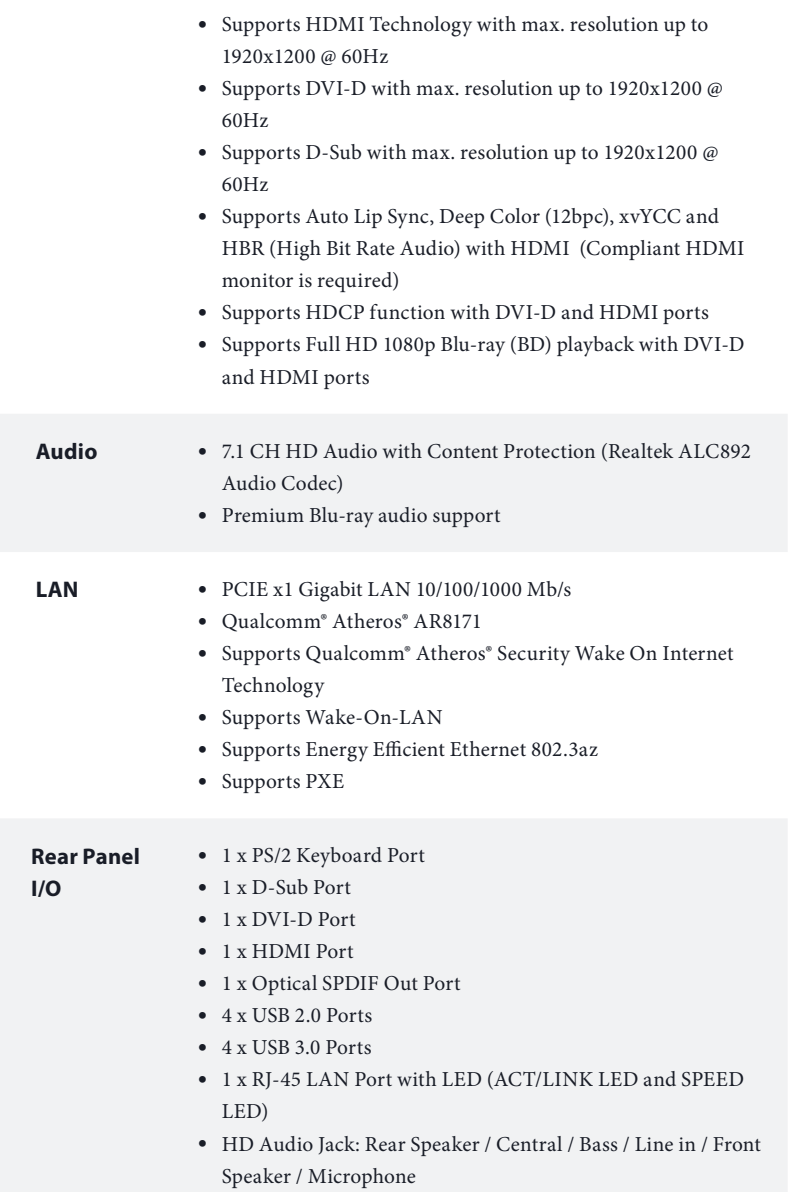

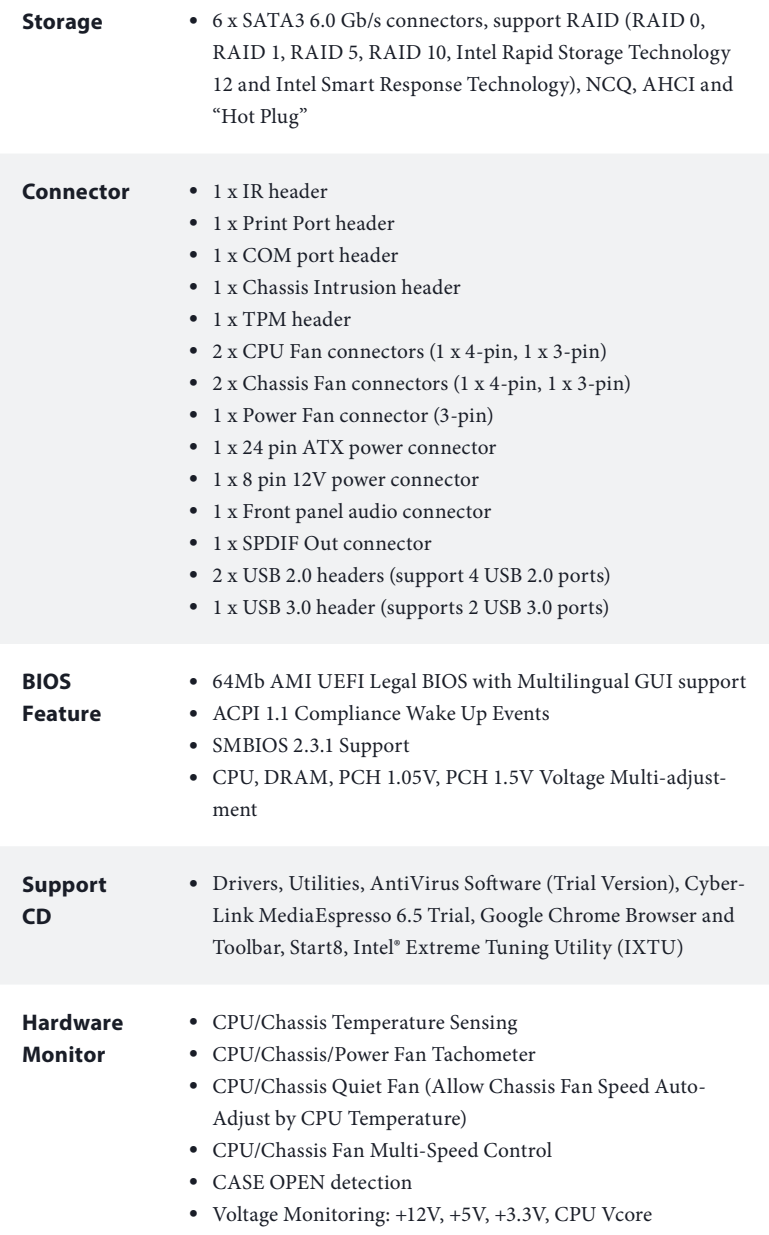

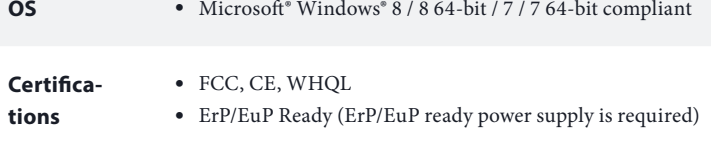

 *\* For detailed product information, please visit our website: http://www.asrock.com*

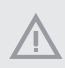

*Please realize that there is a certain risk involved with overclocking, including adjusting the setting in the BIOS, applying Untied Overclocking Technology, or using thirdparty overclocking tools. Overclocking may affect your system's stability, or even cause damage to the components and devices of your system. It should be done at your own risk and expense. We are not responsible for possible damage caused by overclocking.*

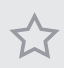

*Due to limitation, the actual memory size may be less than 4GB for the reservation for system usage under Windows® 32-bit operating systems. Windows® 64-bit operating systems do not have such limitations. You can use ASRock XFast RAM to utilize the memory that Windows® cannot use.*

## 1.3 Unique Features

## ASRock A-Tuning

A-Tuning is ASRock's multi purpose software suite with a new interface, more new features and improved utilities, including XFast RAM, Dehumidifier, Good Night LED, FAN-Tastic Tuning, OC Tweaker and a whole lot more.

## **EE** ASRock Instant Flash

ASRock Instant Flash is a BIOS flash utility embedded in Flash ROM. This convenient BIOS update tool allows you to update the system BIOS in a few clicks without preparing an additional floppy diskette or other complicated flash utility. Just save the new BIOS file to your USB storage and launch this tool by pressing <F6> or <F2> during POST to enter the BIOS setup menu to access ASRock Instant Flash. Please be noted that the USB flash drive or hard drive must use FAT32/16/12 file system.

## (m) ASRock APP Charger

Simply by installing the ASRock APP Charger makes your iPhone/iPad/iPod Touch charge up to 40% faster than before on your computer. ASRock APP Charger allows you to quickly charge many Apple devices simultaneously and even supports continuous charging when your PC enters into Standby mode (S1), Suspend to RAM (S3), hibernation mode (S4) or power off (S5).

## **A R** ASRock XFast USB

ASRock XFast USB can boost the performance of your USB storage devices. The performance may depend on the properties of the device.

## **ASRock XFast LAN**

ASRock XFast LAN provides faster internet access, which includes the benefits listed below. LAN Application Prioritization: You can configure your application's priority ideally and add new programs to the list. Lower Latency in Game: After setting online game's priority higher, it can lower the latency in games. Traffic Shaping: You can watch Youtube HD videos and download simultaneously. Real-Time Analysis of Your Data: With the status window, you can easily recognize which data streams you are currently transferring.

## **IIII↓ ASRock XFast RAM**

ASRock XFast RAM is included in A-Tuning. It fully utilizes the memory space that cannot be used under Windows® 32-bit operating systems. ASRock XFast RAM shortens the loading time of previously visited websites, making web surfing faster than ever. And it also boosts the speed of Adobe Photoshop 5 times faster. Another advantage of ASRock XFast RAM is that it reduces the frequency of accessing your SSDs or HDDs in order to extend their lifespan.

## ASRock Crashless BIOS

ASRock Crashless BIOS allows users to update their BIOS without fear of failing. If power loss occurs during the BIOS updating process, ASRock Crashless BIOS will automatically finish the BIOS update procedure after regaining power. Please note that BIOS files need to be placed in the root directory of your USB disk. Only USB 2.0 ports support this feature.

## ASRock OMG (Online Management Guard)

Administrators are able to establish an internet curfew or restrict internet access at specified times via OMG. You may schedule the starting and ending hours of internet access granted to other users. In order to prevent users from bypassing OMG, guest accounts without permission to modify the system time are required.

## ASRock Internet Flash

ASRock Internet Flash downloads and updates the latest UEFI firmware version from our servers for you without entering Windows<sup>'</sup> OS. Please setup network configuration before using Internet Flash.

## **Millian** ASRock System Browser

ASRock System Browser shows the overview of your current PC and the devices connected.

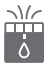

### ASRock Dehumidifier Function

Users may prevent motherboard damages due to dampness by enabling "Dehumidifier Function". When enabling Dehumidifier Function, the computer will power on automatically to dehumidify the system after entering S4/S5 state.

### $R$ AJD $\left| \frac{n}{n} \right|$  ASRock Easy RAID Installer

ASRock Easy RAID Installer can help you to copy the RAID driver from the support CD to your USB storage device. After copying the RAID driver to your USB storage device, please change "SATA Mode" to "RAID", then you can start installing the OS in RAID mode.

## **(ED)** ASRock Interactive UEFI

ASRock Interactive UEFI is a blend of system configuration tools, cool sound effects and stunning visuals. The unprecedented UEFI provides a more attractive interface and more amusment.

# (① N ASRock Fast Boot

With ASRock's exclusive Fast Boot technology, it takes less than 1.5 seconds to logon to Windows 8 from a cold boot. No more waiting! The speedy boot will completely change your user experience and behavior.

## (①) ASRock Restart to UEFI

Windows® 8 brings the ultimate boot up experience. The lightning boot up speed makes it hard to access the UEFI setup. ASRock Restart to UEFI allows users to enter the UEFI automatically when turning on the PC. By enabling this function, the PC will enter the UEFI directly after you restart.

## **Ezz**<sub>P</sub> ASRock On/Off Play Technology

ASRock On/Off Play Technology allows users to enjoy the great audio experience from the portable audio devices, such like MP3 player or mobile phone to your PC, even when the PC is turned off (or in ACPI S5 mode)! This motherboard also provides a free 3.5mm audio cable (optional) that ensures users the most convenient computing environment.

## **ASRock Good Night LED**

ASRock Good Night LED technology offers you a better sleeping environment by extinguishing the unessential LEDs. By enabling Good Night LED in the BIOS, the Power/HDD/LAN LEDs will be switched off when the system is powered on. Good Night LED will automatically switch off the Power and Keyboard LEDs when the system enters into Standby/Hibernation mode as well.

## **ASRock USB Key**

In a world where time is money, why waste precious time everyday typing usernames to log in to Windows? Why should we even bother memorizing those foot long passwords? Just plug in the USB Key and let your computer log in to windows automatically!

## **ANASRock Home Cloud**

This motherboard supports Security Wake On Internet Technology with the onboard Qualcomm® Atheros® LAN, so you can connect with your PC from anywhere in the world. You will be able to power your PC on or turn it off, monitor and take control of it remotely with another smartphone, tablet or computer.

## ASRock FAN-Tastic Tuning

ASRock FAN-Tastic Tuning is included in A-Tuning. Configure up to five different fan speeds using the graph. The fans will automatically shift to the next speed level when the assigned temperature is met.

## **ASRock Easy Driver Installer**

For users that don't have an optical disk drive to install the drivers from our support CD, Easy Driver Installer is a handy tool in the UEFI that installs the LAN driver to your system via an USB storage device, then downloads and installs the other required drivers automatically.

## **Chapter 2 Installation**

This is a Micro ATX form factor motherboard. Before you install the motherboard, study the configuration of your chassis to ensure that the motherboard fits into it.

## Pre-installation Precautions

Take note of the following precautions before you install motherboard components or change any motherboard settings.

- Make sure to unplug the power cord before installing or removing the motherboard. Failure to do so may cause physical injuries to you and damages to motherboard components.
- In order to avoid damage from static electricity to the motherboard's components, NEVER place your motherboard directly on a carpet. Also remember to use a grounded wrist strap or touch a safety grounded object before you handle the components.
- Hold components by the edges and do not touch the ICs.
- • Whenever you uninstall any components, place them on a grounded anti-static pad or in the bag that comes with the components.
- When placing screws to secure the motherboard to the chassis, please do not overtighten the screws! Doing so may damage the motherboard.

## 2.1 Installing the CPU

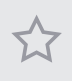

- *1. Before you insert the 1150-Pin CPU into the socket, please check if the PnP cap is on the socket, if the CPU surface is unclean, or if there are any bent pins in the socket. Do not force to insert the CPU into the socket if above situation is found. Otherwise, the CPU will be seriously damaged.*
- *2. Unplug all power cables before installing the CPU.*

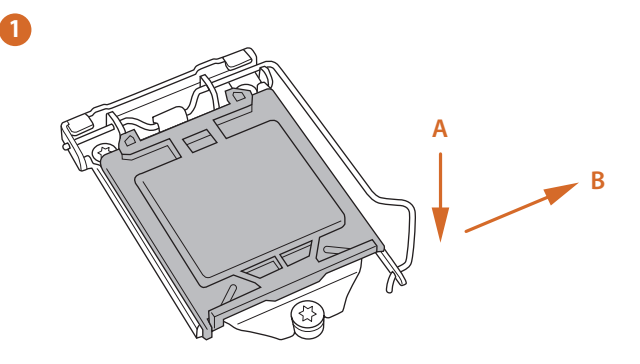

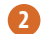

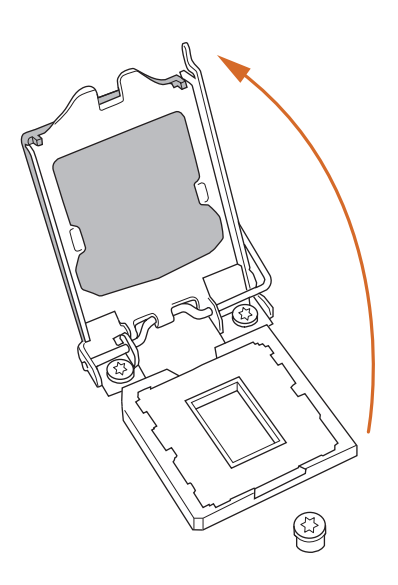

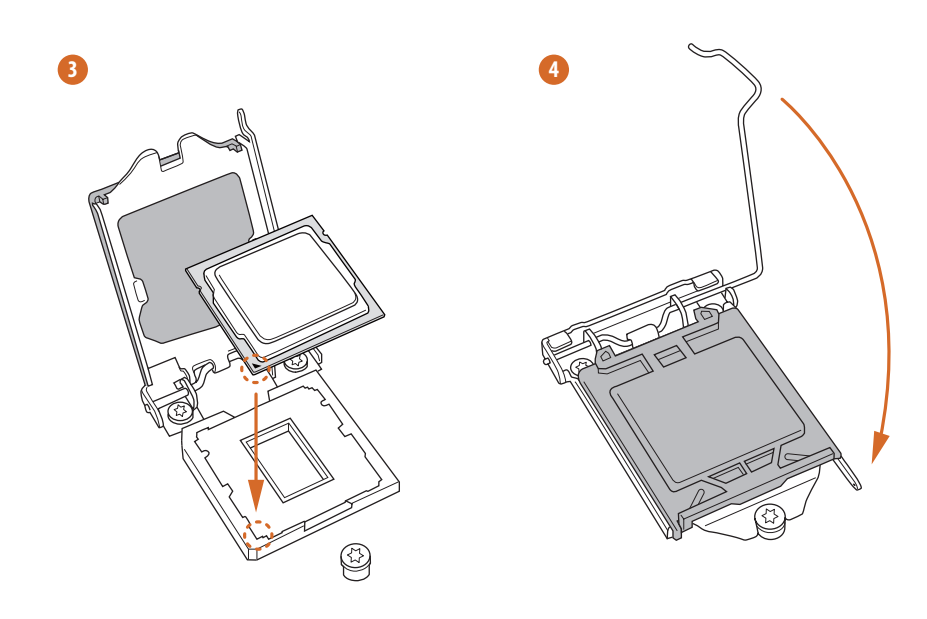

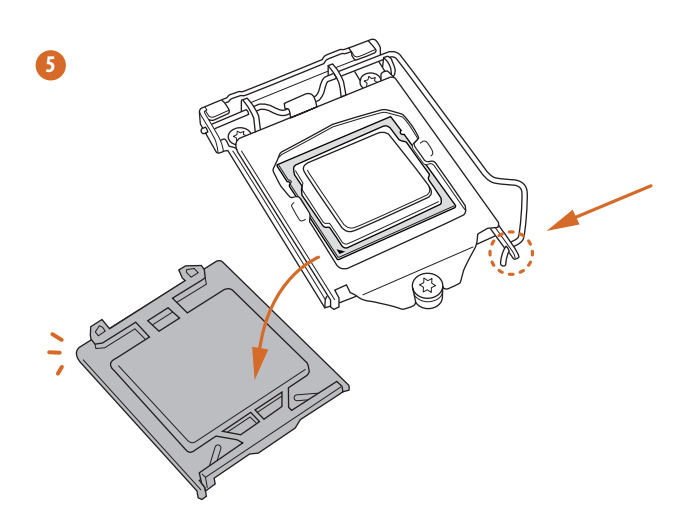

**English**

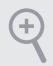

*Please save and replace the cover if the processor is removed. The cover must be placed if you wish to return the motherboard for after service.*

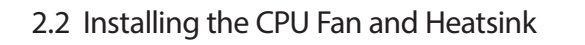

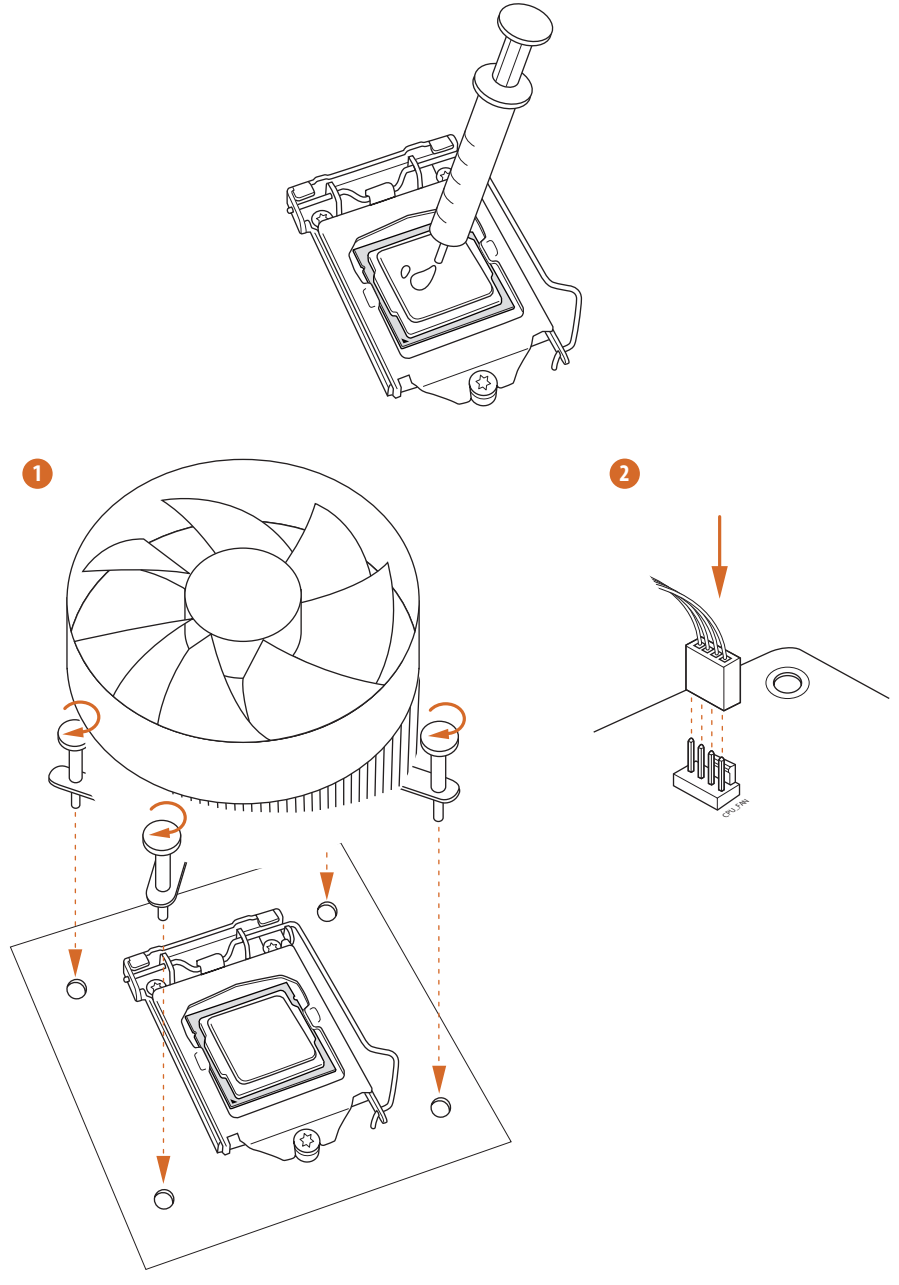

## 2.3 Installing Memory Modules (DIMM)

This motherboard provides two 240-pin DDR3 (Double Data Rate 3) DIMM slots, and supports Dual Channel Memory Technology.

> *1. For dual channel configuration, you always need to install identical (the same brand, speed, size and chip-type) DDR3 DIMM pairs.*

- *2. It is unable to activate Dual Channel Memory Technology with only one memory module installed.*
- *3. It is not allowed to install a DDR or DDR2 memory module into a DDR3 slot; otherwise, this motherboard and DIMM may be damaged.*

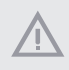

*The DIMM only fits in one correct orientation. It will cause permanent damage to the motherboard and the DIMM if you force the DIMM into the slot at incorrect orientation.*

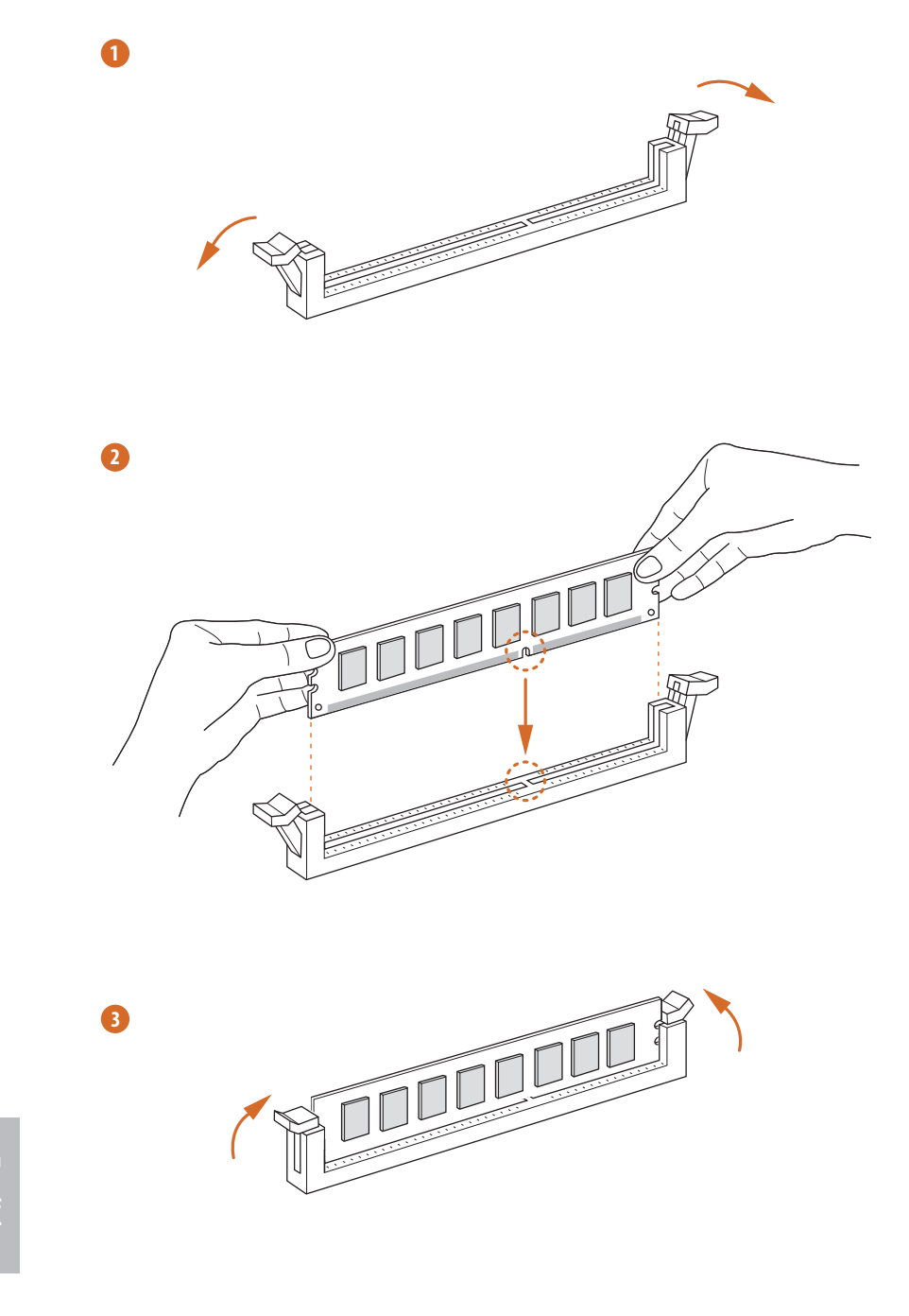

## 2.4 Expansion Slots (PCI and PCI Express Slots)

There are 2 PCI slots and 2 PCI Express slots on the motherboard.

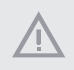

*Before installing an expansion card, please make sure that the power supply is switched off or the power cord is unplugged. Please read the documentation of the expansion card and make necessary hardware settings for the card before you start the installation.*

#### **PCI slot:**

The PCI1 and PCI2 slots are used to install expansion cards that have 32-bit PCI interface.

#### **PCIe slots:**

PCIE1 (PCIe 3.0 x16 slot) is used for PCI Express x16 lane width graphics cards. PCIE2 (PCIe 2.0 x16 slot) is used for PCI Express x4 lane width graphics cards.

### PCIe Slot Configurations

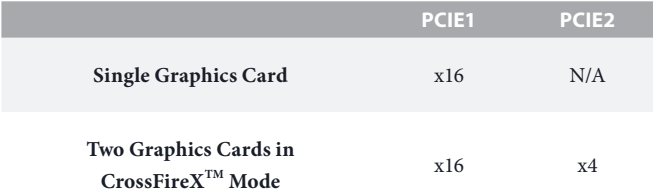

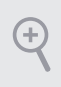

*For a better thermal environment, please connect a chassis fan to the motherboard's chassis fan connector (CHA\_FAN1 or CHA\_FAN2) when using multiple graphics cards.*

### 2.5 Jumpers Setup

The illustration shows how jumpers are setup. When the jumper cap is placed on the pins, the jumper is "Short". If no jumper cap is placed on the pins, the jumper is "Open". The illustration shows a 3-pin jumper whose pin1 and pin2 are "Short" when a jumper cap is placed on these 2 pins.

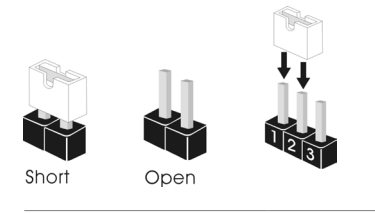

Clear CMOS Jumper (CLRCMOS1) (see p.1, No. 14)

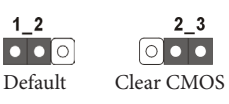

CLRCMOS1 allows you to clear the data in CMOS. To clear and reset the system parameters to default setup, please turn off the computer and unplug the power cord from the power supply. After waiting for 15 seconds, use a jumper cap to short pin2 and pin3 on CLRCMOS1 for 5 seconds. However, please do not clear the CMOS right after you update the BIOS. If you need to clear the CMOS when you just finish updating the BIOS, you must boot up the system first, and then shut it down before you do the clear-CMOS action. Please be noted that the password, date, time, and user default profile will be cleared only if the CMOS battery is removed.

> *If you clear the CMOS, the case open may be detected. Please adjust the BIOS option "Clear Status" to clear the record of previous chassis intrusion status.*

### 2.6 Onboard Headers and Connectors

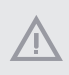

*Onboard headers and connectors are NOT jumpers. Do NOT place jumper caps over these headers and connectors. Placing jumper caps over the headers and connectors will cause permanent damage to the motherboard.*

System Panel Header (9-pin PANEL1) (see p.1, No. 15)

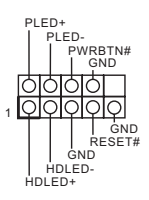

Connect the power switch, reset switch and system status indicator on the chassis to this header according to the pin assignments below. Note the positive and negative pins before connecting the cables.

#### *PWRBTN (Power Switch):*

*Connect to the power switch on the chassis front panel. You may configure the way to turn off your system using the power switch.*

#### *RESET (Reset Switch):*

*Connect to the reset switch on the chassis front panel. Press the reset switch to restart the computer if the computer freezes and fails to perform a normal restart.*

#### *PLED (System Power LED):*

*Connect to the power status indicator on the chassis front panel. The LED is on when the system is operating. The LED keeps blinking when the system is in S1/S3 sleep state. The LED is off when the system is in S4 sleep state or powered off (S5).*

#### *HDLED (Hard Drive Activity LED):*

*Connect to the hard drive activity LED on the chassis front panel. The LED is on when the hard drive is reading or writing data.*

*The front panel design may differ by chassis. A front panel module mainly consists of power switch, reset switch, power LED, hard drive activity LED, speaker and etc. When connecting your chassis front panel module to this header, make sure the wire assignments and the pin assignments are matched correctly.*

Serial ATA3 Connectors (SATA\_0: see p.1, No. 9) (SATA\_1: see p.1, No. 10) (SATA\_2: see p.1, No. 13) (SATA\_3: see p.1, No. 11) (SATA\_4: see p.1, No. 8) (SATA\_5: see p.1, No. 7)

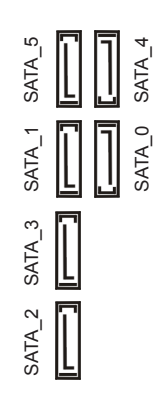

These six SATA3 connectors support SATA data cables for internal storage devices with up to 6.0 Gb/s data transfer rate.

USB 2.0 Headers (9-pin USB6\_7) (see p.1, No. 17) (9-pin USB8\_9) (see p.1, No. 18)

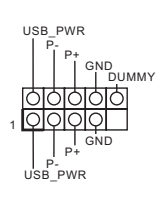

Besides four USB 2.0 ports on the I/O panel, there are two headers on this motherboard. Each USB 2.0 header can support two ports.

USB 3.0 Header (19-pin USB3\_2\_3) (see p.1, No. 12)

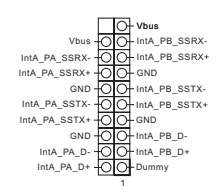

Besides four USB 3.0 ports on the I/O panel, there is one header on this motherboard. Each USB 3.0 header can support two ports.

Front Panel Audio Header (9-pin HD\_AUDIO1) (see p.1, No. 25)

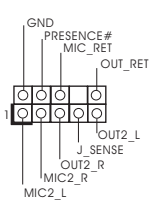

This header is for connecting audio devices to the front audio panel.

**English**

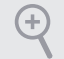

*1. High Definition Audio supports Jack Sensing, but the panel wire on the chassis must support HDA to function correctly. Please follow the instructions in our manual and chassis manual to install your system.*

- *2. If you use an AC'97 audio panel, please install it to the front panel audio header by the steps below:*
	- *A. Connect Mic\_IN (MIC) to MIC2\_L.*
	- *B. Connect Audio\_R (RIN) to OUT2\_R and Audio\_L (LIN) to OUT2\_L.*
	- *C. Connect Ground (GND) to Ground (GND).*
	- *D. MIC\_RET and OUT\_RET are for the HD audio panel only. You don't need to connect them for the AC'97 audio panel.*
	- *E. To activate the front mic, go to the "FrontMic" Tab in the Realtek Control panel and adjust "Recording Volume".*

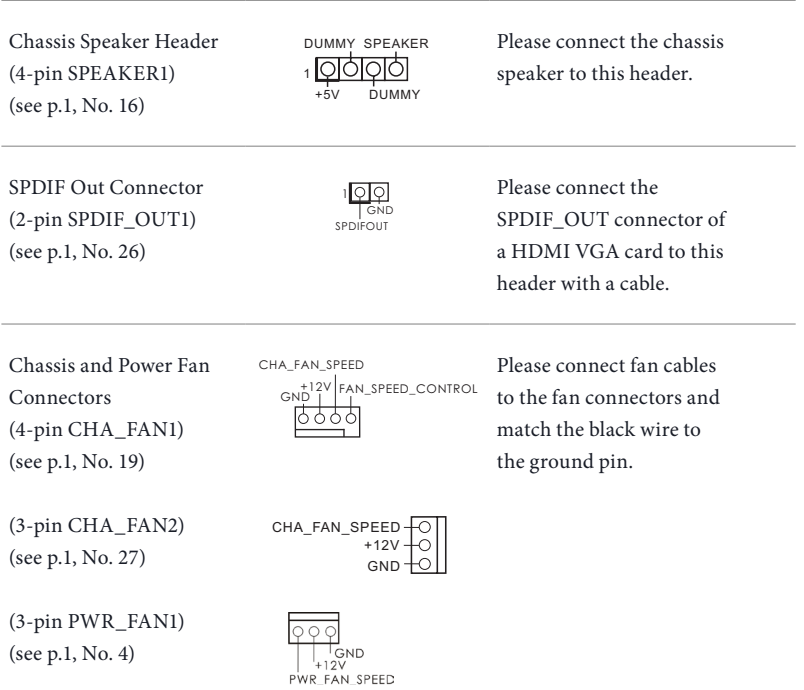

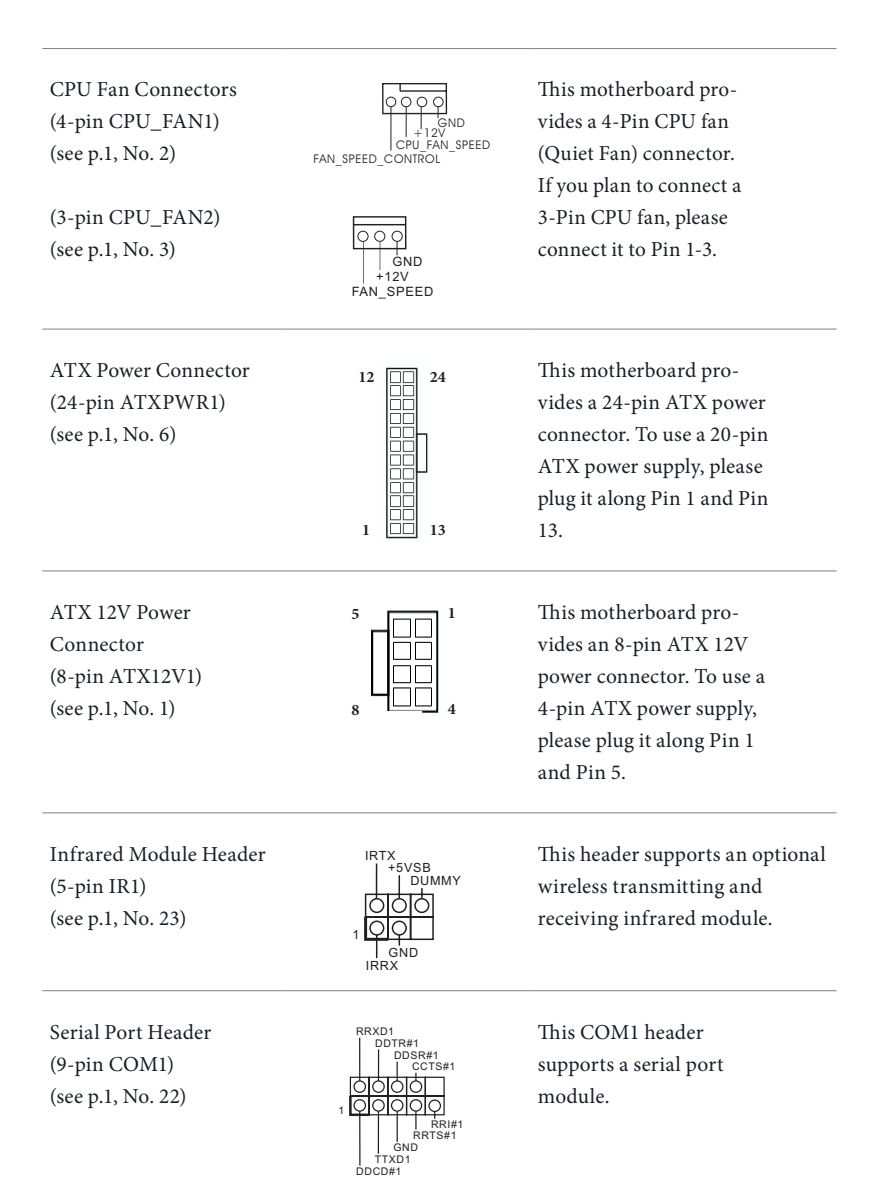

Chassis Intrusion Header (2-pin CI1) (see p.1, No. 24)

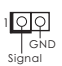

This motherboard supports CASE OPEN detection feature that detects if the chassis cove has been removed. This feature requires a chassis with chassis intrusion detection design.

TPM Header (17-pin TPMS1) (see p.1, No. 20)

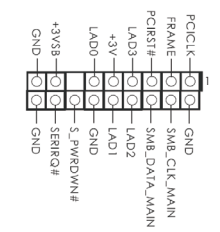

This connector supports Trusted Platform Module (TPM) system, which can securely store keys, digital certificates, passwords, and data. A TPM system also helps enhance network security, protects digital identities, and ensures platform integrity.

Print Port Header (25-pin LPT1) (see p.1, No. 21)

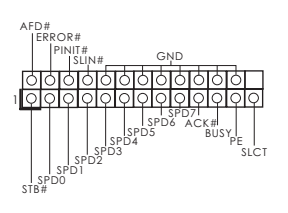

This is an interface for print port cable that allows convenient connection of printer devices.

## **1 Einleitung**

Vielen Dank, dass Sie sich für das H87M von ASRock entschieden haben – ein zuverlässiges Motherboard, das konsequent unter der strengen Qualitätskontrolle von ASRock hergestellt wurde. Es liefert ausgezeichnete Leistung mit robustem Design, das ASRocks Streben nach Qualität und Beständigkeit erfüllt.

> *Da die technischen Daten des Motherboards sowie die BIOS-Software aktualisiert werden können, kann der Inhalt dieser Dokumentation ohne Ankündigung geändert werden. Falls diese Dokumentation irgendwelchen Änderungen unterliegt, wird die aktualisierte Version ohne weitere Hinweise auf der ASRock-Webseite zur Verfügung gestellt. Sollten Sie technische Hilfe in Bezug auf dieses Motherboard benötigen, erhalten Sie auf unserer Webseite spezifischen Informationen über das von Ihnen verwendete Modell. Auch finden Sie eine aktuelle Liste unterstützter VGA-Karten und Prozessoren auf der ASRock-Webseite: ASRock-Webseite http://www.asrock.com.*

### 1.1 Lieferumfang

- • ASRock H87M-Motherboard (Micro-ATX-Formfaktor)
- • ASRock H87M-Schnellinstallationsanleitung
- ASRock H87M-Support-CD
- • 2 x Serial-ATA- (SATA) Datenkabel (optional)
- • 1 x E/A-Blendenabschirmung

## 1.2 Technische Daten

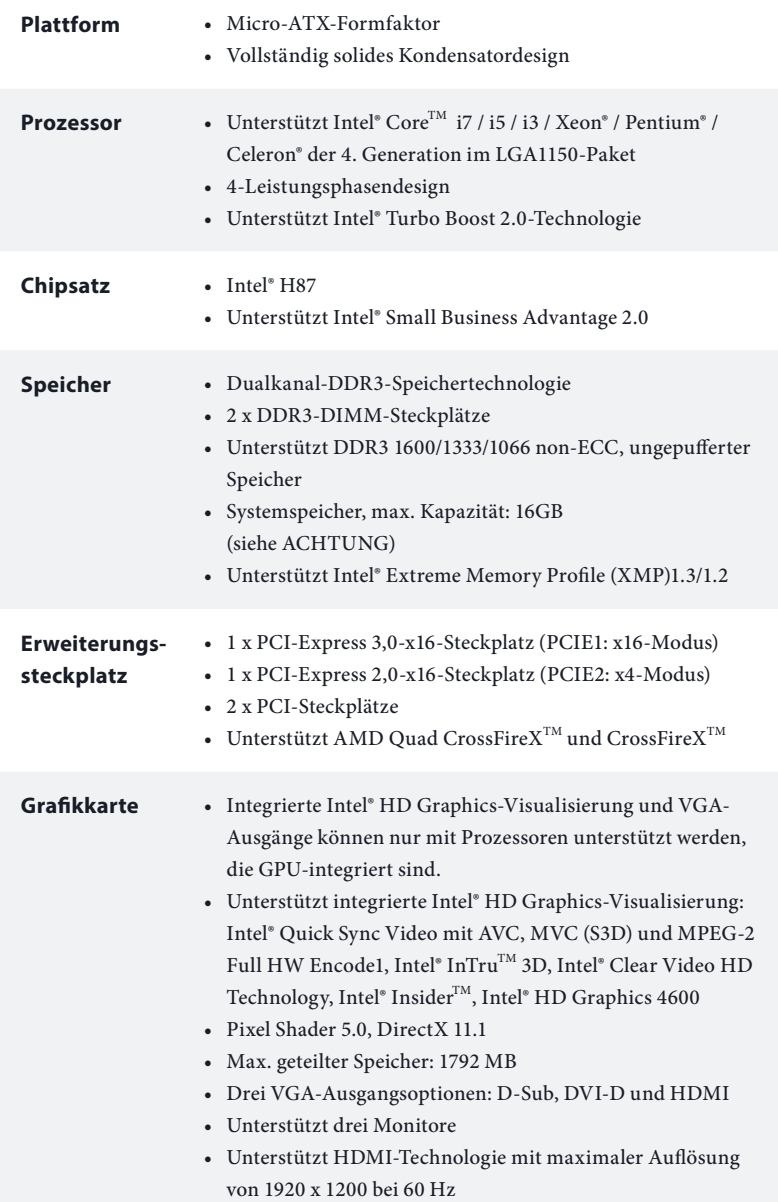

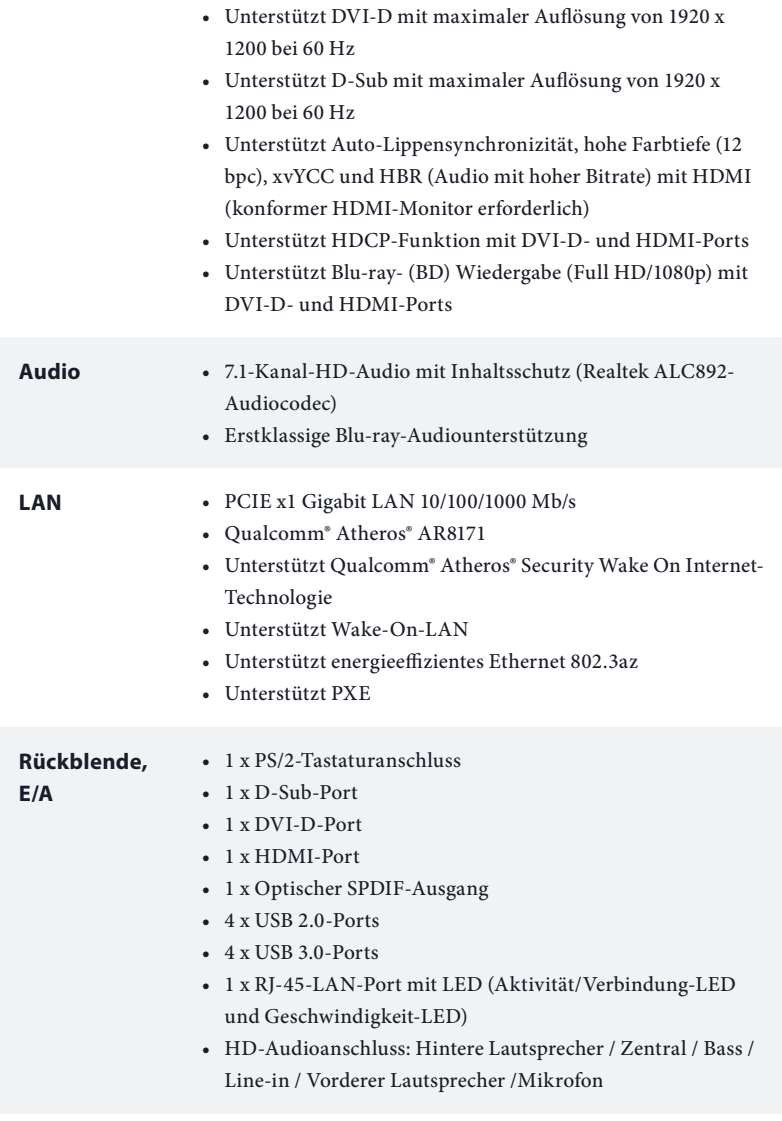

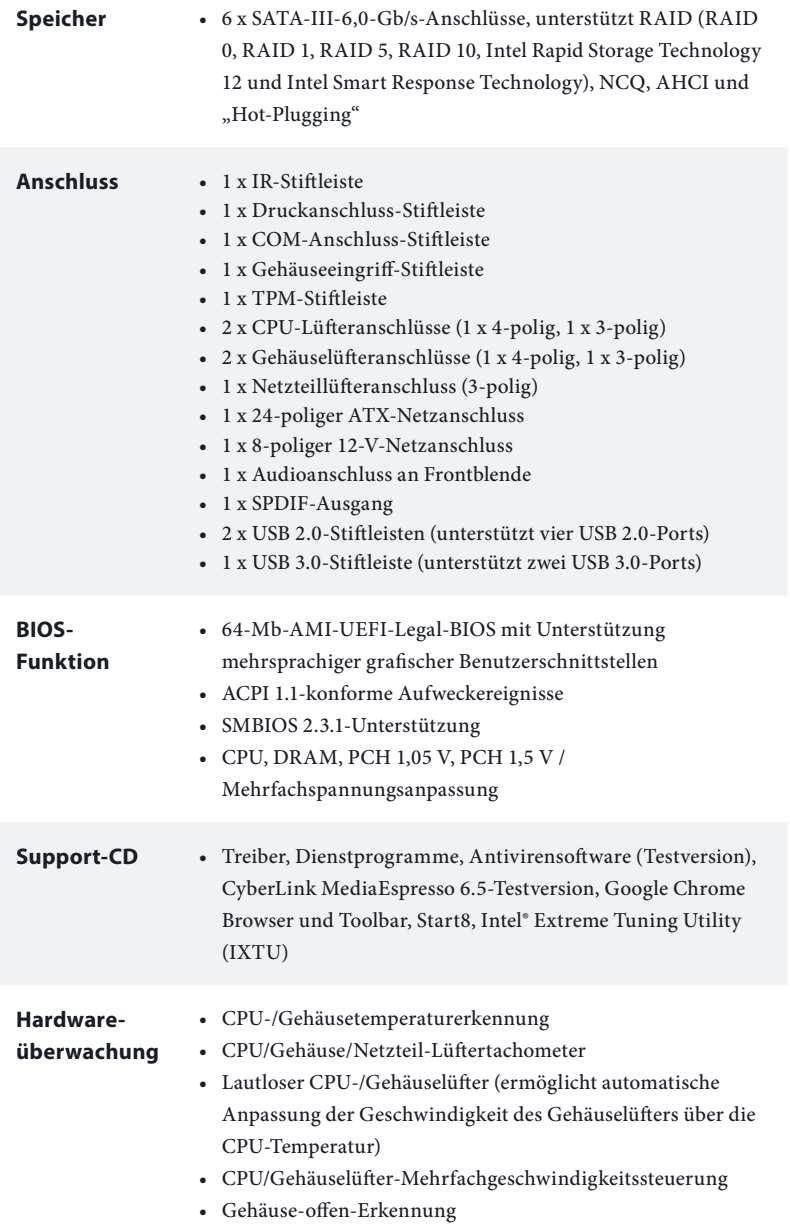

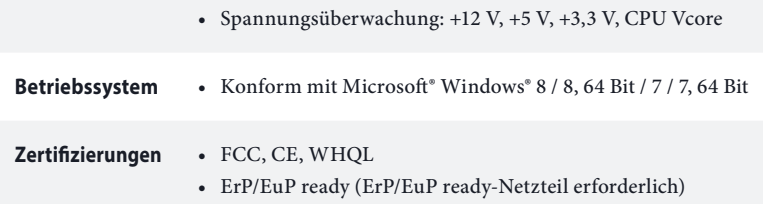

 *\* Detaillierte Produktinformationen finden Sie auf unserer Webseite: http://www.asrock.com*

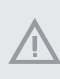

*Bitte beachten Sie, dass mit einer Übertaktung, zu der die Anpassung von BIOS-Einstellungen, die Anwendung der Untied Overclocking Technology oder die Nutzung von Übertaktungswerkzeugen von Drittanbietern zählen, bestimmte Risiken verbunden sind. Eine Übertaktung kann sich auf die Stabilität Ihres Systems auswirken und sogar Komponenten und Geräte Ihres Systems beschädigen. Sie sollte auf eigene Gefahr und eigene Kosten durchgeführt werden. Wir übernehmen keine Verantwortung für mögliche Schäden, die durch eine Übertaktung verursacht wurden.*

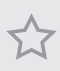

*Aufgrund von Beschränkungen kann die Größe des tatsächlich für die Systemnutzung reservierten Speichers unter Windows®-Betriebssystemen mit 32 Bit weniger als 4 GB betragen. Windows®-Betriebssysteme mit 64 Bit haben keine derartigen Beschränkungen. Mit ASRock XFast RAM können Sie den Speicher einsetzen, den Windows® nicht nutzen kann.*

## 1.3 Jumpereinstellung

Die Abbildung zeigt, wie die Jumper eingestellt werden. Wenn die Jumper-Kappe auf den Kontakten angebracht ist, ist der Jumper "kurzgeschlossen". Wenn keine Jumper-Kappe auf den Kontakten angebracht ist, ist der Jumper "offen". Die Abbildung zeigt einen 3-poligen Jumper, dessen Kontakt 1 und Kontakt 2 "kurzgeschlossen" sind, wenn eine Jumper-Kappe auf diesen 2 Kontakten angebracht ist.

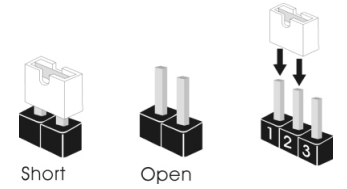

CMOS-löschen-Jumper (CLRCMOS1) (siehe S. 1, Nr. 14)

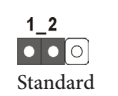

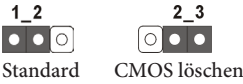

CLRCMOS1 ermöglicht Ihnen die Löschung der Daten im CMOS. Zum Löschen und Rücksetzen der Systemparameter auf die Standardeinrichtung schalten Sie den Computer bitte ab und ziehen das Netzkabel aus der Steckdose. Warten Sie 15 Sekunde, schließen Sie dann Kontakt 2 und Kontakt 3 an CLRCMOS1 5 Sekunden lang mit einer Jumper-Kappe kurz. Löschen Sie den CMOS jedoch nicht direkt nach der BIOS-Aktualisierung. Falls Sie den CMOS direkt nach Abschluss der BIOS-Aktualisierung löschen müssen, starten Sie das System zunächst; fahren Sie es dann vor der CMOS-Löschung herunter. Bitte beachten Sie, dass Kennwort, Datum, Zeit und Benutzerstandardprofil nur gelöscht werden, wenn die CMOS-Batterie entfernt wird.

> *Falls Sie den CMOS löschen, wird möglicherweise ein Gehäuseeingriff erkannt. Bitte passen Sie die BIOS-Option "Status löschen" zur Löschung der Aufzeichnung des vorherigen Gehäuseeingriffstatus an.*

### 1.4 Integrierte Stiftleisten und Anschlüsse

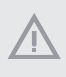

*Integrierte Stiftleisten und Anschlüsse sind KEINE Jumper. Bringen Sie KEINE Jumper-Kappen an diesen Stiftleisten und Anschlüssen an. Durch Anbringen von Jumper-Kappen an diesen Stiftleisten und Anschlüssen können Sie das Motherboard dauerhaft beschädigen.*

Systemblende-Stiftleiste (9-polig, PANEL1) (siehe S. 1, Nr. 15)

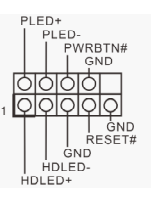

Verbinden Sie Netzschalter, Reset-Taste und Systemstatusanzeige am Gehäuse entsprechend der nachstehenden Pinbelegung mit dieser Stiftleiste. Beachten Sie vor Anschließen der Kabel die positiven und negativen Kontakte.

#### *PWRBTN (Ein-/Austaste):*

*Mit der Ein-/Austaste an der Frontblende des Gehäuses verbinden. Sie können die Abschaltung Ihres Systems über die Ein-/Austaste konfigurieren.*

#### *RESET (Reset-Taste):*

*Mit der Reset-Taste an der Frontblende des Gehäuses verbinden. Starten Sie den Computer über die Reset-Taste neu, wenn er abstürzt oder sich nicht normal neu starten lässt.*

#### *PLED (Systembetrieb-LED):*

*Mit der Betriebsstatusanzeige an der Frontblende des Gehäuses verbinden. Die LED leuchtet, wenn das System läuft. Die LED blinkt, wenn sich das System im S1/S3- Ruhezustand befindet. Die LED ist aus, wenn sich das System im S4-Ruhezustand befindet oder ausgeschaltet ist (S5).*

#### *HDLED (Festplattenaktivität-LED):*

*Mit der Festplattenaktivität-LED an der Frontblende des Gehäuses verbinden. Die LED leuchtet, wenn die Festplatte Daten liest oder schreibt.*

*Das Design der Frontblende kann je nach Gehäuse variieren. Ein Frontblendenmodul besteht hauptsächlich aus Ein-/Austaste, Reset-Taste, Betrieb-LED, Festplattenaktivität-LED, Lautsprecher etc. Stellen Sie beim Anschließen Ihres Frontblendenmoduls an diese Stiftleiste sicher, dass Kabel- und Pinbelegung richtig abgestimmt sind.*
Serial-ATA-III-Anschlüsse (SATA\_0: siehe S. 1, Nr. 9) (SATA\_1: siehe S. 1, Nr. 10) (SATA\_2: siehe S. 1, Nr. 13) (SATA\_3: siehe S. 1, Nr. 11) (SATA\_4: siehe S. 1, Nr. 8)  $(SATA<sub>5</sub>:$ siehe S. 2, Nr. 7)

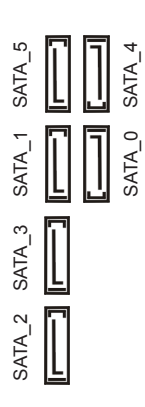

Diese sechs SATA-III-Anschlüsse unterstützen SATA-Datenkabel für interne Speichergeräte mit einer Datenübertragungsgeschwindigkeit bis 6,0 Gb/s.

USB 2.0-Stiftleisten (9-polig, USB6\_7) (siehe S. 1, Nr. 17) (9-polig, USB8\_9) (siehe S. 1, Nr. 18)

USB PWR  $P+$ OOOOOO ाञञञ  $\overline{P}$ USB\_PWR

Neben vier USB 2.0-Ports an der E/A-Blende befinden sich zwei Stiftleisten an diesem Motherboard. Jede USB 2.0-Stiftleiste kann zwei Ports unterstützen.

USB 3.0-Stiftleiste (19-polig, USB3\_2\_3) (siehe S. 1, Nr. 12)

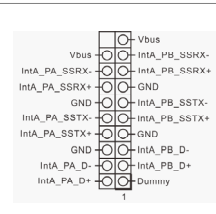

Neben vier USB 3.0-Ports an der E/A-Blende befindet sich eine Stiftleiste an diesem Motherboard. Jede USB 3.0-Stiftleiste kann zwei Ports unterstützen.

Audiostiftleiste (Frontblende) (9-polig, HD\_AUDIO1) (siehe S. 1, Nr. 25)

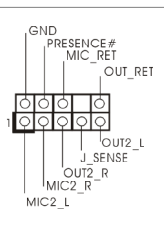

Diese Stiftleiste dient dem Anschließen von Audiogeräten an der Frontblende.

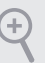

*1. High Definition Audio unterstützt Anschlusserkennung, der Draht am Gehäuse muss dazu jedoch HDA unterstützt. Bitte befolgen Sie zum Installieren Ihres Systems die Anweisungen in unserer Anleitung und der Anleitung zum Gehäuse.*

- *2. Wenn Sie ein AC'97-Audiopanel nutzen, installieren Sie es bitte anhand der nachstehenden Schritte an der Audiostiftleiste (Frontblende):*
	- *A. Verbinden Sie Mic\_IN (MIC) mit MIC2\_L.*
	- *B. Verbinden Sie Audio\_R (RIN) mit OUT2\_R und Audio\_L (LIN) mit OUT2\_L.*
	- *C. Verbinden Sie Erde (GND) mit Erde (GND).*
	- *D. MIC\_RET und OUT\_RET sind nur für das HD-Audio-Panel vorgesehen. Sie müssen Sie nicht mit dem AC'97-Audiopanel verbinden.*
	- *E. Rufen Sie zur Aktivierung des vorderen Mikrofons das "FrontMic*
	- *(Frontmikrofon)"-Register in der Realtek-Systemsteuerung auf und passen "Recording Volume (Aufnahmelautstärke)" an.*

Gehäuselautsprecherstiftleiste (4-polig, SPEAKER1) (siehe S. 1, Nr. 16)

SPDIF-Ausgang (2-polig, SPDIF\_OUT1) (siehe S. 1, Nr. 26)

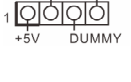

DUMMY SPEAKER

Bitte verbinden Sie den Gehäuselautsprecher mit dieser Stiftleiste.

ा० **SPDIFOUT**  Bitte verbinden Sie den SPDIF\_OUT-Anschluss einer HDMI-VGA-Karte über ein Kabel mit dieser Stiftleiste.

Gehäuse- und Netzteillüfteranschlüsse (4-polig, CHA\_FAN1) (siehe S. 1, Nr. 19)

(3-polig, CHA\_FAN2) (siehe S. 1, Nr. 27)

(3-polig, PWR\_FAN1) (siehe S. 1, Nr. 4)

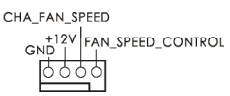

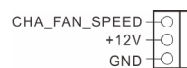

PWR FAN SPEED

Bitte verbinden Sie die Lüfterkabel mit den Lüfteranschlüssen; der schwarze Draht gehört zum Erdungskontakt.

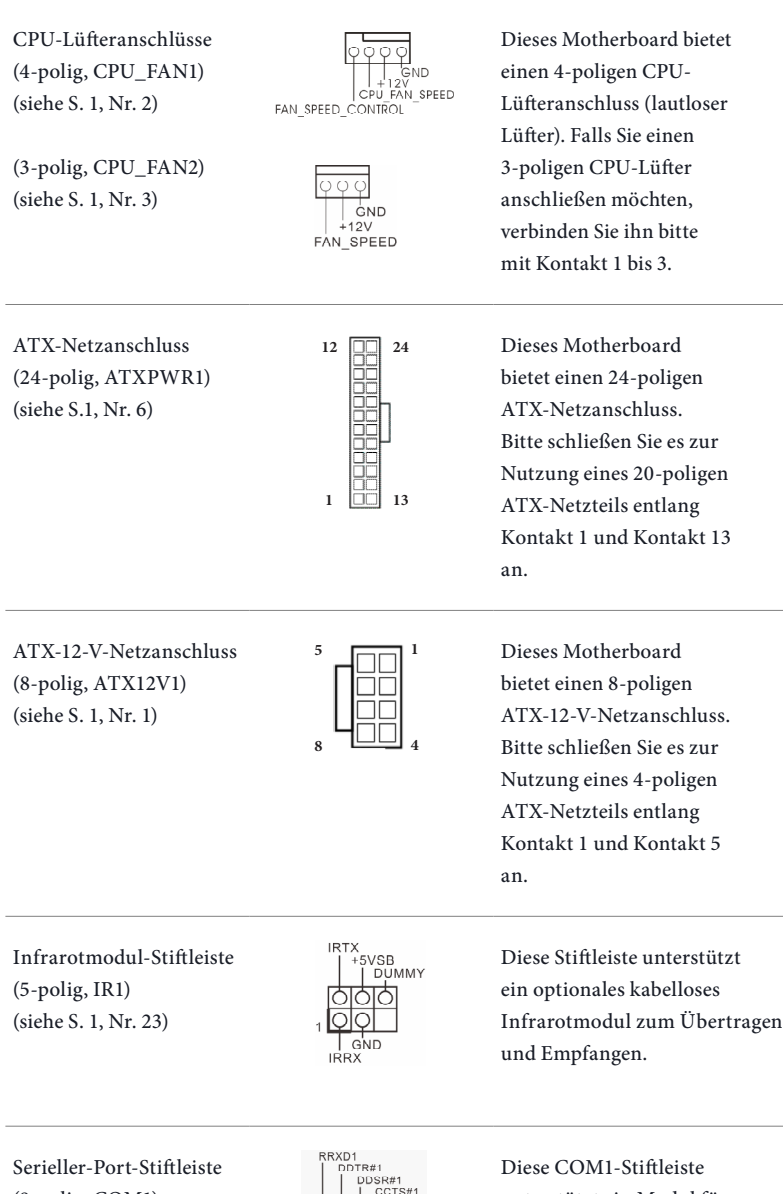

(9-polig, COM1) (siehe S. 1, Nr. 22)

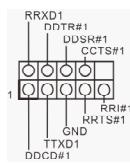

unterstützt ein Modul für serielle Ports.

Gehäuseeingriff-Stiftleiste (2-polig, CI1) (siehe S. 1, Nr. 24)

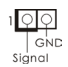

Dieses Motherboard unterstützt die Gehäuseoffen-Erkennung, die erkennt, wenn die Gehäuseabdeckung entfernt wurde. Diese Funktion setzt ein Gehäuse mit Gehäuseeingrifferkennungsdesign voraus.

TPM-Stiftleiste (17-polig, TPMS1) (siehe S. 1, Nr. 20)

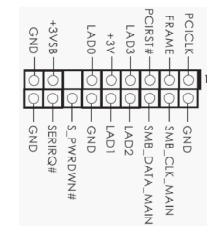

Dieser Anschluss unterstützt das Trusted Platform Module- (TPM) System, das Schlüssel, digitale Zertifikate, Kennwörter und Daten sicher aufbewahren kann. Ein TPM-System hilft zudem bei der Stärkung der Netzwerksicherheit, schützt digitale Identitäten und gewährleistet die Plattformintegrität.

Druckanschluss-Stiftleiste (25-polig, LPT1) (siehe S.1, Nr. 21)

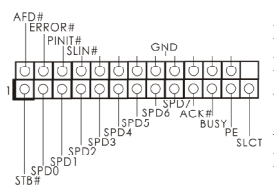

Diese Schnittstelle ist für Druckerkabel vorgesehen und ermöglicht bequemes Anschließen von Druckern.

# **1 Introduction**

(+

Nous vous remercions d'avoir acheté cette carte mère ASRock H87M, une carte mère fiable fabriquée conformément au contrôle de qualité rigoureux et constant appliqué par ASRock. Fidèle à son engagement de qualité et de durabilité, ASRock vous garantit une carte mère de conception robuste aux performances élevées.

> *Les spécifications de la carte mère et du logiciel BIOS pouvant être mises à jour, le contenu de ce document est soumis à modification sans préavis. En cas de modifications du présent document, la version mise à jour sera disponible sur le site Internet ASRock sans notification préalable. Si vous avez besoin d'une assistance technique pour votre carte mère, veuillez visiter notre site Internet pour plus de détails sur le modèle que vous utilisez. La liste la plus récente des cartes VGA et des processeurs pris en charge est également disponible sur le site Internet de ASRock. Site Internet ASRock http://www.asrock.com.*

## 1.1 Contenu de l'emballage

- • Carte mère ASRock H87M (facteur de forme Micro ATX)
- • Guide d'installation rapide ASRock H87M
- • CD d'assistance ASRock H87M
- • 2 x câbles de données Serial ATA (SATA) (Optionnel)
- • 1 x panneau de protection E/S

# 1.2 Spécifications

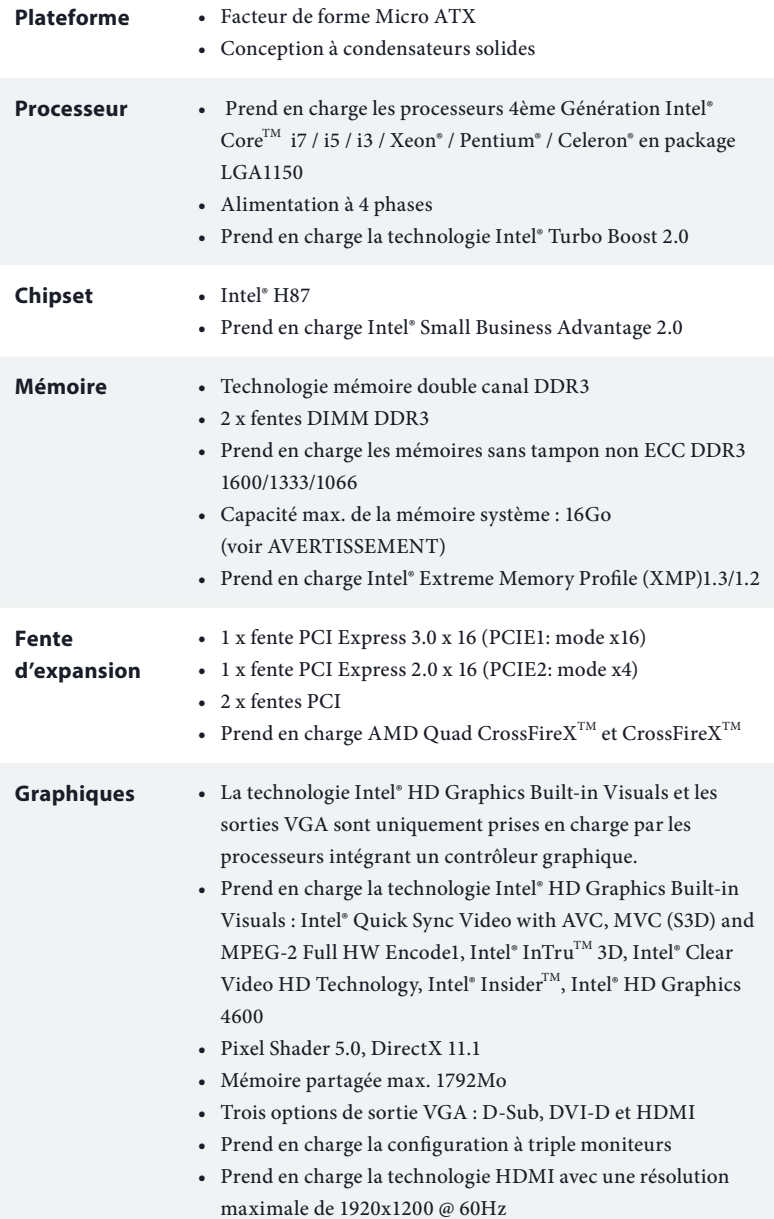

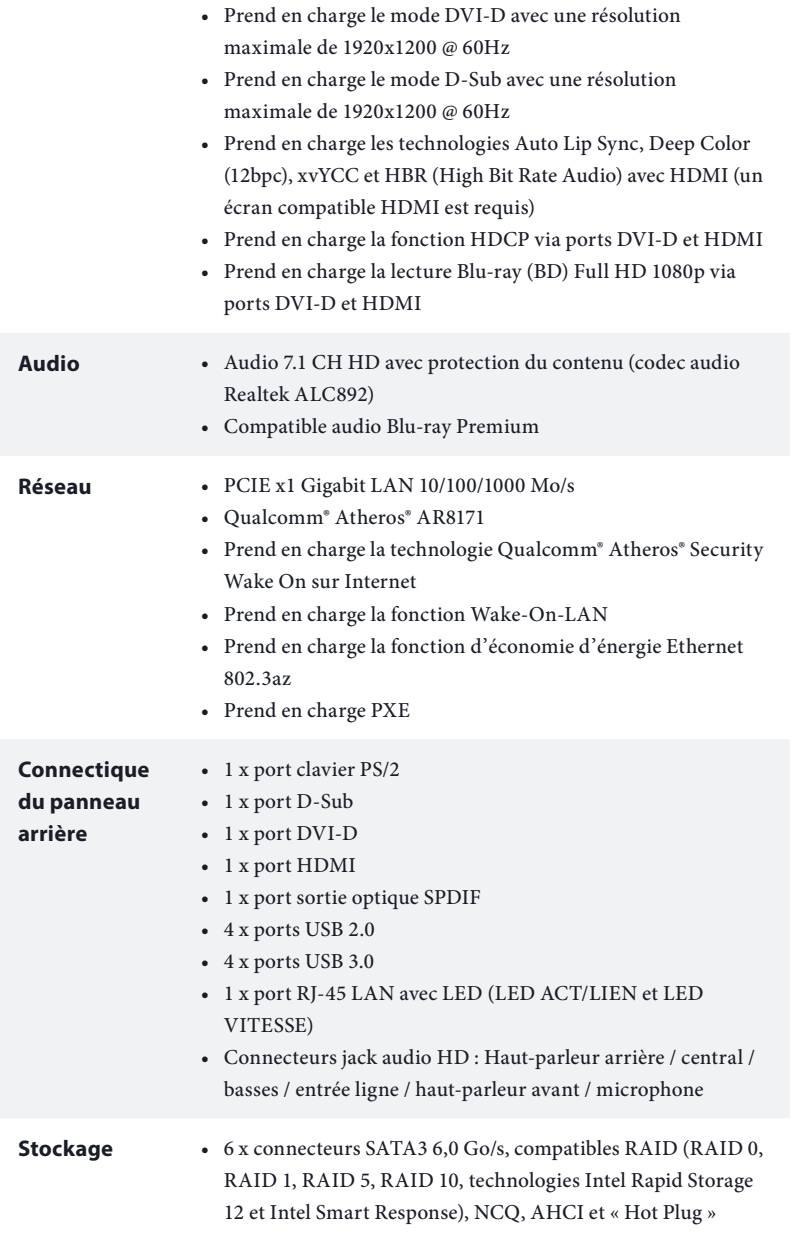

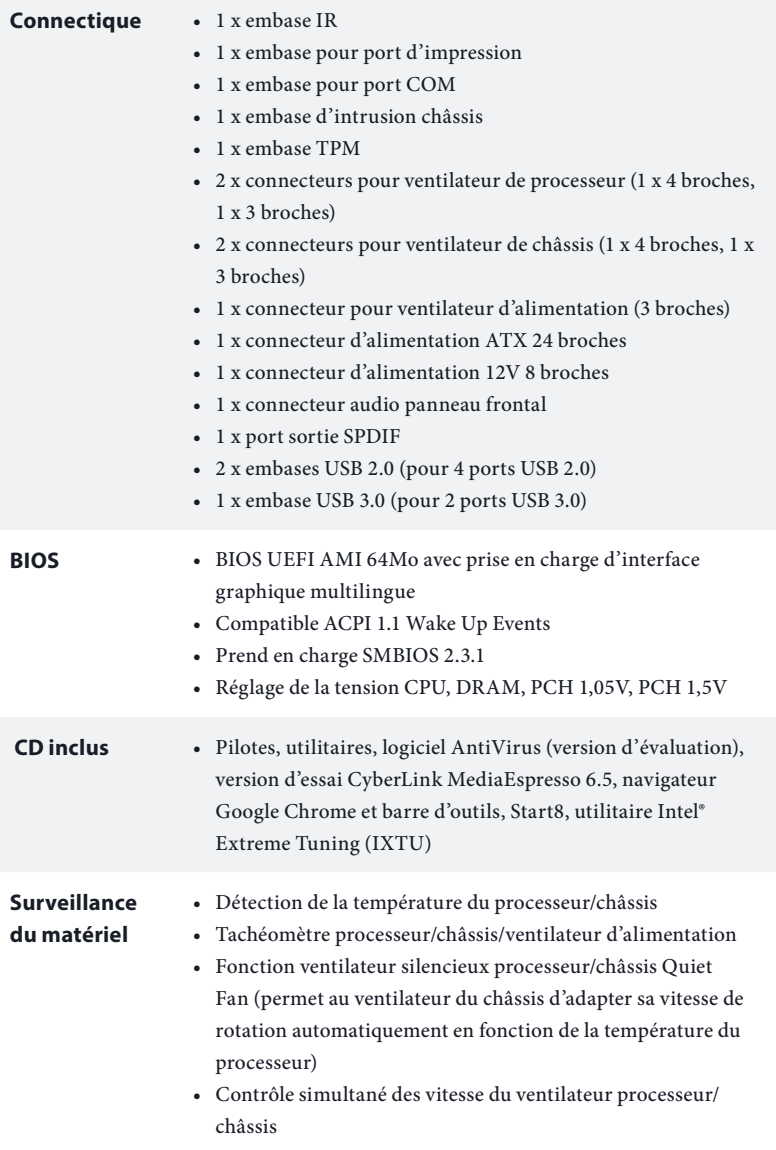

• Détection CHASSIS OUVERT

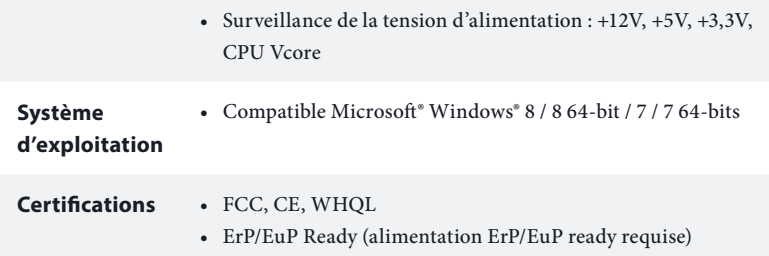

 *\* pour des informations détaillées de nos produits, veuillez visiter notre site : http://www.asrock.com*

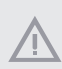

*Il est important de signaler que l'overcloking présente certains risques, incluant des modifications du BIOS, l'application d'une technologie d'overclocking déliée et l'utilisation d'outils d'overclocking développés par des tiers. La stabilité de votre système peut être affectée par ces pratiques, voire provoquer des dommages aux composants et aux périphériques du système. L'overclocking se fait à vos risques et périls. Nous ne pourrons en aucun cas être tenus pour responsables des dommages éventuels provoqués par l'overclocking.*

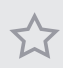

*En raison de limitations dues au système d'exploitation, la capacité de mémoire utilisée sous Windows® 32-bit peut être inférieure à 4 Go. Cette limitation ne concerne pas les systèmes d'exploitation Windows® 64-bit. Vous pouvez utiliser ASRock XFast RAM pour utiliser la mémoire dont Windows® ne peut se servir.*

# 1.3 Configuration des cavaliers (jumpers)

L'illustration ci-dessous vous renseigne sur la configuration des cavaliers (jumpers). Lorsque le capuchon du cavalier est installé sur les broches, le cavalier est 'courtcircuité'. Si le capuchon du cavalier n'est pas installé sur les broches, le cavalier est 'ouvert'. L'illustration représente un cavalier à 3 broches dont les broches 1 et 2 sont « court-circuitées » si un capuchon de cavalier est posé sur ces 2 broches.

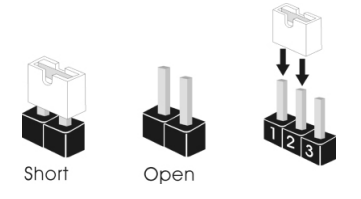

Cavalier Clear CMOS (CLRCMOS1) (voir p.1, No. 14)

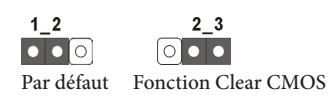

CLRCMOS1 vous permet d'effacer les donnés de la CMOS. Pour effacer les paramètres du système et rétablir les valeurs par défaut, veuillez éteindre votre ordinateur et débrancher son cordon d'alimentation. Patientez 15 secondes, puis utilisez un capuchon de cavalier pour court-circuiter la broche 2 et la broche 3 sur CLRCMOS1 pendant 5 secondes. Toutefois, n'effacez pas la CMOS immédiatement après avoir mis à jour le BIOS. Si vous avez besoin d'effacer les données CMOS après une mise à jour du BIOS, vous devez tout d'abord redémarrer le système, puis l'éteindre avant de procéder à l'effacement de la CMOS. Veuillez noter que les paramètres mot de passe, date, heure et profil de l'utilisateur seront uniquement effacés en cas de retrait de la pile de la CMOS.

**Français**

*Si vous effacez la CMOS, l'alerte de châssis ouvert peut se déclencher. Veuillez régler l'option du BIOS sur « Effacer » pour supprimer l'historique des intrusions de châssis précédentes.* 

## 1.4 Embases et connecteurs de la carte mère

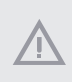

*Les embases et connecteurs situés sur la carte NE SONT PAS des cavaliers. Ne placez JAMAIS de capuchons de cavaliers sur ces embases ou connecteurs. Placer un capuchon de cavalier sur ces embases ou connecteurs endommagera irrémédiablement votre carte mère.*

Embase du panneau système (PANNEAU1 à 9 broches) (voir p.1, No. 15)

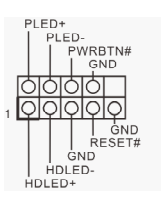

Branchez le bouton de mise en marche, le bouton de réinitialisation et le témoin d'état du système présents sur le châssis sur cette embase en respectant la configuration des broches illustrée ci-dessous. Repérez les broches positive et négative avant de brancher les câbles.

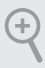

### *PWRBTN (Bouton de mise en marche) :*

*pour brancher le bouton de mise en marche au panneau frontal du châssis. Vous pouvez configurer la façon dont votre système doit s'arrêter à l'aide du bouton de mise en marche.*

### *RESET (Bouton de réinitialisation) :*

 *pour brancher le bouton de réinitialisation au panneau frontal du châssis. Appuyez sur le bouton de réinitialisation pour redémarrer l'ordinateur en cas de plantage ou de dysfonctionnement au démarrage.*

### *PLED (LED d'alimentation du système) :*

 *pour brancher le témoin d'état de l'alimentation au panneau frontal du châssis. Le LED est allumé lorsque le système fonctionne. Le LED clignote lorsque le système se trouve en mode veille S1/S3. Le LED est éteint lorsque le système se trouve en mode veille S4 ou hors tension (S5).*

### *HDLED (LED d'activité du disque dur) :*

 *pour brancher le témoin LED d'activité du disque dur au panneau frontal du châssis. Le LED est allumé lorsque le disque dur lit ou écrit des données.*

*La conception du panneau frontal peut varier en fonction du châssis. Un module de panneau frontal est principalement composé d'un bouton de mise en marche, bouton de réinitialisation, LED d'alimentation, LED d'activité du disque dur, haut-parleur etc. Lorsque vous reliez le module du panneau frontal de votre châssis sur cette embase, veillez à parfaitement faire correspondre les fils et les broches.*

Connecteurs Serial ATA3 (SATA\_0: voir p.1, No. 9) (SATA\_1: (voir p.1, No. 10) (SATA\_2: (voir p.1, No. 13) (SATA\_3: voir p.1, No. 11) (SATA\_4: (voir p.1, No. 8) (SATA\_5: (voir p.1, No. 7)

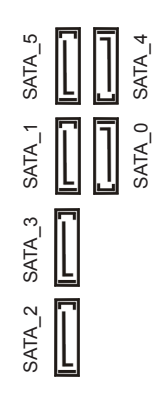

Ces six connecteurs SATA3 sont compatibles avec les câbles de données SATA pour les appareils de stockage internes avec un taux de transfert maximal de 6,0 Go/s.

Embases USB 2.0 (USB6\_7 à 9 broches) (voir p.1, No. 17) (USB8\_9 à 9 broches) (voir p.1, No. 18)

USB PWR GND<br>I DUMMY 1919191919 USB PWR

En plus des quatre ports USB 2.0 sur le panneau E/S, cette carte mère est dotée de deux embases. Chaque embase USB 2.0 peut prendre en charge deux ports.

Embases USB 3.0 (USB3\_2\_3 à 19 broches) (voir p.1, No. 12)

 $101A\_PA\_SFRX$   $101A\_PA\_SSRX$   $101A\_PA\_SSRX$   $101A\_PA\_SSTX  
SGNX + \overline{O(O)} + 01A\_PA\_SSRX + \overline{O(O)} + 01A\_PA\_SSTX + \overline{O(O)} + 01A\_PB\_SSTX + \overline{O(O)} + 01A\_PB\_SSTX + \overline{O(O)} + 01A\_PB\_D} + \overline{O(O)} + 01A\_PB\_D + \overline{O(O)} + 01A\_PB\_D + \overline{O(O)} + 01A\_PB\_D + \overline{O(O)} + 01A\_PB\_D + \overline$ 

En plus des quatre ports USB 3.0 sur le panneau E/S, cette carte mère est dotée d'une embase supplémentaire. Chaque embase USB 3.0 peut prendre en charge deux ports.

Embase audio du panneau frontal (HD\_AUDIO1 à 9 broches) (voir p.1, No. 25)

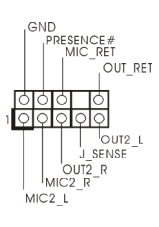

Cette embase sert au branchement des appareils audio au panneau audio frontal.

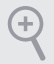

- *1. L'audio haute définition prend en charge la technologie Jack Sensing (détection de la fiche), mais le panneau grillagé du châssis doit être compatible avec la HDA pour fonctionner correctement. Veuillez suivre les instructions figurant dans notre manuel et dans le manuel du châssis pour installer votre système.*
- *2. Si vous utilisez un panneau audio AC'97, veuillez le brancher sur l'embase audio du panneau frontal en procédant comme suit :*
	- *A. branchez Mic\_IN (MIC) sur MIC2\_L.*
	- *B. branchez Audio\_R (RIN) sur OUT2\_R et Audio\_L (LIN) sur OUT2\_L.*
	- *C. branchez la mise à terre (GND) sur mise à terre (GND).*
	- *D. MIC\_RET et OUT\_RET sont exclusivement réservés au panneau audio HD. Il est inutile de les brancher avec le panneau audio AC'97.*

*E. Pour activer le micro frontal, sélectionnez l'onglet « FrontMic » du panneau de contrôle Realtek et réglez le paramètre « Volume d'enregistrement ».*

Veuillez brancher le haut-Embase du haut-parleur DUMMY SPEAKER  $\overline{1}$ [orbiolo] du châssis parleur du châssis sur (SPEAKER1 à 4 broches) cette embase. (voir p.1, No. 16) Veuillez brancher le Connecteur sortie SPDIF **SPDIEQUE** (SPDIF\_OUT1 à 2 connecteur SPDIF\_OUT broches) d'une carte VGA HDMI sur cette embase à l'aide (voir p.1, No. 26) d'un câble. CHA\_FAN\_SPEED Connecteurs du châssis Veuillez brancher les AND 1 FAN SPEED CONTROL et de l'alimentation du câbles du ventilateur ventilateur sur les connecteurs du (CHA\_FAN1 à 4 broches) ventilateur, puis reliez le (voir p.1, No. 19) fil noir à la broche de mise CHA FAN SPEED à terre.  $+12V$ (CHA\_FAN2 à 3 broches) GND (voir p.1, No. 27) GND (PWR\_FAN1 à 3 broches) PWR FAN SPEED (voir p.1, No. 4)

Connecteurs du ventilateur du processeur (CPU\_FAN1 à 4 broches) (voir p.1, No. 2)

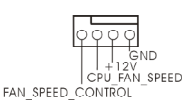

(CPU\_FAN2 à 3 broches) (voir p.1, No. 3)

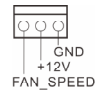

Cette carte mère est dotée d'un connecteur pour ventilateur de processeur (Quiet Fan) à 4 broches. Si vous envisagez de connecter un ventilateur de processeur à 3 broches, veuillez le brancher sur la Broche 1-3.

Connecteur d'alimentation ATX (ATXPWR1 à 24 broches) (voir p.1, No. 6)

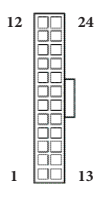

Cette carte mère est dotée d'un connecteur d'alimentation ATX à 24 broches. Pour utiliser une alimentation ATX à 20 broches, veuillez effectuer les branchements sur la Broche 1 et la Broche 13.

Connecteur d'alimentation ATX 12V (ATX12V1 à 8 broches) (voir p.1, No. 1)

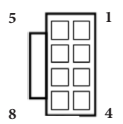

Cette carte mère est dotée d'un connecteur d'alimentation ATX 12V à 8 broches. Pour utiliser une alimentation ATX à 4 broches, veuillez effectuer les branchements sur la Broche 1 et la Broche 5.

Embase pour module infrarouge (IR1 à 5 broches) (voir p.1, No. 23)

Embase pour port série (COM1 à 9 broches) (voir p.1, No. 22)

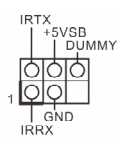

Cette embase prend en charge un module sans-fil d'émission et de réception infrarouge optionnel.

PRYD: DDSR#1<br>| CCTS#1  $RRI#$ ¦<br>≏NF  $\begin{array}{c} 1 & \text{GN} \\ \text{TTXD1} \\ \text{DDCD#1} \end{array}$ 

Cette embase COM1 prend en charge un module de port série. Embase d'intrusion châssis (CI1 à 2 broches) (voir p.1, No. 24)

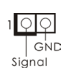

Cette carte mère prend en charge la fonction de détection CHASSIS OUVERT qui alerte l'utilisateur en cas de retrait du boîtier du châssis. Cette fonction requiert un châssis à conception intégrant la détection d'intrusion.

Embase TPM (TPMS1 à 17 broches) (voir p.1, No. 20)

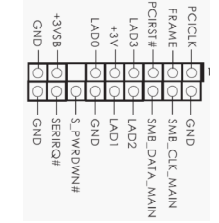

Ce connecteur prend en charge un module TPM (Trusted Platform Module – Module de plateforme sécurisée), qui permet de sauvegarder clés, certificats numériques, mots de passe et données en toute sécurité. Le système TPM permet également de renforcer la sécurité du réseau, de protéger les identités numériques et de préserver l'intégrité de la plateforme.

Embase de port d'impression (LPT1 à 25 broches) (voir p.1, No. 21)

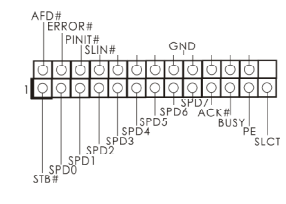

Il s'agit d'une interface pour le câble du port d'impression qui permet un branchement aisé des périphériques d'impression.

# **1 Introduzione**

Grazie per aver acquistato la scheda madre H87M ASRock, una scheda madre affidabile prodotta secondo i costanti e rigorosi controlli di qualità di ASRock. La scheda madre offre eccellenti prestazioni con un design robusto che si adatta all'impegno di ASRock di offrire sempre qualità e durata.

> *Dato che le specifiche della scheda madre e del software BIOS possono essere aggiornate, il contenuto di questa documentazione sarà soggetto a variazioni senza preavviso. Nel caso di eventuali modifiche della presente documentazione, la versione aggiornata sarà disponibile sul sito Web di ASRock senza ulteriore preavviso. Per il supporto tecnico correlato a questa scheda madre, visitare il nostro sito Web per informazioni specifiche relative al modello attualmente in uso. È possibile trovare l'elenco di schede VGA più recenti e di supporto di CPU anche sul sito Web di ASRock. Sito Web di ASRock http://www.asrock.com.*

# 1.1 Contenuto della confezione

- • Scheda madre H87M ASRock (fattore di forma micro ATX)
- • Guida rapida di installazione H87M ASRock
- • CD di supporto H87M ASRock
- • 2 x cavi dati Serial ATA (SATA) (opzionali)
- • 1 x mascherina metallica posteriore I/O

# 1.2 Specifiche

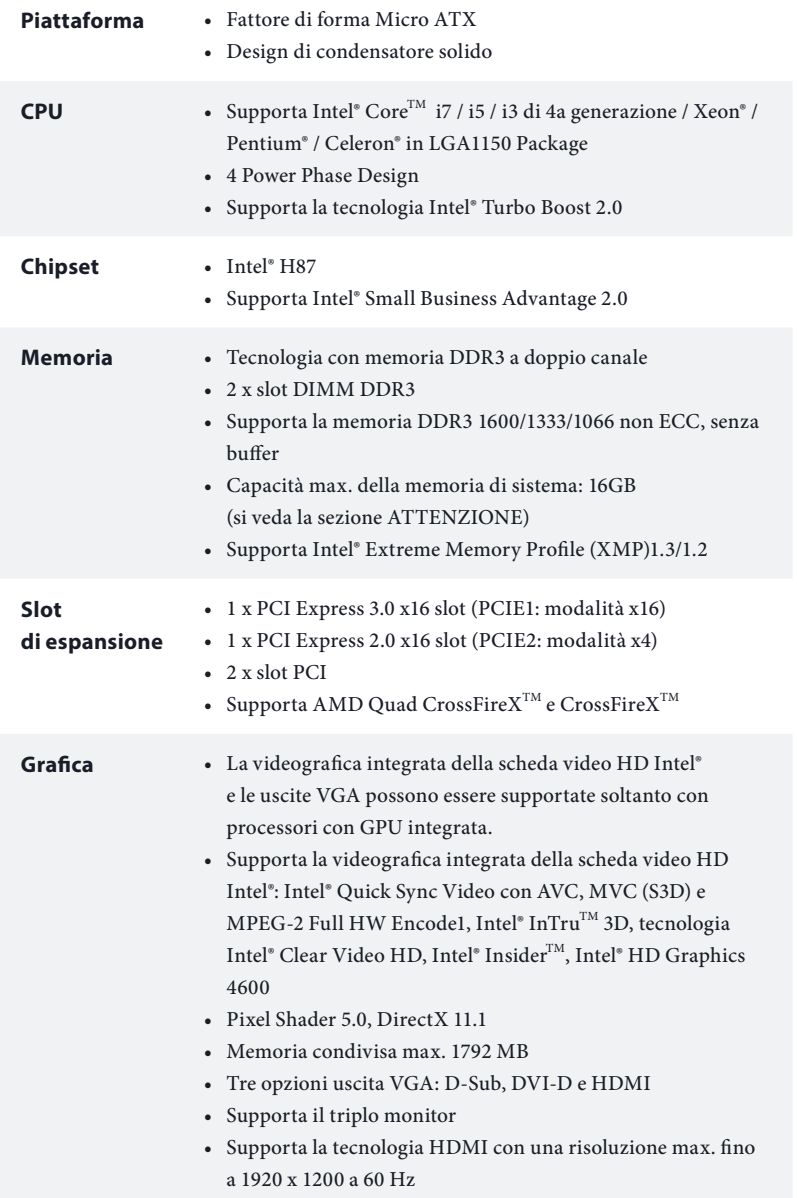

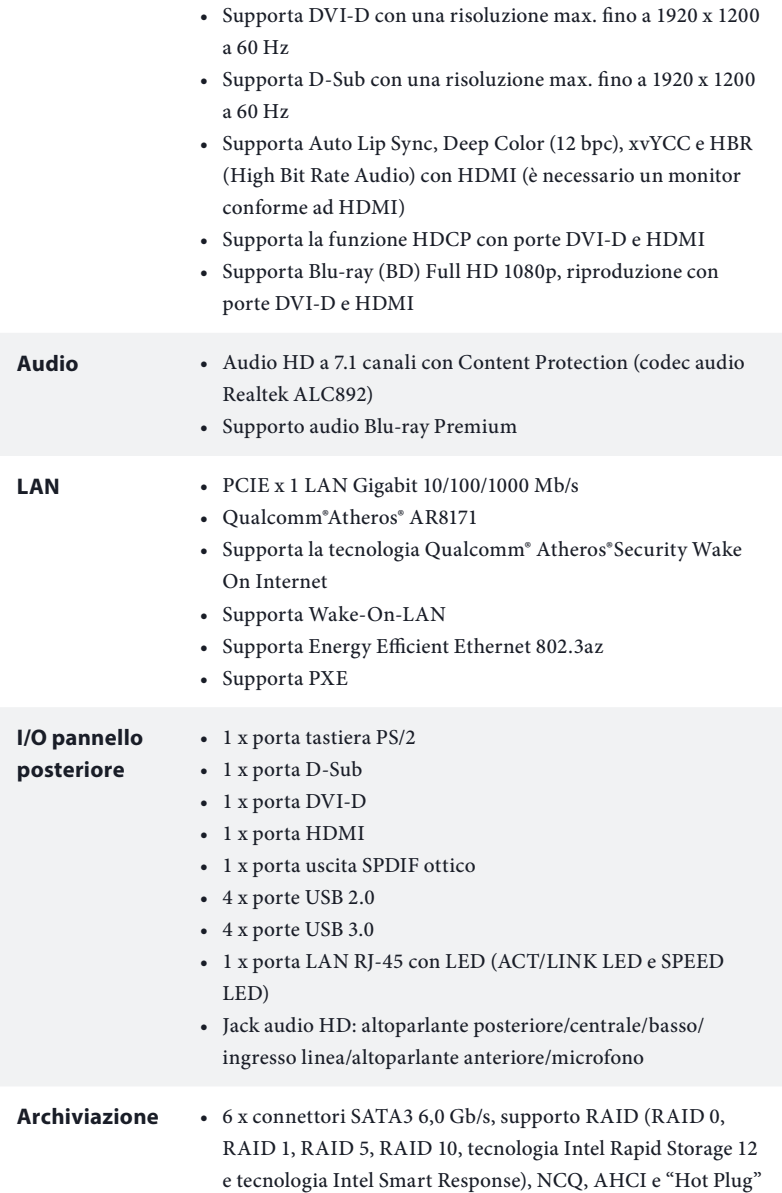

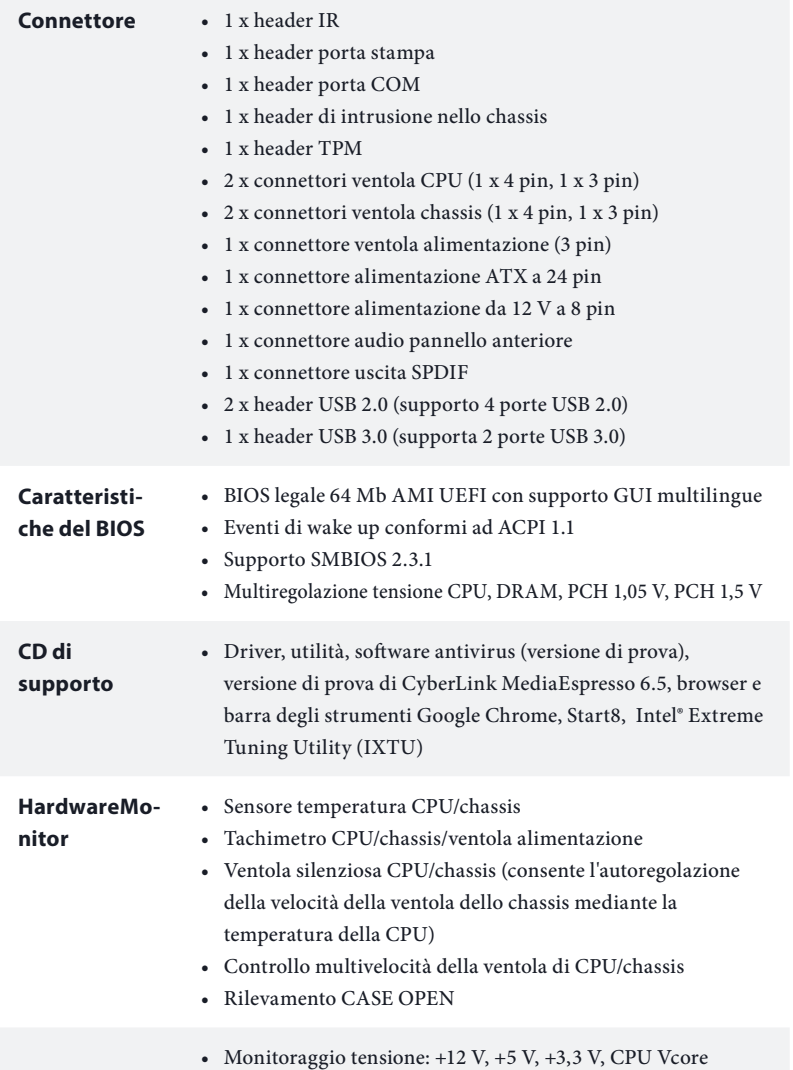

### **SO** • Microsoft® Windows® 8/8 a 64-bit/7/conforme a 7 a 64-bit

### **Certificazioni** • FCC, CE, WHQL

- 
- • ErP/EuP Ready (è necessaria alimentazione ErP/EuP ready)

 *\* Per informazioni dettagliate sul prodotto, visitare il nostro sito Web: http://www.asrock.com*

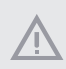

*Prestare attenzione al potenziale rischio previsto nella pratica di overclocking, inclusa la regolazione delle impostazioni nel BIOS, l'applicazione di tecnologia di Untied Overclocking o l'utilizzo di strumenti di overclocking di terze parti. L'overclocking può influenzare la stabilità del sistema o perfino provocare danni ai componenti e ai dispositivi del sistema. Occorre eseguirlo a proprio rischio e spese. Non ci riterremo responsabili per possibili danni provocati da overclocking.*

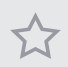

*A causa della limitazione, l'effettiva dimensione della memoria può essere inferiore a 4 GB per riservare l'uso del sistema ai sistemi operativi di Windows® a 32 bit. I sistemi operativi Windows® a 64 bit non possiedono tali limitazioni. È possibile utilizzare la RAM XFast di ASRock per utilizzare la memoria che Windows® non può utilizzare.*

## 1.3 Impostazione jumper

L'illustrazione mostra in che modo vengono impostati i jumper. Quando il cappuccio del jumper è posizionato sui pin, il jumper è "cortocircuitato". Se sui pin non è posizionato alcun cappuccio del jumper, il jumper è "aperto". L'illustrazione mostra un jumper a 3 pin i cui pin1 e pin2 sono "cortocircuitati" quando un cappuccio del jumper è posizionato su questi 2 pin.

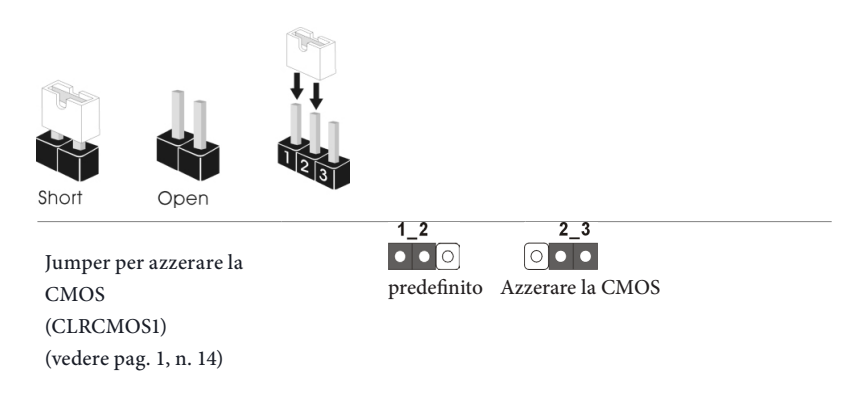

CLRCMOS1 consente di azzerare i dati presenti nella CMOS. Per azzerare e reimpostare i parametri del sistema alla configurazione predefinita, spegnere il computer e scollegare il cavo di alimentazione dalla rete. Dopo aver atteso 15 secondi, utilizzare un cappuccio del jumper per cortocircuitare il pin2 e il pin3 su CLRCMOS1 per 5 secondi. Tuttavia, non azzerare la CMOS subito dopo aver aggiornato il BIOS. Se è necessario azzerare la CMOS dopo l'aggiornamento del BIOS, è necessario riavviare prima il sistema e in seguito spegnerlo prima di eseguire l'operazione di azzeramento della CMOS. La password, la data, l'ora e il profilo predefinito dell'utente saranno azzerati solo se viene rimossa la batteria della CMOS.

> *Se si azzera la CMOS, può essere rilevato il case aperto. Regolare l'opzione del BIOS "Azzerare stato" per azzerare il registro del precedente stato di intrusione nello chassis.*

### 1.4 Header e connettori sulla scheda

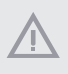

*Gli header e i connettori sulla scheda NON sono jumper. NON posizionare cappucci del jumper su questi header e connettori. Il posizionamento di cappucci del jumper su header e connettori provocherà danni permanenti alla scheda madre.*

Header sul pannello del sistema (PANEL1 a 9 pin) (vedere pag. 1, n. 15)

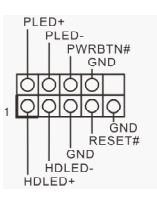

Collegare l'interruttore dell'alimentazione, l'interruttore di reset e l'indicatore dello stato del sistema sullo chassis su questo header secondo la seguente assegnazione dei pin. Annotare i pin positivi e negativi prima di collegare i cavi.

#### *PWRBTN (interruttore alimentazione):*

*collegare all'interruttore dell'alimentazione sul pannello anteriore dello chassis. È possibile configurare il modo in cui spegnere il sistema utilizzando l'interruttore dell'alimentazione.*

### *RESET (interruttore di reset):*

*collegare all'interruttore di reset sul pannello anteriore dello chassis. Premere l'interruttore di reset per riavviare il computer se il computer si blocca e non riesce ad eseguire un normale riavvio.*

#### *PLED (LED alimentazione del sistema):*

*collegare all'indicatore di stato dell'alimentazione sul pannello anteriore dello chassis. Il LED è acceso quando il sistema è in funzione. Il LED continua a lampeggiare quando il sistema si trova nello stato di sospensione S1/S3. Il LED è spento quando il sistema si trova nello stato di sospensione S4 o quando è spento (S5).*

### *HDLED (LED di attività disco rigido):*

*collegare al LED di attività disco rigido sul pannello anteriore dello chassis. Il LED è acceso quando il disco rigido sta leggendo o scrivendo dati.*

*Il design del pannello anteriore può cambiare a seconda dello chassis. Un modulo di pannello anteriore è composto principalmente da interruttore di alimentazione, interruttore di reset, LED di alimentazione, LED di attività disco rigido, altoparlante, ecc. Quando si collega il modulo del pannello anteriore dello chassis a questo header, accertarsi che le assegnazioni del filo e le assegnazioni del pin corrispondano correttamente.*

Connettori Serial ATA3 (SATA\_0: vedere pag.1, n. 9) (SATA\_1: vedere pag. 1, n. 10) (SATA\_2: vedere pag. 1, n. 13) (SATA\_3: vedere pag.1, n. 11) (SATA\_4: vedere pag. 1, n. 8) (SATA\_5: vedere pag. 1, n. 7)

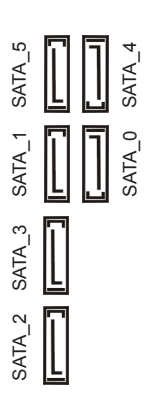

Questi sei connettori SATA3 supportano cavi dati SATA per dispositivi di archiviazione interna, con una velocità di trasferimento dati fino a 6,0 Gb/s.

Header USB 2.0 (USB6\_7 a 9 pin) (vedere pag. 1, n. 17) (USB8\_9 a 9 pin) (vedere pag. 1, n. 18)

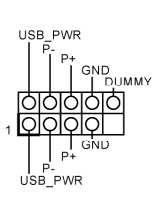

Oltre alle quattro porte USB 2.0 sul pannello I/O, su questa scheda madre vi sono due header. Ciascun header USB 2.0 può supportare due porte.

Header USB 3.0 (USB3\_2\_3 a 19 pin) (vedere pag. 1, n. 12)

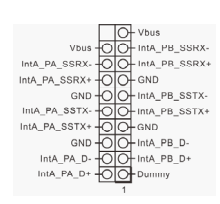

Oltre alle quattro porte USB 3.0 sul pannello I/O, su questa scheda madre vi è un header. Ciascun header USB 3.0 può supportare due porte.

Header audio pannello anteriore (AUDIO1\_HD a 9 pin) (vedere pag. 1, n. 25)

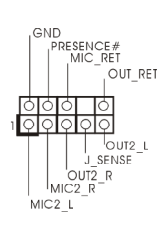

Questo header serve a collegare i dispositivi audio al pannello audio anteriore.

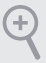

- *1. L'audio ad alta definizione supporta le funzioni Jack sensing, ma il filo del pannello sullo chassis deve supportare HDA per funzionare correttamente. Seguire le istruzioni presenti nel nostro manuale e nel manuale dello chassis per installare il sistema.*
- *2. Se si utilizza un pannello audio AC'97, installarlo sull'header audio del pannello anteriore seguendo le fasi di seguito:*
	- *A. Collegare Mic\_IN (MIC) a MIC2\_L.*
	- *B. Collegare Audio\_R (RIN) a OUT2\_R e Audio\_L (LIN) a OUT2\_L.*
	- *C. Collegare Ground (GND) a Ground (GND).*
	- *D. MIC\_RET e OUT\_RET servono soltanto per il pannello audio HD. Non è necessario collegarli per il pannello audio AC'97.*

*E. Per attivare il microfono anteriore, andare alla scheda "MicAnt" nel pannello di controllo Realtek e regolare il "Volume di registrazione".*

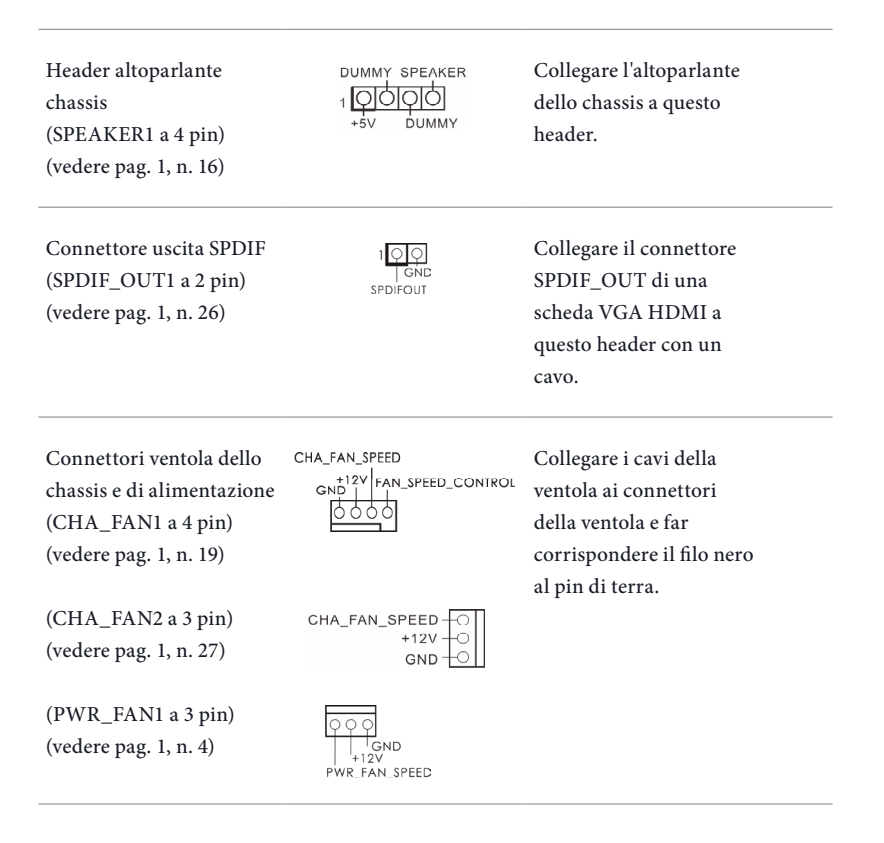

**Italiano**

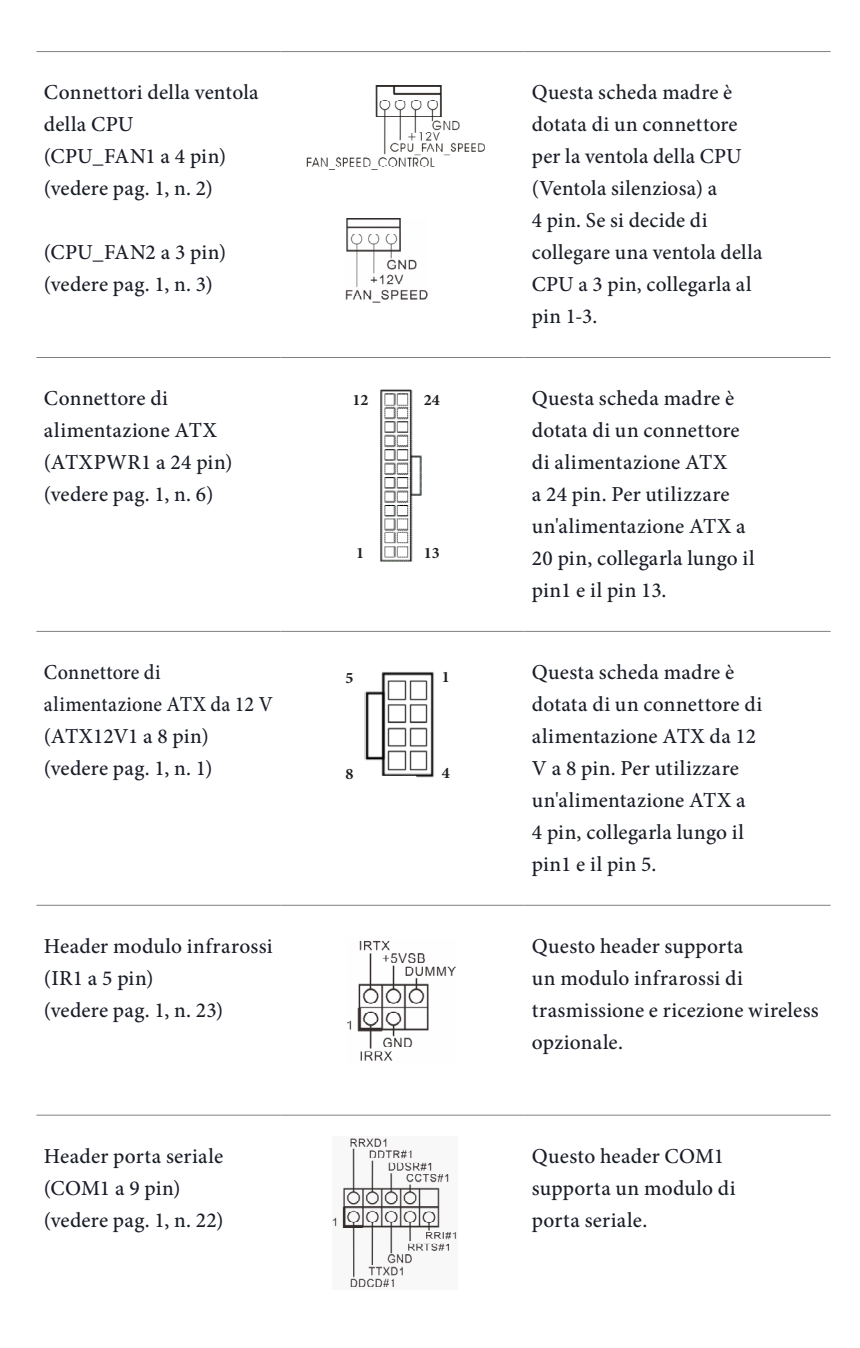

Header di intrusione nello chassis (CI1 a 2 pin) (vedere pag. 1, n. 24)

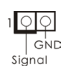

Questa scheda madre supporta la funzionalità di rilevamento CASE OPEN che rileva se il coperchio dello chassis è stato rimosso. Questa funzione richiede uno chassis con caratteristiche di rilevamento di intrusione nello chassis.

Header TPM (TPMS1 a 17 pin) (vedere pag. 1, n. 20)

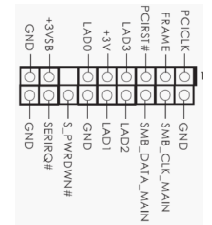

Questo connettore supporta il sistema Trusted Platform Module (TPM), che può archiviare in modo sicuro chiavi, certificati digitali, password e dati. Un sistema TPM permette anche di potenziare la sicurezza della rete, di proteggere identità digitali e di garantire l'integrità della piattaforma.

Header porta di stampa (LPT1 a 25 pin) (vedere pag. 1, n. 21)

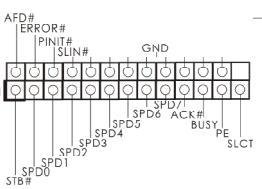

Si tratta di un'interfaccia per il cavo della porta di stampa che consente una comoda connessione ai dispositivi della stampante.

# **1 Introducción**

(+

Gracias por comprar la placa base ASRock H87M, una placa base fiable fabricada según el rigurosísimo control de calidad de ASRock. Ofrece un rendimiento excelente con un diseño resistente de acuerdo con el compromiso de calidad y resistencia de ASRock.

> *Ya que las especificaciones de la placa base y el software del BIOS podrán ser actualizados, el contenido que aparece en esta documentación estará sujeto a modificaciones sin previo aviso. Si esta documentación sufre alguna modificación, la versión actualizada estará disponible en el sitio web de ASRock sin previo aviso. Si necesita asistencia técnica relacionada con esta placa base, visite nuestro sitio web para obtener información específica sobre el modelo que esté utilizando. Podrá encontrar las últimas tarjetas VGA, así como la lista de compatibilidad de la CPU, en el sitio web de ASRock. Sitio web de ASRock http://www.asrock.com.*

# 1.1 Contenido del paquete

- • Placa base ASRock H87M (Factor de forma Micro ATX)
- • Guía de instalación rápida de ASRock H87M
- • CD de soporte de ASRock H87M
- • 2 cables de datos Serie ATA (SATA) (Opcional)
- • 1 escudo panel I/O

# 1.2 Especificaciones

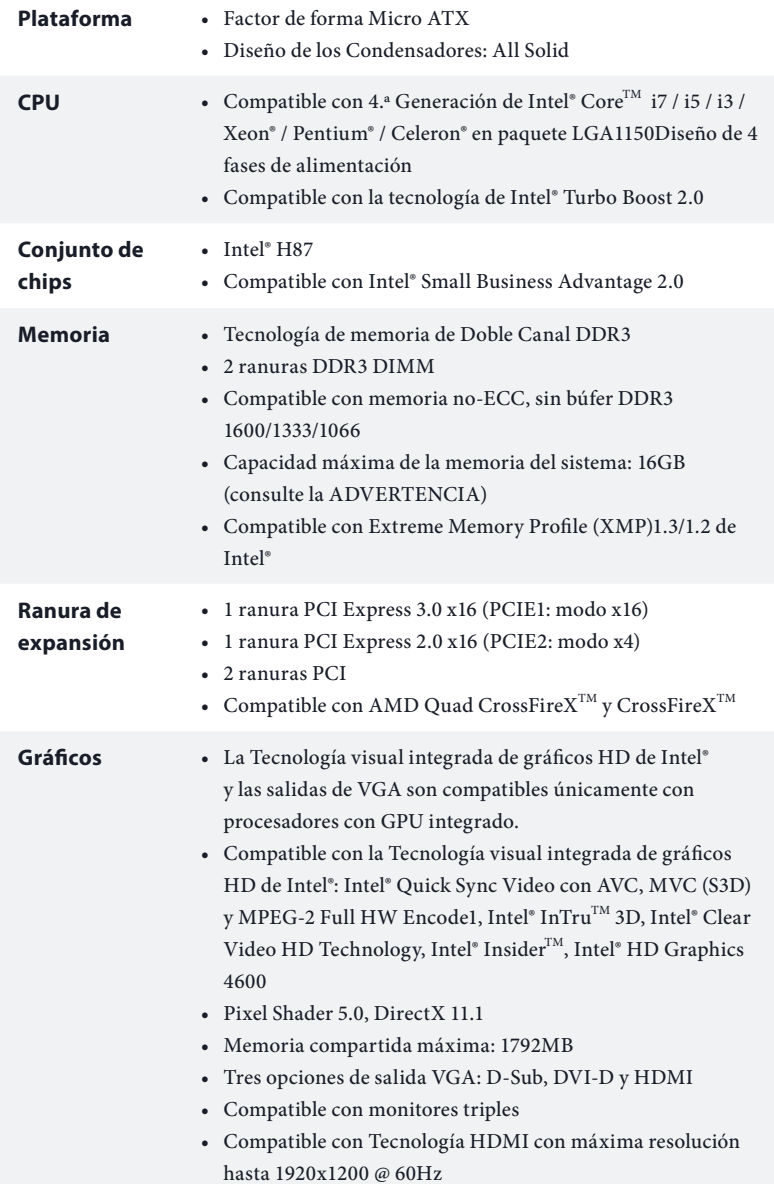

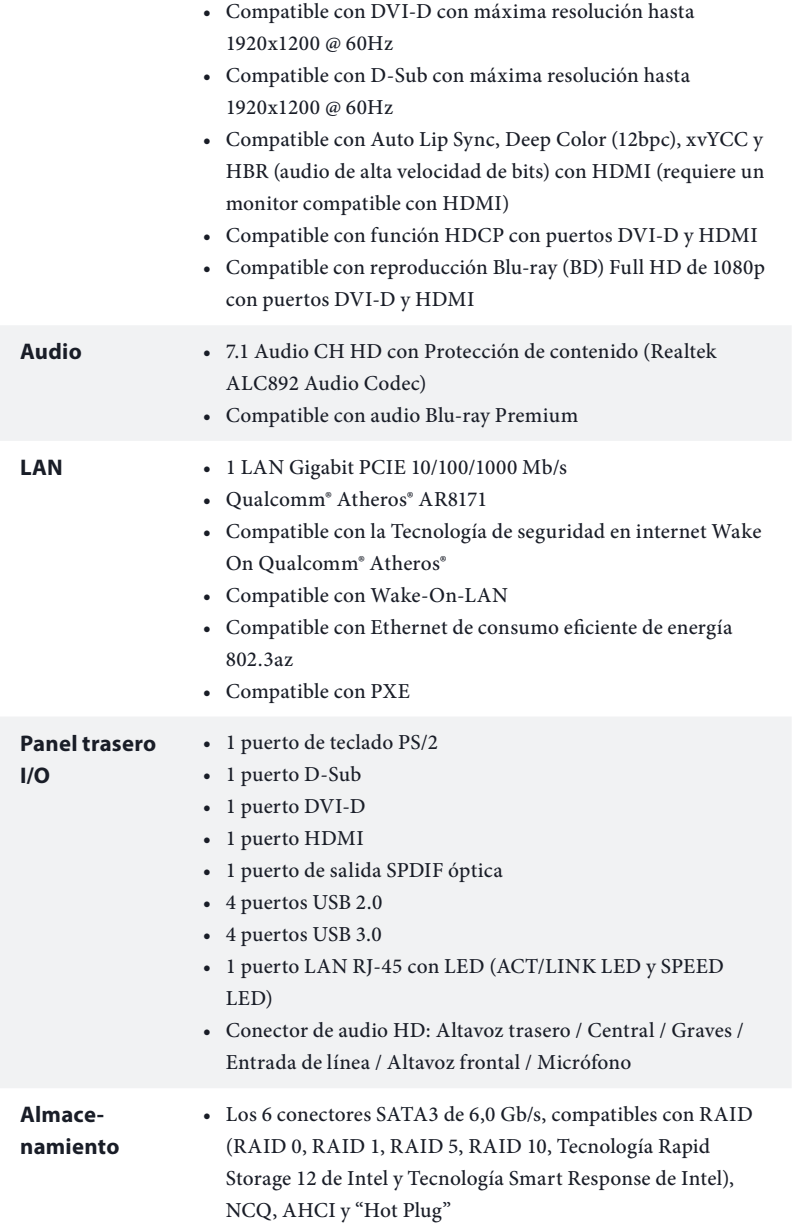

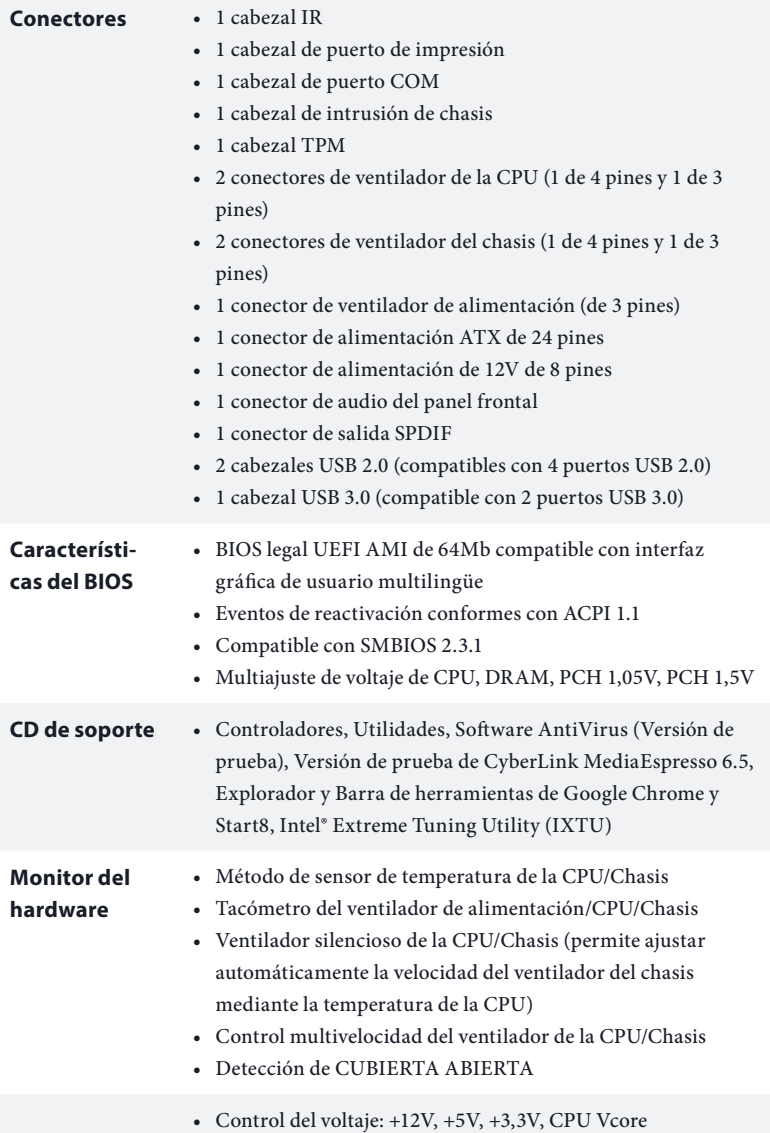

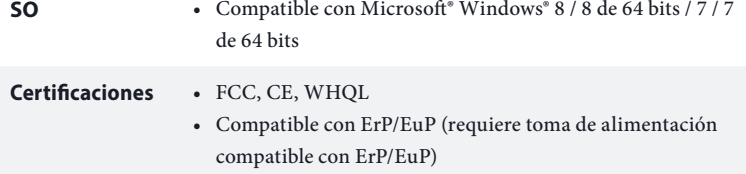

 *\* Para obtener más información acerca del producto, visite nuestro sitio web: http://www.asrock.com*

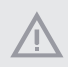

*Tenga en cuenta que existen ciertos riesgos relacionados con el overclocking (sobreaceleración), incluyendo el ajuste de la configuración del BIOS, aplicando la Tecnología overcloking no vinculada o utilizando las herramientas de overclocking de tercera parte. El overclocking podría afectar la estabilidad de su sistema o incluso dañar los componentes y dispositivos de su sistema. Si lo realiza, todos los riesgos y gastos derivados del overclocking serán de su entera responsabilidad. No nos hacemos responsables de posibles daños producidos por el overclocking.*

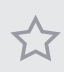

*Debido a las limitaciones, el tamaño real de la memoria podrá ser inferior a 4GB para reservar espacio para el uso del sistema en sistemas operativos Windows® de 32 bits. Los sitemas operativos Windows® de 64 bits no tienen estas limitaciones. Podrá utilizar XFast RAM de ASRock para usar la memoria que Windows® no puede utilizar.*

## 1.3 Instalación de los puentes

La instalación muestra cómo deben instalarse los puentes. Cuando la tapa de puente se coloca en los pines, el puente queda "Corto". Si no coloca la tapa de puente en los pines, el puente queda "Abierto". La ilustración muestra un puente de 3 pines cuyo pin 1 y pin 2 son "Cortos" cuando se coloca una tapa de puente en estos 2 pines.

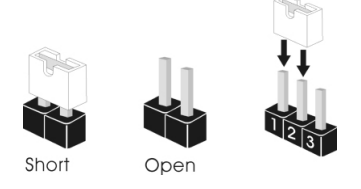

Puente de borrado de **CMOS** (CLRCMOS1) (consulte la pág.1, N.º 14)

CLRCMOS1 le permite borrar los datos del CMOS. Para borrar y restablecer los parámetros del sistema a los valores predeterminados de instalación, apague el ordenador y desenchufe el cable de alimentación de la toma de alimentación. Después de esperar 15 segundos, utilice un tapa de puente para acortar el pin2 y el pin3 en el CLRCMOS1 durante 5 segundos. Sin embargo, no borre el CMOS justo después de que haya actualizado el BIOS. Si necesita borrar el CMOS cuando acabe de actualizar el BIOS, deberá arrancar el sistema primero y, a continuación, deberá apagarlo antes de que realice el borrado del CMOS. Tenga en cuenta que la contraseña, la fecha, la hora y el perfil de usuario predeterminado serán eliminados únicamente si se retira la pila del CMOS.

 $1<sup>2</sup>$ 

 $\bullet \bullet$ 

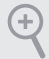

*Si borra el CMOS, podrá detectarse la cubierta abierta. Ajuste la opción del BIOS "Clear Status" (Borrar estado) para borrar el registro del estado de intrusión anterior del chasis.*

Predeterminado Borrado de CMOS

 $23$ 

 $\circ$   $\bullet$ 

## 1.4 Conectores y cabezales incorporados

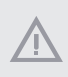

*Los cabezales y conectores incorporados NO son puentes. NO coloque tapas de puente sobre estos cabezales y conectores. Si coloca tapas de puente sobre los cabezales y conectores dañará de forma permanente la placa base.*

Cabezal del panel del sistema (PANEL1 de 9 pines) (consulte la pág.1, N.º 15)

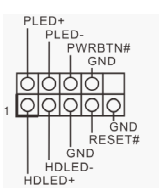

Conecte el interruptor de alimentación, restablezca el interruptor y el indicador del estado del sistema del chasis a los valores de este cabezal, según los valores asignados a los pines como se indica a continuación. Cerciórese de cuáles son los pines positivos y los negativos antes de conectar los cables.

#### *PWRBTN (Interruptor de alimentación):*

 *conéctelo al interruptor de alimentación del panel frontal del chasis. Deberá configurar la forma en la que su sistema se apagará mediante el interruptor de alimentación.*

### *RESET (Interruptor de reseteo):*

 *conéctelo al interruptor de reseteo del panel frontal del chasis. Pulse el interruptor de reseteo para resetear el ordenador si éste está bloqueado y no se puede reiniciar de forma normal.*

### *PLED (Indicador LED de alimentación del sistema):*

 *conéctelo al indicador del estado de la alimentación del panel frontal del chasis. El indicador LED permanece encendido cuando el sistema está funcionando. El indicador LED parpadea cuando el sistema se encuentra en estado de suspensión S1/ S3. El indicador LED se apaga cuando el sistema se encuentra en estado de suspensión S4 o está apagado (S5).*

### *HDLED (Indicador LED de actividad en el disco duro):*

 *conéctelo al indicador LED de actividad en el disco duro del panel frontal del chasis. El indicador LED permanece encendido cuando el disco duro está leyendo o escribiendo datos.*

*El diseño del panel frontal puede ser diferente dependiendo del chasis. Un módulo de panel frontal consta principalmente de: interruptor de alimentación, interruptor de reseteo, indicador LED de alimentación, indicador LED de actividad en el disco duro, altavoz, etc. Cuando conecte su módulo del panel frontal del chasis a este cabezal, asegúrese de que las asignaciones de los cables y los pines coinciden correctamente.*

Conectores Serie ATA3 (SATA\_0: consulte la pág.1, N.º 9) (SATA\_1: consulte la pág.1, N.º 10) (SATA\_2: consulte la pág.1, N.º 13) (SATA\_3: consulte la pág.1, N.º 11) (SATA\_4: consulte la pág.1, N.º 8) (SATA\_5: consulte la pág.1, N.º 7)

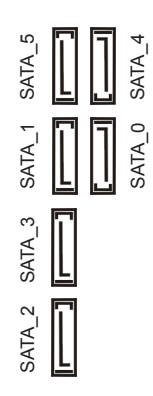

Estos seis conectores SATA3 son compatibles con cables de datos SATA para dispositivos de almacenamiento interno con una velocidad de transferencia de datos de hasta 6,0 Gb/s.

Cabezales USB 2.0 (USB6\_7 de 9 pines) (consulte la pág.1, N.º 17) (USB8\_9 de 9 pines) (consulte la pág.1, N.º 18)

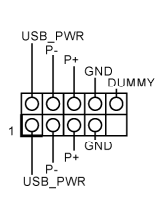

Además de cuatro puertos USB 2.0 en el panel I/O, esta placa base contiene dos cabezales. Cada cabezal USB 2.0 admite dos puertos.

Cabezal USB 3.0 (USB3\_2\_3 de 19 pines) (consulte la pág.1, N.º 12)

 $\begin{tabular}{|c|c|} \hline & $\mathsf{OD} & \mathsf{Y0us}$ \\ \hline $\mathsf{N\_PA\_SEX}} & $\mathsf{Y00} & \mathsf{InA\_PE\_SSK} \\ \hline $\mathsf{A\_PA\_SEX}} & $\mathsf{OD} & \mathsf{InA\_PR\_SEX}} \\ \hline $\mathsf{A\_PA\_SEX}} & $\mathsf{OD} & \mathsf{OD} & \mathsf{InA\_PE\_SEX} \\ \hline $\mathsf{ONO} & $\mathsf{OD} & \mathsf{OD} & \mathsf{InA\_PE\_SEX} \\ \hline $\mathsf{A\_PA\_SXX}} & $\mathsf{OD} & \mathsf{OD} & \mathsf{InA\_$ IntA\_PA\_SSRX+ IntA PA SSTX-IntA PA SSTX+

Además de cuatro puertos USB 3.0 en el panel I/O, esta placa base contiene un cabezal. Cada cabezal USB 3.0 admite dos puertos.

Cabezal de audio del panel frontal (HD\_AUDIO1 de 9 pines) (consulte la pág.1, N.º 25)

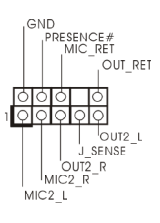

Este cabezal se utiliza para conectar dispositivos de audio al panel de audio frontal.

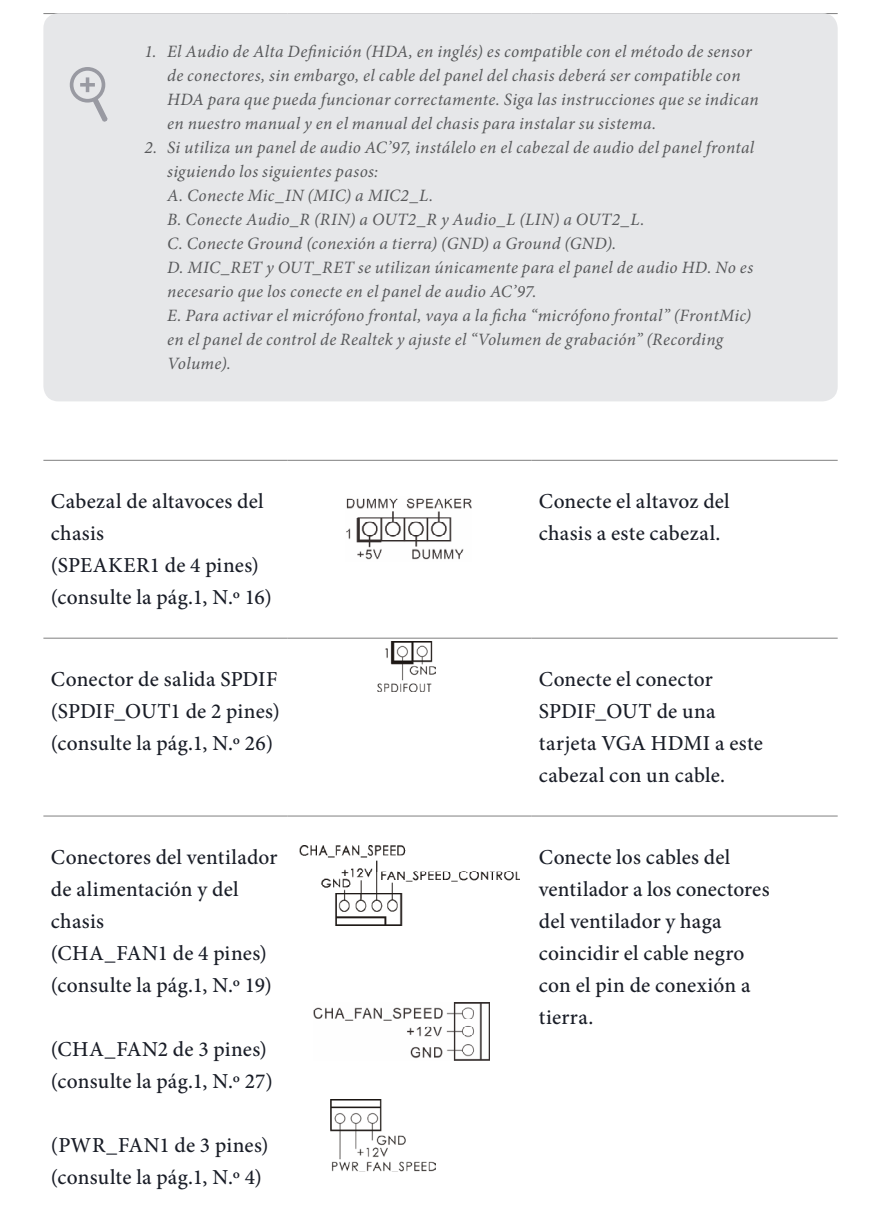

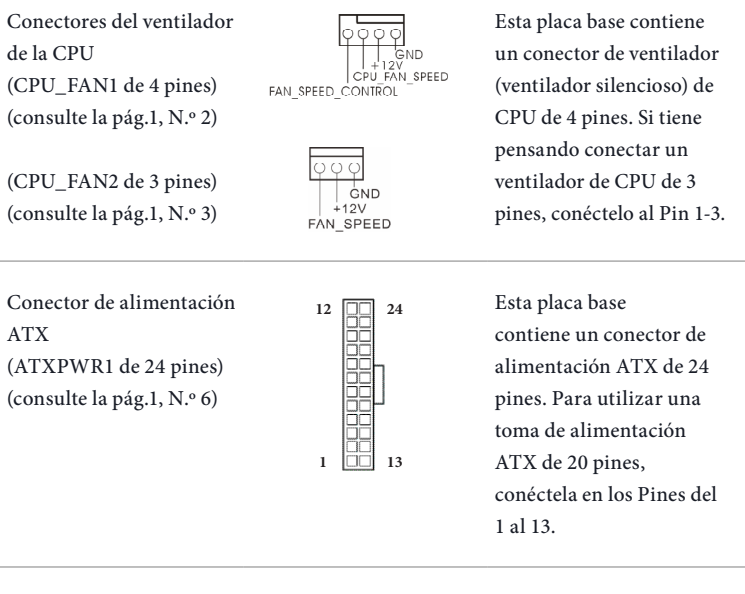

Conector de alimentación ATX de 12V (ATX12V1 de 8 pines) (consulte la pág1 N.º 1)

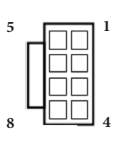

Esta placa base contiene un conector de alimentación ATX de 12V y 8 pines. Para utilizar una toma de alimentación ATX de 4 pines, conéctela en los Pines del 1 al 5.

Cabezal de módulo infrarrojo (IR1 de 5 pines) (consulte la pág.1, N.º 23)

**SVSB**  $\overline{D}$   $\overline{M}$ IDDV

Este cabezal admite un módulo infrarrojo opcional de transmisión y recepción inalámbrico.

Cabezal de puerto serie (COM1 de 9 pines) (consulte la pág.1, N.º 22)

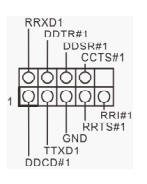

Este cabezal COM1 admite un módulo de puerto serie.
Cabezal de intrusión de chasis (CI1 de 2 pines) (consulte la pág.1, N.º 24)

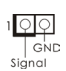

Esta placa base es compatible con la función de detección de CUBIERTA ABIERTA que detecta si se ha retirado la cubierta del chasis. Esta función requiere un chasis diseñado para la detección de intrusión del chasis.

Cabezal TPM (TPMS1 de 17 pines) (consulte la pág.1, N.º 20)

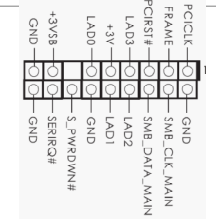

Este conector es compatible con el sistema Módulo de Plataforma Segura (TPM, en inglés), que puede almacenar de forma segura claves, certificados digitales, contraseñas y datos. Un sistema TPM también ayuda a aumentar la seguridad en la red, protege identidades digitales y garantiza la integridad de la plataforma.

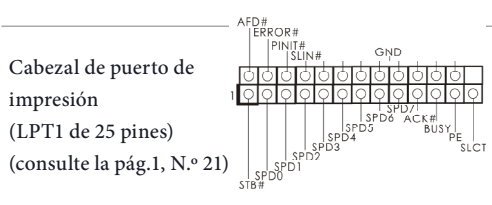

Ésta es una interfaz para el cable del puerto de impresión que permite una cómoda conexión de dispositivos de impresión.

# **1 Введение**

Благодарим вас за приобретение надежной материнской платы ASRock H87M, выпускаемой под постоянным строгим контролем компании ASRock. Эта материнская плата обеспечивает великолепную производительность и характеризуется прочной конструкцией в соответствии с требованиями компании ASRock в отношении качества и долговечности.

> *По причине обновления спецификации на материнскую платформу и программного обеспечения BIOS содержимое настоящей документации может быть изменено без предварительного уведомления. При изменении содержимого настоящего документа его обновленная версия будет доступна на веб-сайте ASRock без предварительного уведомления. При необходимости технической поддержки, связанной с материнской платой, посетите веб-сайт и найдите на нем информацию о модели используемой вами материнской платы. На веб-сайте ASRock также можно найти самый последний перечень поддерживаемых VGA-карт и ЦП. Веб-сайт ASRock http:// www.asrock.com.*

### 1.1 Комплект поставки

- Материнская плата ASRock H87M (форм-фактор Micro ATX)
- Краткое руководство по установке ASRock H87M
- Лиск с ПО для ASRock H87M
- • 2 х кабеля передачи данных Serial ATA (SATA) (приобретаются отдельно)
- • 1 х экран панели с портами ввода-вывода

## 1.2 Спецификация

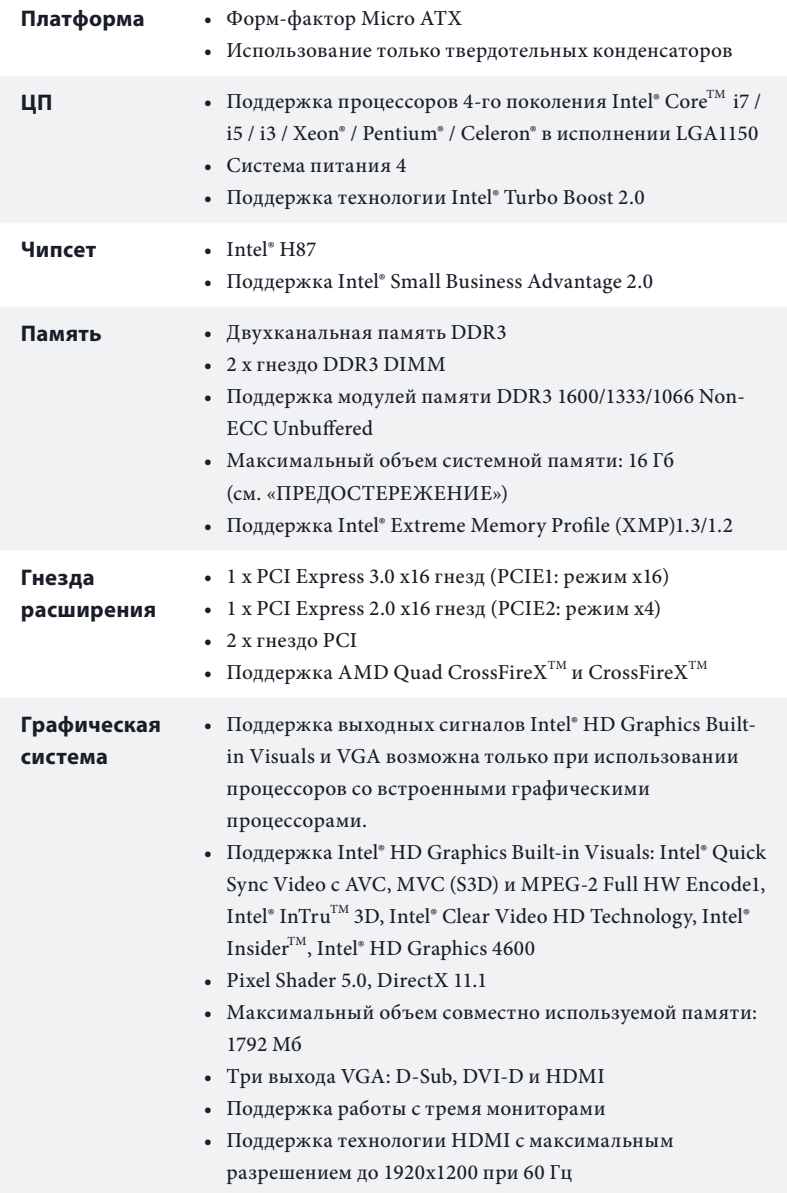

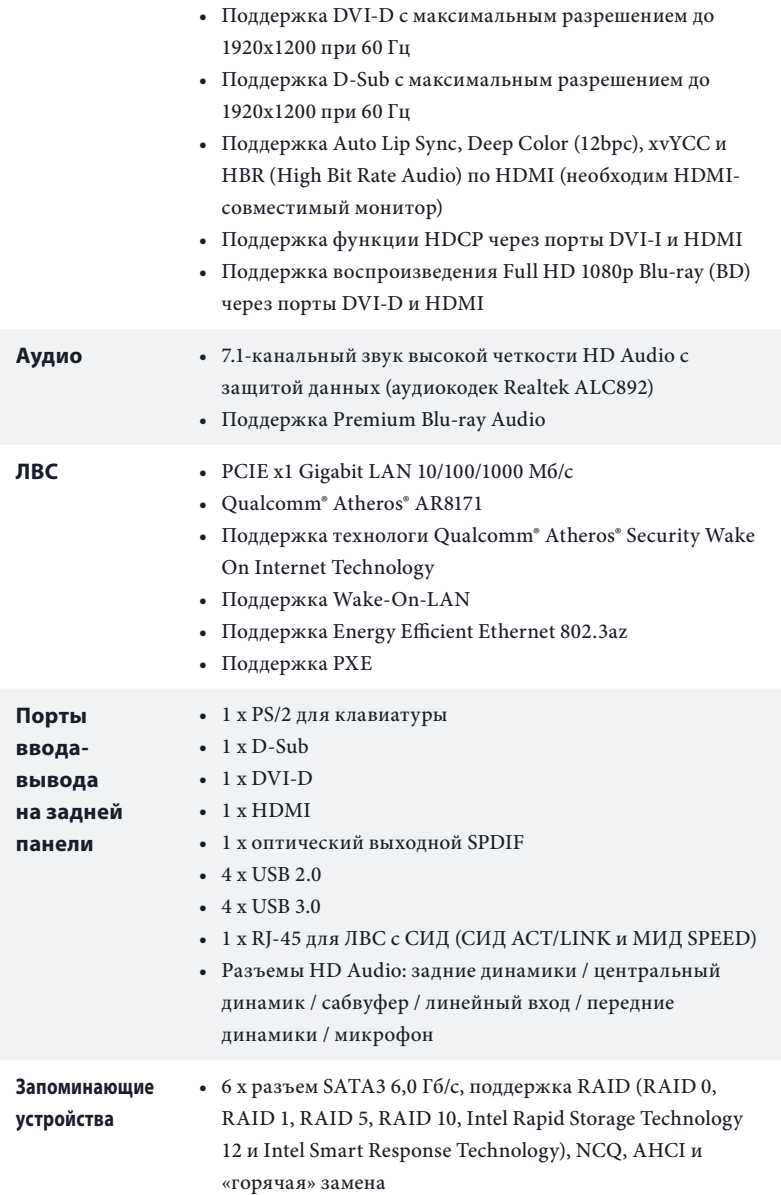

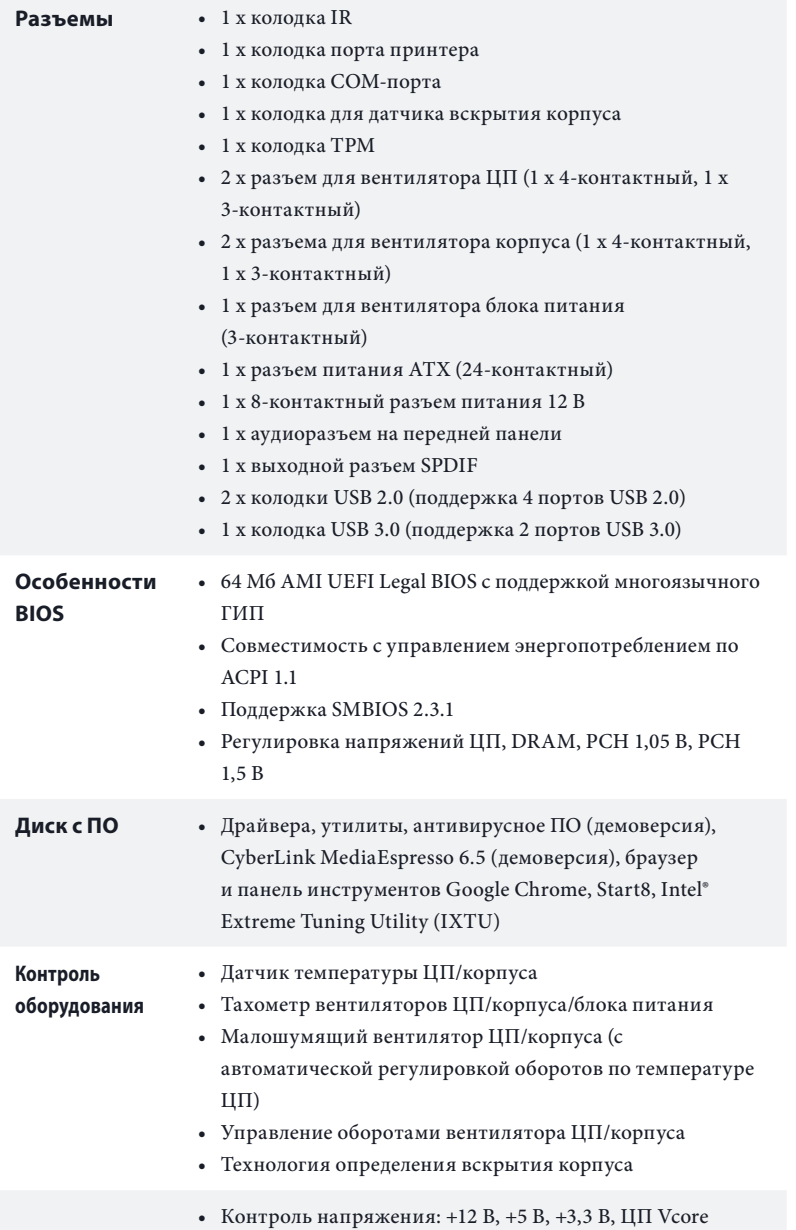

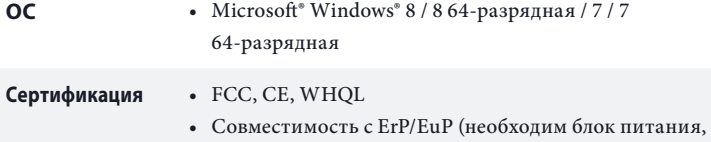

соответствующий стандарту ErP/EuP)

 *\* Для получения дополнительной информации об изделии посетите наш веб-сайт: http://www.asrock.com*

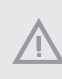

*Следует учитывать, что разгон процессора, включая изменение настроек BIOS, применение технологии Untied Overclocking Technology и использование инструментов разгона независимых производителей, сопряжен с определенным риском. Разгон процессора может повлиять на стабильность системы или даже привести к повреждению ее компонентов и устройств. Вы выполняете разгон процессора на ваш собственный риск и за свой счет. Мы не несем ответственность за возможный ущерб, вызванный разгоном процессора.*

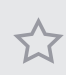

*В связи с ограничением при работе под 32-разрядной ОС Windows® фактический объем памяти может быть меньше 4 Гбайт. Для 64-разрядных ОС Windows® таких ограничений нет. Для использования той памяти, которую ОС Windows® не может использовать, используйте ASRock XFast RAM.*

### 1.3 Установка перемычек

Установка перемычек показана на рисунке. При установке колпачковой перемычки на контакты перемычка «замкнута». Если колпачковая перемычка на контакты не установлена, перемычка «разомкнута». На рисунке показана 3-контактная перемычка с замкнутыми контактами 1 и 2 при установке на них колпачковой перемычки.

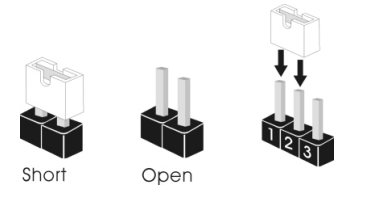

Перемычка сброса настроек CMOS (CLRCMOS1) (См. стр. 1, № 14)

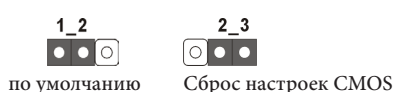

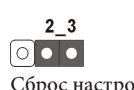

CLRCMOS1 используется для удаления данных CMOS. Чтобы сбросить и обнулить параметры системы на настройки по умолчанию, выключите компьютер и извлеките отключите кабель питания от источника питания. Подождите 15 секунд и перемычкой замкните контакты 2 и 3 на CLRCMOS1 на 5 секунд. Не сбрасывайте настройки CMOS сразу после обновления BIOS. При необходимости сбросить настройки CMOS сразу после обновления BIOS сначала перезагрузите систему, а затем выключите компьютер перед сбросом настроек CMOS. Учтите, что пароль, дата, время и профиль пользователя по умолчанию сбрасываются только в том случае, если извлечь батарею CMOS.

> *Сброс настроек CMOS может привести к определению вскрытию корпуса. Чтобы обнулить запись предыдущего определения вскрытия корпуса, используйте параметр Clear Status (Обнулить состояние) BIOS.*

### 1.4 Колодки и разъемы, расположенные на материнской плате

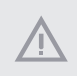

*Расположенные на материнской плате колодки и разъемы перемычками НЕ являются. НЕ устанавливайте на эти колодки и разъемы колпачковые перемычки. Установка колпачковых перемычек на эти колодки и разъемы может вызвать неустранимое повреждение материнской платы.*

Кололка системной панели (9-контактная, PANEL1) (См. стр. 1, № 15)

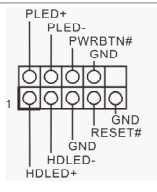

Подключите расположенные на корпусе выключатель питания, кнопку перезагрузки и индикатор состояния системы к этой колодке в соответствии с распределением контактов, приведенным ниже. Перед подключением кабелей определите положительный и отрицательный контакты.

#### *PWRBTN (кнопка питания):*

*Подключение кнопки питания, расположенной на передней панели корпуса. Можно настроить порядок выключения системы с использованием кнопки питания.*

#### *RESET (кнопка перезагрузки):*

*Подключение кнопки перезагрузки системы, расположенной на передней панели корпуса. Нажмите кнопку перезагрузки, чтобы перезапустить компьютер, если он завис и нормальный запуск невозможен.*

#### *PLED (светодиодный индикатор питания системы):*

*Подключение индикатора состояния, расположенного на передней панели корпуса. Светодиодный индикатор горит, когда система работает. Когда система находится в режиме ожидания S1/S3, светодиод мигает. Когда система находится в режиме ожидания S4 или выключена (S5), светодиод не горит.*

#### *HDLED (светодиодный индикатор работы жесткого диска):*

*Подключение светодиодного индикатора работы жесткого диска, расположенного на передней панели корпуса. Светодиодный индикатор горит, когда жесткий диск выполняет считывание или запись данных.*

*Передняя панель может быть разной на разных корпусах. В основном передняя панель включает в себя кнопку питания, кнопку перезагрузки, светодиодный индикатор питания, светодиодный индикатор работы жесткого диска, динамик и т. д. При подключении передней панели к этой колодке правильно подключайте провода к контактам.*

Разъемы Serial ATA3 (SATA\_0: см. стр.1, № 9) (SATA\_1: (См. стр. 1, № 10) (SATA\_2: (См. стр. 1, № 13) (SATA\_3: см. стр.1, № 11) (SATA\_4: (См. стр. 1, № 8) (SATA\_5: (См. стр. 1, № 7)

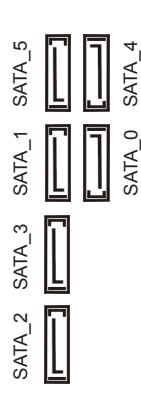

Эти шесть разъемов SATA3 предназначены для подключения кабелей SATA внутренних запоминающих устройств для передачи данных со скоростью до 6,0 Гб/с.

Колодки USB 2.0. (9-контактная, USB6\_7) (См. стр. 1, № 17) (9-контактная, USB8\_9) (См. стр. 1, № 18)

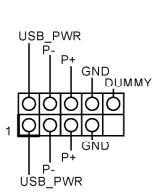

Кроме четырех портов USB 2.0 на панели ввода-вывода на материнской плате также есть две колодки. Каждая колодка USB 2.0 может поддерживать два порта.

Колодка USB 3.0 (19-контактная, USB3\_2\_3) (См. стр. 1, № 12)

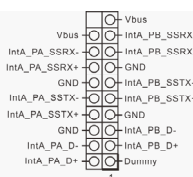

Кроме четырех портов USB 3.0 на панели вводавывода на материнской плате также есть одна колодка. Каждая колодка USB 3.0 может поддерживать два порта.

Аудиоколодка передней панели (9-контактная, HD\_ AUDIO1) (См. стр. 1, № 25)

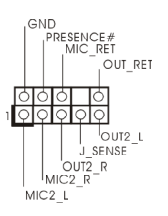

Эта колодка предназначена для подключения аудиоустройств к передней аудиопанели.

- *1. Аудиосистема высокого разрешения поддерживает функцию распознавания разъема, но для е правильной работы необходимо, чтобы провод панели корпуса поддерживал передачу сигналов HDA. Инструкции по установке системы см. в этом руководстве и руководстве на корпус.*
- *2. При использовании аудиопанели AC'97 подключите ее к аудиоколодке передней панели, как указано далее:*
	- *A. Подключите Mic\_IN (MIC) к MIC2\_L.*
	- *B. Подключите Audio\_R (RIN) к OUT2\_R, Audio\_L (LIN) к OUT2\_L.*
	- *C. Подключите провод заземления (GND) к контакту заземления (GND).*
	- *D. Контакты MIC\_RET и OUT\_RET используются только для аудиопанели высокого разрешения. При использовании аудиопанели AC'97 их подключать не нужно.*

*E. Чтобы активировать передний микрофон, перейдите на вкладку FrontMic панели управления Realtek и отрегулируйте параметр Recording Volume (Громкость записи).*

Колодка динамика Предназначена для DUMMY SPEAKER корпуса ानकाळा подключения динамика (4-контактная, корпуса. SPEAKER1) (См. стр. 1, № 16) Выходной разъем SPDIF Подключите разъем  $\sqrt{2}$ GND

(2-контактный, SPDIF\_ OUT1) (См. стр. 1, № 26)

PDIFOUT

SPDIF\_OUT карты HDMI VGA к этой колодке при помощи кабеля.

Разъемы для вентиляторов корпуса и блока питания (4-контактный, CHA\_ FAN1) (См. стр. 1, № 19)

CHA FAN SPEED FAN\_SPEED\_CONTROL

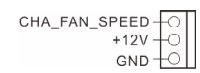

PWR\_FAN\_SPEED

(3-контактный, CHA\_ FAN2) (См. стр. 1, № 27)

(3-контактный, PWR\_ FAN1) (См. стр. 1, № 4)

Предназначены для подключения кабелей разъемов вентиляторов и подключения черного провода к заземлению.

H**8**7M

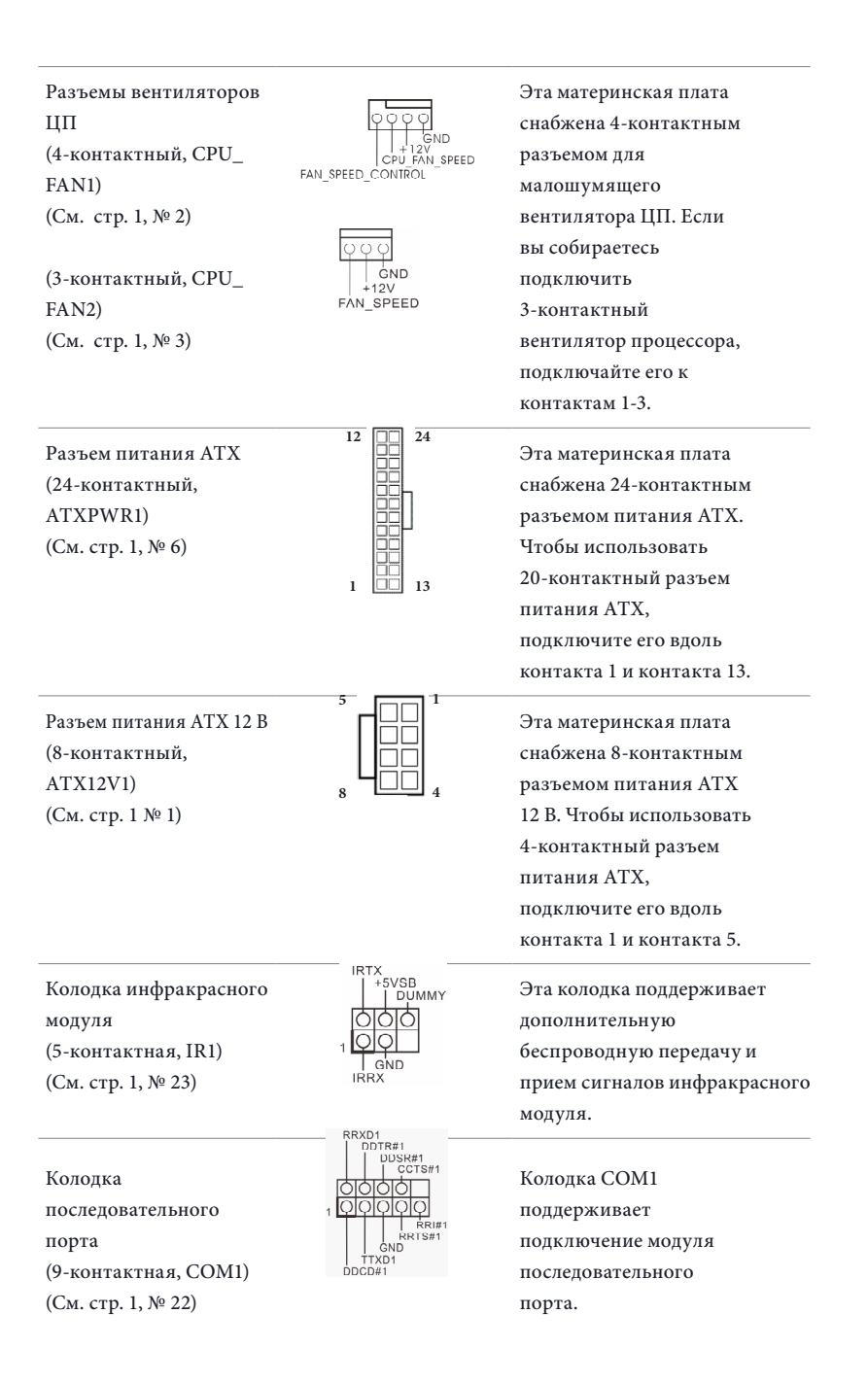

Колодка для датчика вскрытия корпуса (2-контактная, CI1) (См. стр. 1, № 24)

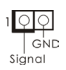

Эта материнская плата поддерживает технологию определения вскрытия корпуса по снятию верхней части корпуса. Для этой технологии необходим корпус с функцией определения вскрытия.

Колодка ТРМ (17-контактная, TPMS1) (См. стр. 1, № 20)

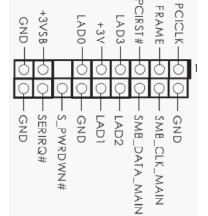

Этот разъем обеспечивает поддержку системы Trusted Platform Module (TPM), которая способна обеспечить надежное хранение ключей, цифровых сертификатов, паролей и данных. Система ТРМ также повышает уровень сетевой безопасности, защищает цифровые идентификаторы и обеспечивает целостность платформы.

Колодка порта принтера (25-контактная, LPT1) (См. стр. 1, № 21)

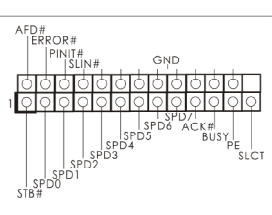

Это — интерфейс для подключения кабеля порта принтера, обеспечивающий удобное подключение устройств печати.

# **1 Introdução**

Ŧ

Obrigado por ter comprado a placa principal ASRock H87M, uma placa principal fiável produzida sob os rigorosos critérios de controlo de qualidade da ASRock. Esta placa principal oferece um excelente desempenho com um design robusto em conformidade com o compromisso da ASRock em fabricar produtos de qualidade e resistentes.

> *Dado que as especificações da placa principal e o software do BIOS poderão ser actualizados, o conteúdo desta documentação estará sujeito a alterações sem aviso prévio. Caso ocorram modificações a esta documentação, a versão actualizada estará disponível no Web site da ASRock sem aviso prévio. Se necessitar de assistência técnica relacionada com esta placa principal, visite o nosso Web site para obter informações específicas acerca do modelo que está a utilizar. Também poderá encontrar a lista de placas VGA e CPU mais recentes suportadas no Web site da ASRock. Web site da ASRock http://www.asrock.com.*

## 1.1 Conteúdo da embalagem

- • Placa principal ASRock H87M (Formato Micro ATX)
- • Guia de instalação rápida do ASRock H87M
- • CD de suporte do ASRock H87M
- • 2 x Cabos de dados Serial ATA (SATA) (Opcional)
- $\bullet$  1 x Painel de  $F/S$

# 1.2 Especificações

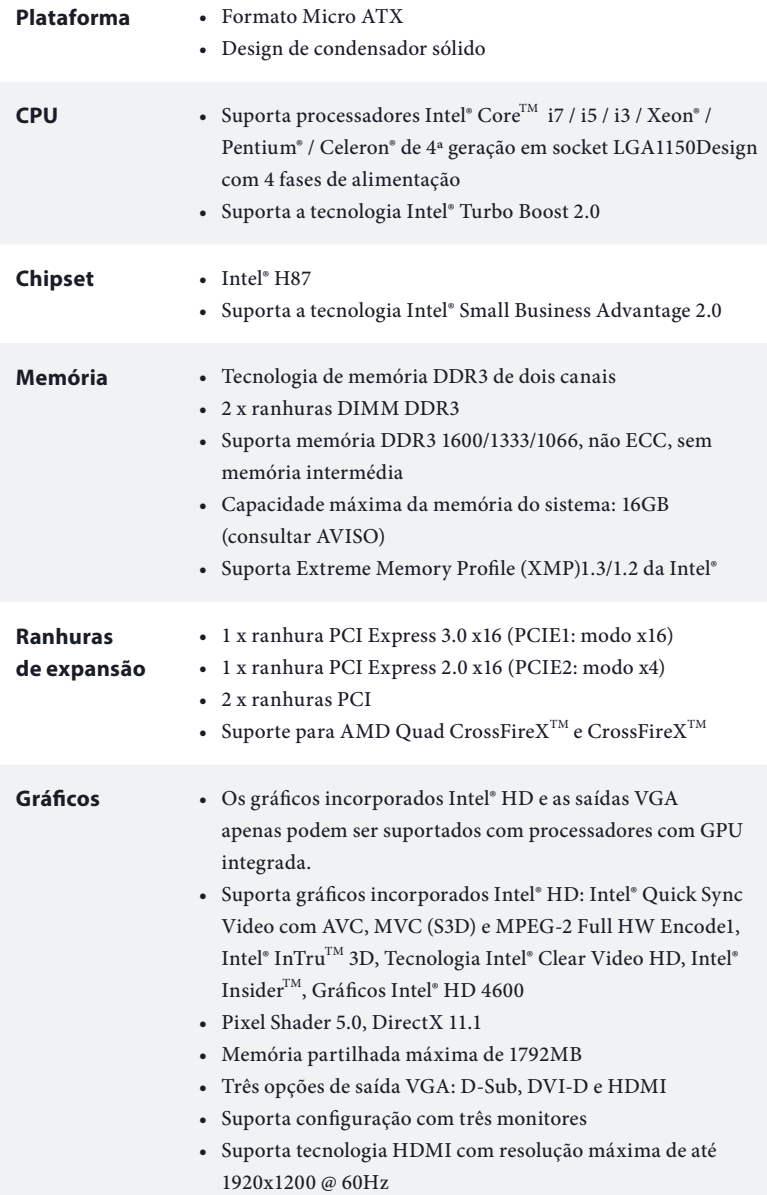

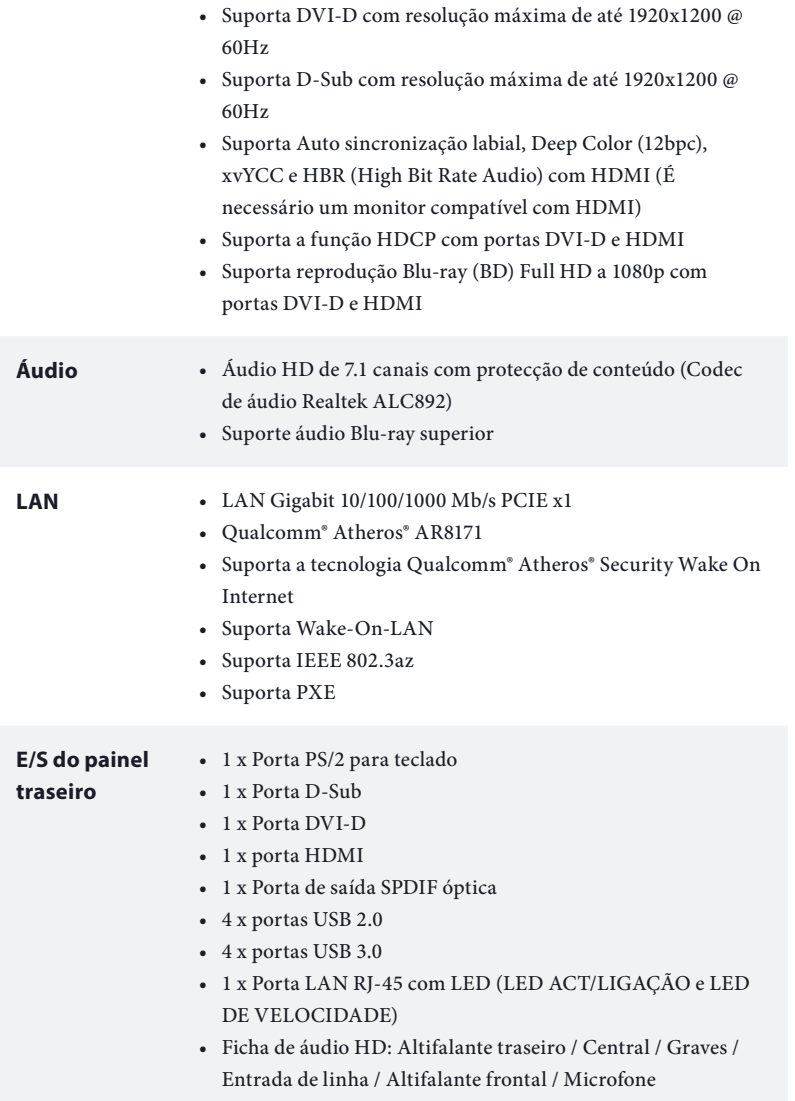

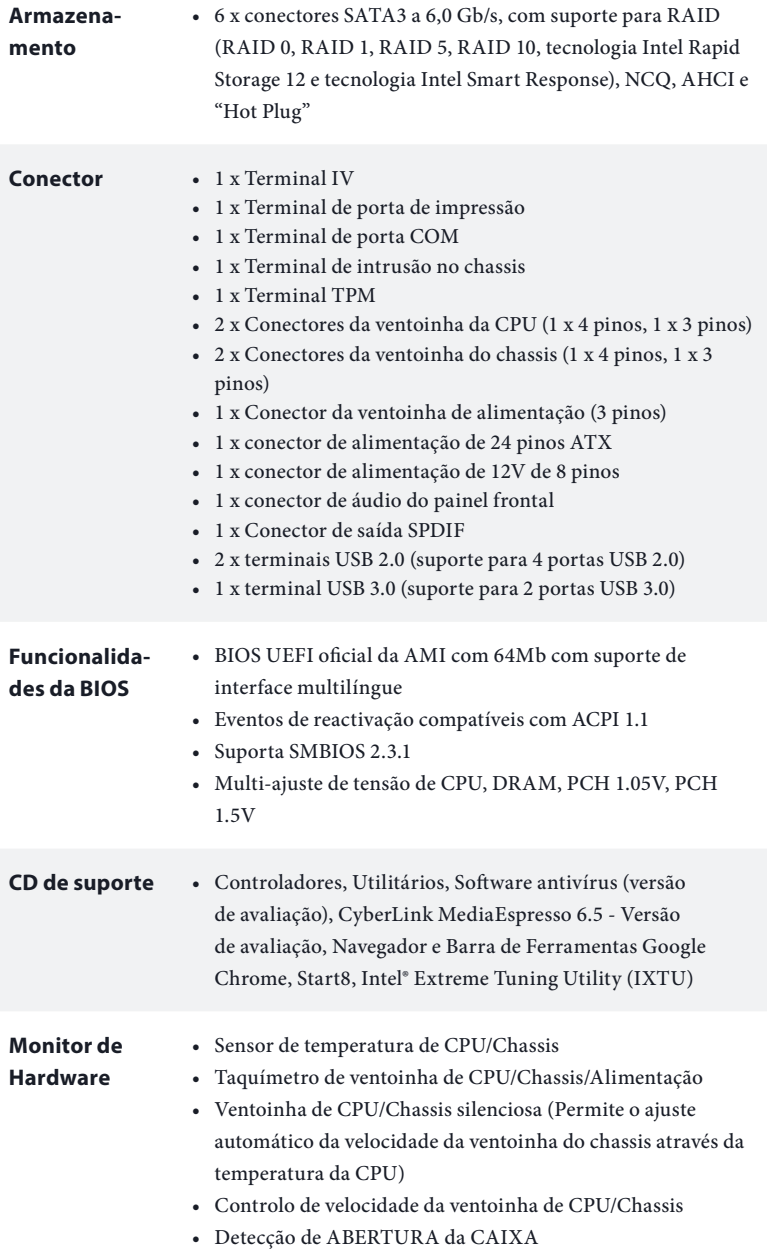

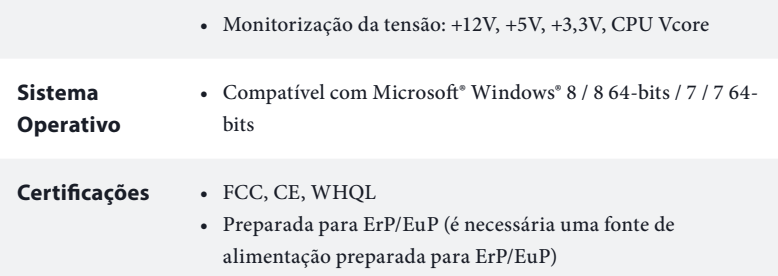

 *\* Para obter informações detalhadas acerca do produto, visite o nosso Web site: http://www.asrock.com*

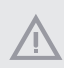

*Tenha em atenção que o overclocking inclui um determinado grau de risco, incluindo o ajuste das definições na BIOS, a aplicação de tecnologia Untied Overclocking ou a utilização de ferramentas de overclocking de terceiros. O overclocking poderá afectar a estabilidade do sistema, ou mesmo causar danos aos componentes e dispositivos do seu sistema. Overclocking deverá ser efectuado por sua conta e risco. Não nos responsabilizamos por possíveis danos causados pelo overclocking.*

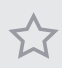

*Devido às limitações, o tamanho real da memória de 4GB reservada para utilização em sistemas operativos Windows® 32-bits poderá ser inferior. Os sistemas operativos Windows® 64-bits não possuem essas limitações. Pode utilizar o ASRock XFast RAM para dar uso à memória que o Windows® não utiliza.*

## 1.3 Configuração dos jumpers

A imagem abaixo ilustra como os jumpers são configurados. Quando a tampa do jumper é colocada nos pinos, o jumper é "Curto". Se não for colocada uma tampa de jumper nos pinos, o jumper é "Aberto". A imagem ilustra um jumper de 3 pinos cujos pino1 e pino2 estão "Curtos" quando a tampa do jumper é colocada nestes 2 pinos.

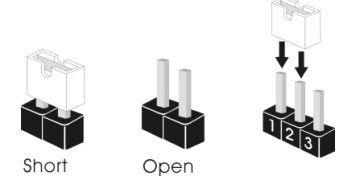

Jumper para limpar o **CMOS** (CLRCMOS1) (consultar p.1, N.º 14)

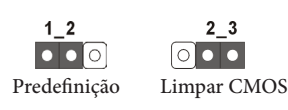

CLRCMOS1 permite-lhe limpar os dados no CMOS. Para limpar e repor os parâmetros do sistema para os valores predefinidos, encerre o computador e desligue a ficha da tomada. Depois de aguardar 15 segundos, utilize uma tampa de jumper para ligar o pino2 e o pino3 no CLRCMOS1 durante 5 segundos. No entanto, não limpe o CMOS logo após ter efectuado a actualização da BIOS. Se precisar de limpar o CMOS logo após ter terminado uma actualização da BIOS, deverá primeiro iniciar o sistema e voltar a encerrá-lo antes de efectuar a acção de limpeza do CMOS. Tenha em atenção que a palavra-passe, data, hora e perfil predefinido de utilizador apenas serão limpos se a pilha do CMOS for retirada.

> *Se limpar o CMOS, poderá ser detectada a abertura da caixa. Ajuste a opção do BIOS "Limpar estado" para limpar o registo anterior de estado de intrusão no chassis.*

### 1.4 Terminais e conectores integrados

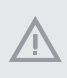

*Os terminais e conectores integrados NÃO são jumpers. NÃO coloque tampas de jumpers sobre estes terminais e conectores. Colocar tampas de jumpers sobre os terminais e conectores irá causar danos permanentes à placa principal.*

Terminal do painel de sistema (PAINEL1 de 9 pinos) (consultar p.1, N.º 15)

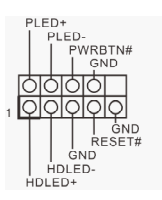

Ligue o botão de alimentação, o botão de reposição e o indicador do estado do sistema no chassis a este terminal de acordo com a descrição abaixo. Tenha em atenção os pinos positivos e negativos antes de ligar os cabos.

#### *PWRBTN (Botão de alimentação):*

*Ligue ao botão de alimentação no painel frontal do chassis. Pode configurar a forma para desligar o seu sistema através do botão de alimentação.*

#### *RESET (Botão de reposição):*

*Ligue ao botão de reposição no painel frontal do chassis. Prima o botão de reposição para reiniciar o computador caso este bloqueie e não seja possível reiniciar normalmente.*

#### *PLED (LED de alimentação do sistema):*

*Ligue ao indicador do estado da alimentação no painel frontal do chassis. O LED ficará acesso quando o sistema estiver em funcionamento. O LED ficará intermitente quando o sistema estiver nos estados de suspensão S1/S3. O LED ficará desligado quando o sistema estiver no estado de suspensão S4 ou desligado (S5).*

#### *HDLED (LED de actividade do disco rígido):*

*Ligue ao LED de actividade do disco rígido no painel frontal do chassis. O LED ficará acesso quando o disco rígido estiver a ler ou a escrever dados.*

*O design do painel frontal poderá variar dependendo do chassis. Um módulo de painel frontal consiste principalmente em um botão de alimentação, um botão de reposição, um LED de alimentação, um LED de actividade do disco rígido, um altifalante, etc. Ao ligar o seu módulo de painel frontal do chassis a este conector, certifique-se de que os fios e os pinos têm uma correspondência exacta.*

### Conectores ATA3 de série (SATA\_0: consultar p.1, N.º 9) (SATA\_1: consultar p.1, N.º 10) (SATA\_2: consultar p.1, N.º 13) (SATA\_3: consultar p.1, N.º 11) (SATA\_4: consultar p.1, N.º 8) (SATA\_5: consultar p.1, N.º 7)

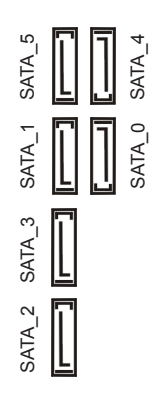

Estes seis conectores SATA3 suportam cabos de dados SATA para dispositivos de armazenamento interno com uma velocidade de transferência de dados de até 6,0 Gb/s.

Terminais USB 2.0 (USB6\_7 de 9 pinos) (consultar p.1, N.º 17) (USB8\_9 de 9 pinos) (consultar p.1, N.º 18)

USB PWR GND<br>I DUMMY 1919191919 USB\_PWR

Para além das quatro portas USB 2.0 no painel de E/S, existem dois terminais nesta placa principal. Cada terminal USB 2.0 é capaz de suportar duas portas.

Terminal USB 3.0 (USB3\_2\_3 de 19 pinos) (consultar p.1, N.º 12)

 $101A\_PA\_SSRX.$   $101A\_PA\_SSRX.$   $101A\_PA\_SSRX.$   $101A\_PA\_SSTX.$   $101A\_PA\_SSTX.$   $101A\_PA\_SSTX.$   $101A\_PA\_SSTX.$   $101A\_PA\_SSTX.$   $101A\_PA\_SSTX.$   $101A\_PA\_D.$   $101A\_PA\_D.$   $101A\_PA\_D.$   $101A\_PA\_D.$   $101A\_PA\_D.$   $101A\_PA\_D.$   $101A\_PA\_D.$ 

Para além das quatro portas USB 3.0 no painel de E/S, existe um terminal nesta placa principal. Cada terminal USB 3.0 é capaz de suportar duas portas.

Terminal de áudio do painel frontal (HD\_AUDIO1 de 9 pinos) (consultar p.1, N.º 25)

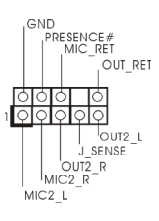

Este terminal destina-se à ligação de dispositivos áudio ao painel de áudio frontal.

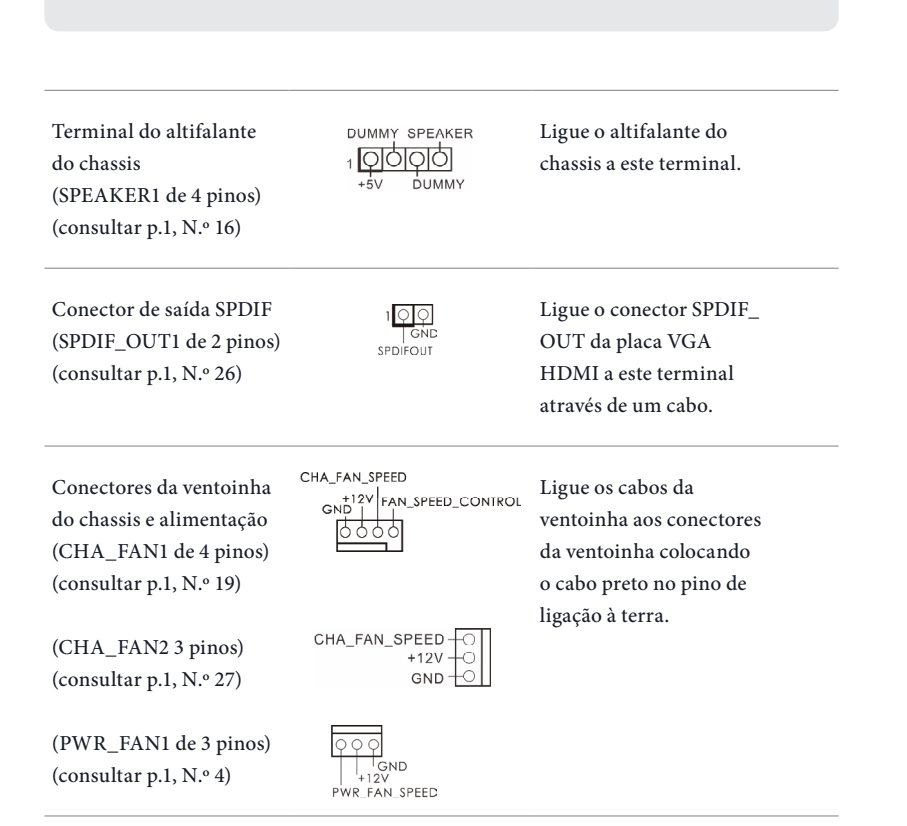

*1. O Áudio de alta definição suporta Detecção de ficha, mas o cabo de painel no chassis deverá suportar HDA para funcionar correctamente. Siga as instruções no* 

*D. MIC\_RET e OUT\_RET destinam-se apenas ao painel de áudio HD. Não precisa* 

*E. Para activar o microfone frontal, aceda ao separador "Microfone Frontal" no* 

*nosso manual e no manual do chassis para instalar o seu sistema. 2. Se utilizar um painel de áudio AC'97, instale-o no terminal de áudio do painel* 

*B. Ligue Audio\_R (RIN) a OUT2\_R e Audio\_L (LIN) a OUT2\_L.*

*painel de controlo Realtek e ajuste o "Volume de gravação".*

*frontal de acordo com os passos abaixo: A. Ligue Mic\_IN (MIC) a MIC2\_L.*

*C. Ligue Terra (GND) a Terra (GND).*

*de os ligar para o painel de áudio AC'97.*

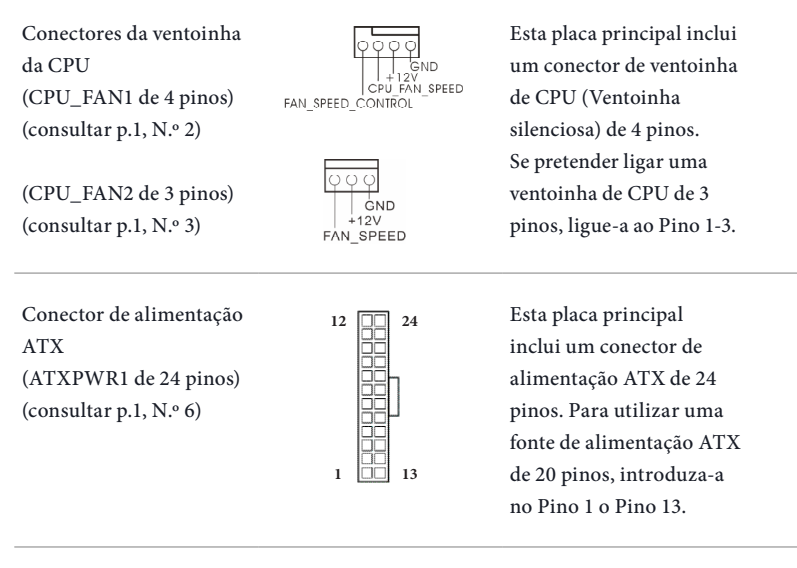

Conector de alimentação de 12V ATX (ATX12V1 de 8 pinos) (consultar p.1, N.º 1)

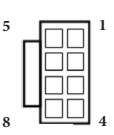

Esta placa principal inclui um conector de alimentação de 12V ATX de 8 pinos. Para utilizar uma fonte de alimentação ATX de 4 pinos, introduza-a no Pino 1 o Pino 5.

Terminal do módulo de infra-vermelhos (IR1 de 5 pinos) (consultar p.1, N.º 23)

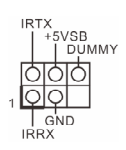

Este terminal suporta um módulo de infra-vermelhos opcional para transmissão e recepção sem fios.

Terminal de porta de série (COM1 de 9 pinos) (consultar p.1, N.º 22)

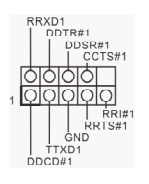

Este terminal COM1 suporta um módulo de porta de série.

Terminal de intrusão do chassis (CI1 de 2 pinos) (consultar p.1, N.º 24)

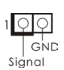

Esta placa principal suporta a função de detecção de ABERTURA da CAIXA que detecta se a tampa do chassis foi removida. Esta função requer um chassis com design de detecção de intrusão.

Terminal TPM (TPMS1 de 17 pinos) (consultar p.1, N.º 20)

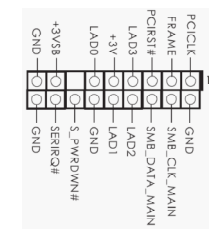

Este conector suporta um sistema com Módulo de Plataforma Confiável (TPM), que pode armazenar com segurança chaves, certificados digitais, palavras-passe e dados. Um sistema TPM também ajuda a melhorar a segurança de rede, a proteger identidades digitais e a garantir a integridade da plataforma.

Terminal de porta de impressão (LPT1 de 25 pinos) (consultar p.1, N.º 21)

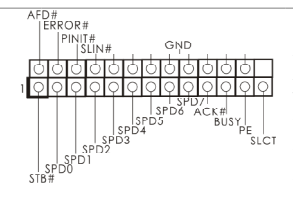

Esta é uma interface para cabo de porta de impressão que permite a ligação conveniente de dispositivos de impressão.

# **1 Giriş**

ASRock'ın zorlu kalite kontrol süreçlerinden geçmiş olan ASRock H87M anakartını satın aldığınız için teşekkür ederiz. Sağlam tasarımı ile ASRock'ın kalite ve dayanıklılık taahhüdüne uygun şekilde mükemmel performans sağlar.

> *Anakart özellikleri ve BIOS yazılımı güncellenebileceğinden, bu dokümantasyonun içeriği herhangi bir bildirimde bulunulmaksızın değiştirilebilir. Bu dokümantasyon üzerinde herhangi bir değişiklik yapılması halinde, güncellenmiş sürüm, herhangi bir bildirim yapılmaksızın ASRock'ın web sitesinde yer alacaktır.. Bu anakart ile ilgili olarak teknik destek almak istiyorsanız, lütfen kullandığınız model hakkında özel bilgiler için web sitemizi ziyaret edin. En güncel VGA kartları ve CPU destek listelerini de ASRock'ın web sitesinden bulabilirsiniz. ASRock'ın web sitesi http:// www.asrock.com.*

## 1.1 Ambalaj İçeriği

- • ASRock H87M Anakartı (Micro ATX Form Faktörü)
- • ASRock H87M Hızlı Kurulum Kılavuzu
- • ASRock H87M Destek CD'si
- • 2 x Seri ATA (SATA) Veri Kablosu (İsteğe Bağlı)
- • 1 x I/O Panel Kalkanı

# 1.2 Özellikler

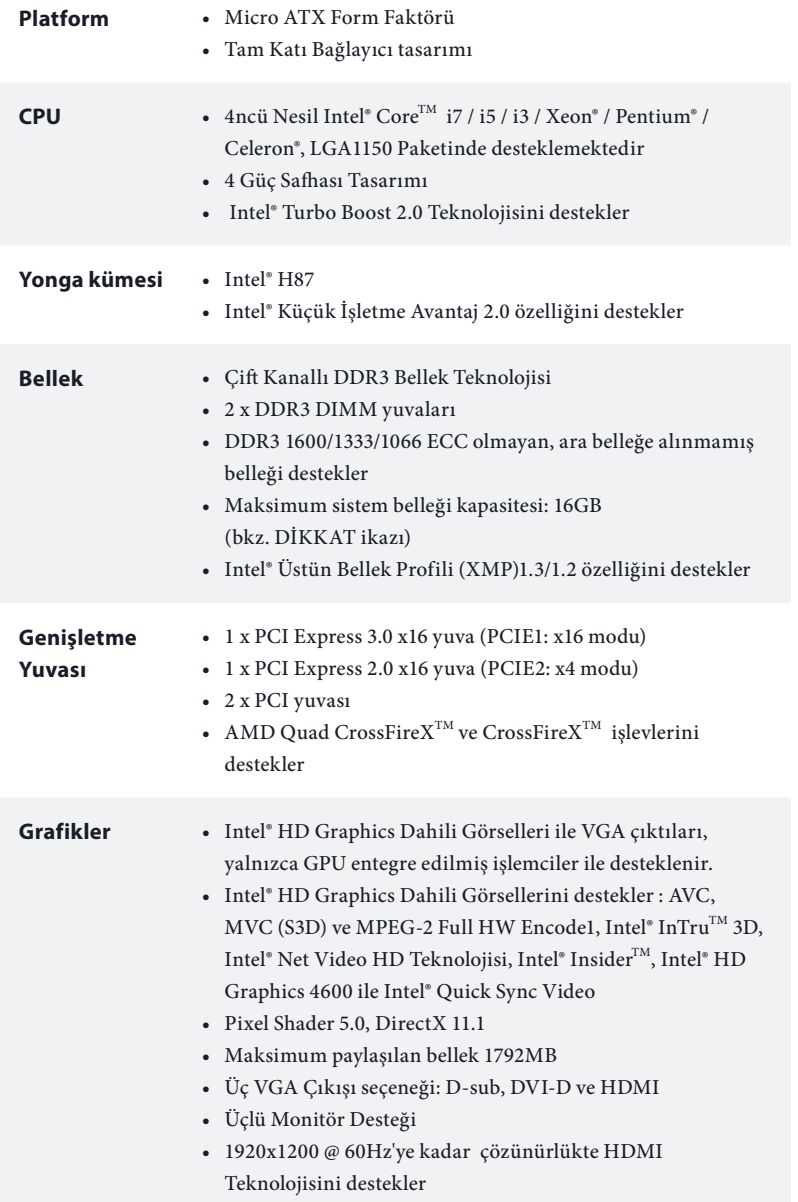

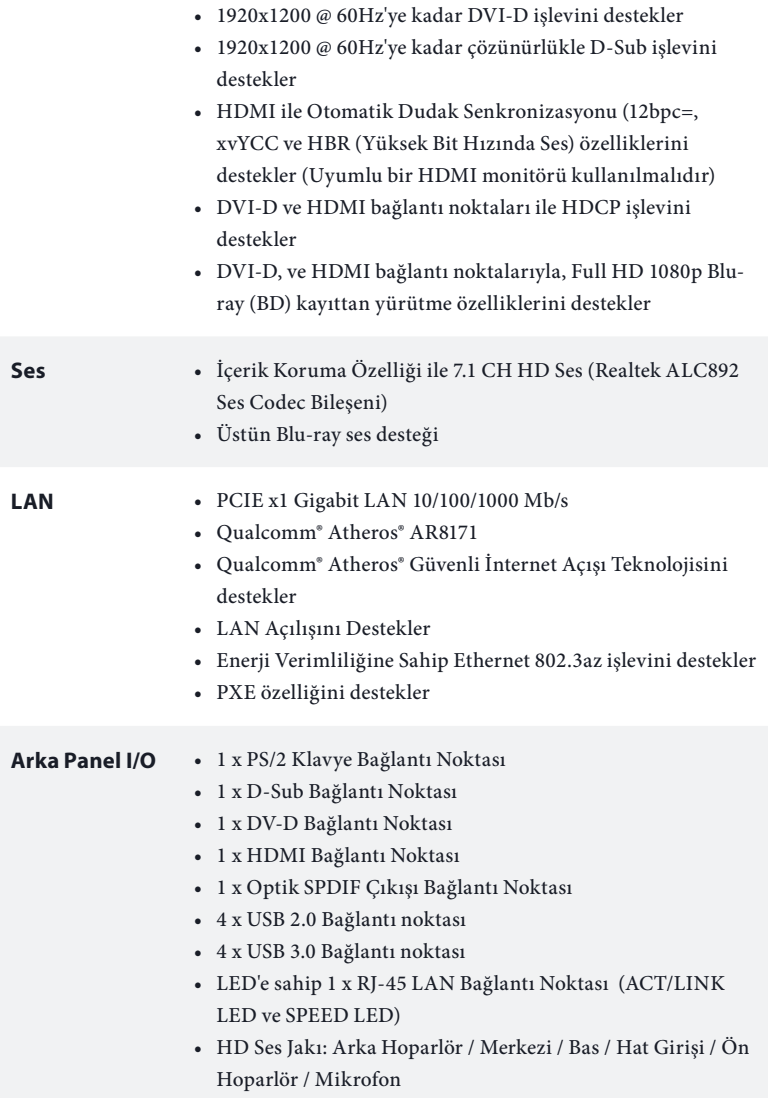

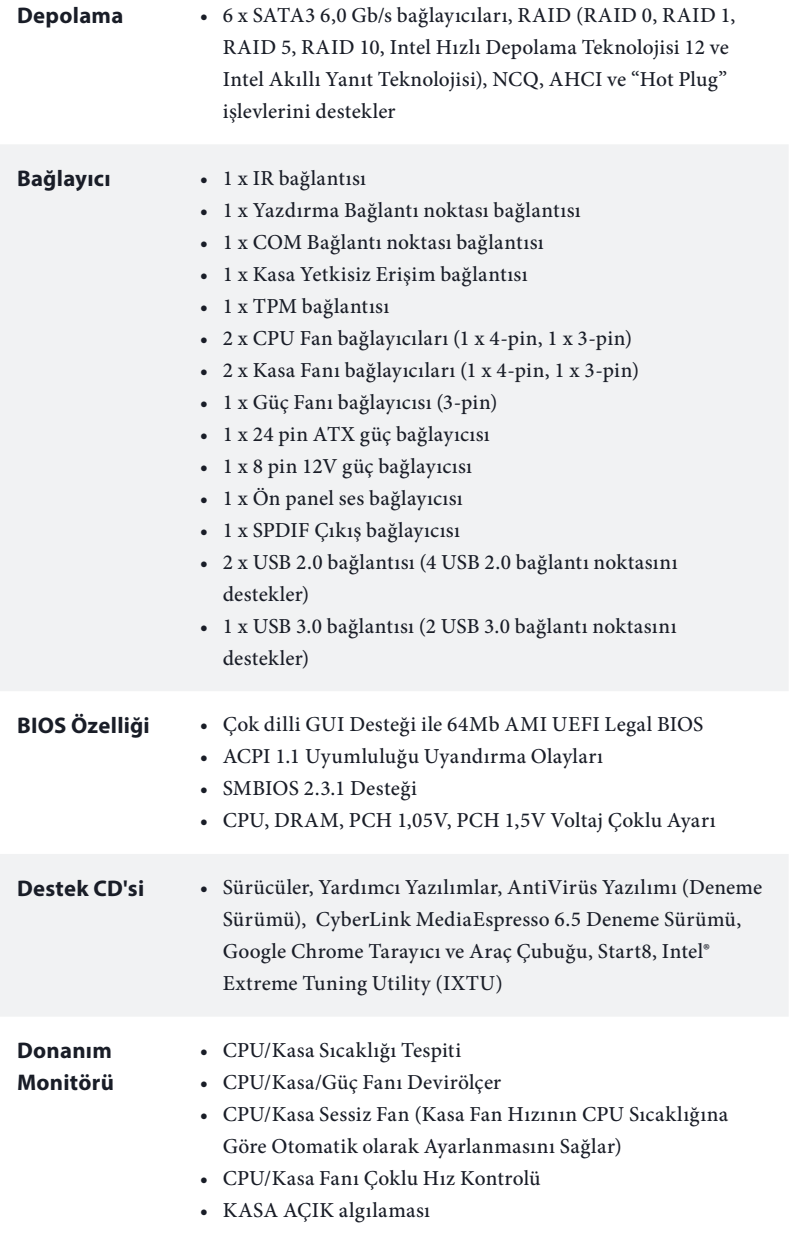

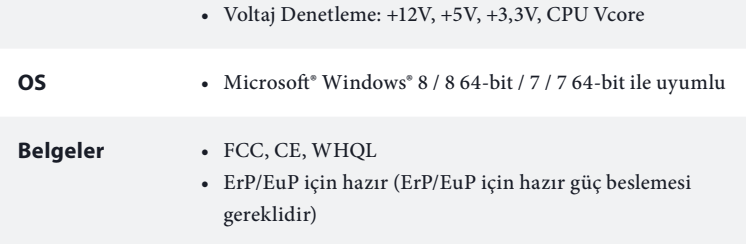

 *\* Detaylı ürün bilgisi için, lütfen web sitemizi ziyaret edin: http://www.asrock.com*

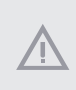

*Lütfen, BIOS ayarlarını düzenleme, Bağımsız Hız Aşırtma Teknolojinin uygulanması ya da üçüncü kişilerin hız aşırtma araçlarının kullanılması da dahil olmak üzere tüm hız aşırtma işlemlerinin belirli bir risk taşıdığını unutmayın. Hız aşırtma, sisteminizin dayanıklılığını etkileyebilir, hatta sisteminizde yer alan bileşen ve aygıtlara zarar verebilir. Bunu riski ve masrafları size ait olmak üzere gerçekleştirilmelidir. Hız aşırtmadan doğabilecek zararlar konusunda sorumlu olmayacağız.*

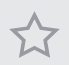

*Sınırlamalar nedeniyle, gerçek bellek boyutu Windows® 32-bit işletim sistemleri çerçevesinde sistem kullanımına ayrıldığı için 4GB'den az olabilir. Windows® 64-bit işletim sistemlerinde bu tür sınırlamalar yoktur. Windows® tarafından kullanılmayan bellekten faydalanmak için ASRock XFast RAM'i kullanabilirsiniz.*

## 1.3 Bağlantı Teli Kurulumu

Çizim, bağlantı tellerinin kurulumunu göstermektedir. Tel kapağı, pimlerin üzerine yerleştirildiğinde, tel "Kısa" olur. Pimlerin üzerinde tel kapağı bulunmadığında, tel "Kısa" olur. Çizim, pin1 ve pin2 alanları "Kısa" olan ve bu iki pim üzerinde bir bağlantı teli kapağı bulunan 3-pin bağlantı telini göstermektedir.

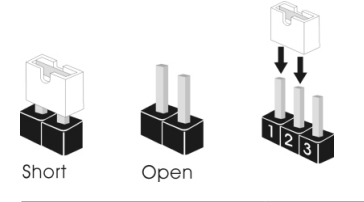

CMOS'u Temizle Bağlantı Teli \*(CLRCMOS1) (bkz. sf.1, No. 14)

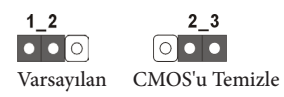

CLRCMOS1, CMOS verilerini temizlememizi sağlar. Sistem parametrelerini temizlemek ve varsayılan kurulum ayarlarına sıfırlamak için, lütfen bilgisayarı kapatın ve güç kablosunu güç beslemesinden çekin. 15 saniye bekledikten sonra, CLRCMOS1 üzerindeki pin2 ve pin3'ü 5 saniye boyunca kısaltmak için bir bağlantı teli kullanın. Ancak, CMOS'u lütfen BIOS'u güncelledikten hemen sonra temizlemeyin. BIOS'u güncelledikten hemen sonra CMOS'u temizlemeniz gerekirse, önce sistemi başlatın ve ardından CMOS temizleme işlemi öncesinde yeniden kapatın. Lütfen, parola, tarih, saat ve varsayılan kullanıcı profilinin yalnızca CMOS bataryası çıkarıldığında temizleneceğini unutmayın.

> *CMOS'u temizlerseniz, kasa açık uyarısı alabilirsiniz. Önceki kasa yetkisiz erişim durumu kaydını silmek için lütfen BIOS durumunu "Durumu Temizle" olarak belirleyin.*

### 1.4 Ekli Bağlantılar ve Bağlayıcılar

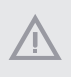

*Ekli bağlantılar ve bağlayıcılar bağlantı teli değildir. Bağlantı teli kapaklarını bu bağlantı ve bağlayıcılar üzerine yerleştirmeyin. Bağlantı teli kapaklarının bağlantılar ile bağlayıcılar üzerine yerleştirilmesi, anakarta kalıcı hasar verebilir.*

Sistem Paneli Bağlantısı (9-pin PANEL1) (bkz sf.1, No. 15)

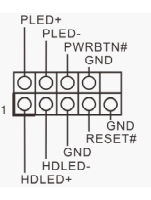

Güç anahtarını bağlayın, kasa üzerindeki anahtar ile sistem durumu belirtecini aşağıdaki pim düzenine göre sıfırlayın. Kabloları bağlarken pozitif ve negatif pimleri not edin.

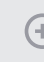

#### *PWRBTN (Güç Anahtarı):*

*Güç anahtarını kasa ön paneline bağlayın. Güç anahtarını kullanarak sistemin hangi yöne hareketle kapanacağını seçebilirsiniz.*

#### *RESET (Sıfırlama Anahtarı):*

*Sıfırlama anahtarını kasa ön paneline bağlayın. Bilgisayarın kilitlenmesi ve normal şekilde yeniden başlatılamaması halinde reset (sıfırla) düğmesine basın.*

#### *PLED (Sistem Gücü LED):*

*Güç durumu belirtecini kasa ön paneline bağlayın. Sistem çalışırken LED ışığı yanacaktır. Sistem S1/S3 uyku durumdayken LED ışığı yanıp söner. Sistem S4 uyku durumunda ya da kapalıyken (S5) LED ışık kapanır.* 

#### *HDLED (Sabit Disk Aktivitesi LED):*

*Sabit Disk Aktivitesi LED'i kasanın ön paneline bağlayın. Sabit sürücü veri okur ya da yazarken LED ışığı yanar.*

*Ön panel tasarımı kasaya göre değişiklik gösterebilir. Bir ön panel modülü, temel olarak bir güç anahtarı, sıfırlama anahtarı, güç LED'i, sabit sürücü aktivitesi LED'i, hoparlör gibi birimlerden oluşur. Kasanızın ön panel modülünü bu bağlantıya takmadan önce, kablo düzenlemeleri ile pin düzenlemelerinin düzgün şekilde yapıldığından emin olun.*

Bu altı SATA3 bağlayıcısı, Seri ATA3 Bağlayıcıları (SATA\_0: SATA\_2 SATA\_3 SATA\_1 SATA\_5 SATA\_0 SATA\_4veri aktarım hızı 6,0 Gb/ SATA bkz. sf.1, No. 9) sn'ye kadar olan dahili (SATA\_1: depolama aygıtları için SATA · bkz. sf.1, No. 10) tasarlanmış SATA veri kablolarını destekler. (SATA\_2: bkz. sf.2, No. 13) SATA<sub>3</sub> (SATA\_3: bkz. sf.1, No. 11) (SATA\_4: ATA<sub>2</sub> bkz. sf.1, No. 8)  $(SATA<sub>5</sub>:$ bkz. sf.1, No. 7) USB 2.0 Bağlantıları Bu anakart üzerinde, (9-pin USB6\_7) I/O paneli üzerindeki USB PWR (bkz. sf.1, No. 17) dört USB 2.0 bağlantı (9-pin USB8\_9) GND<br>I DUMMY noktasının yanı sıra, (bkz. sf.1, No. 18) iki adet bağlantı <u>ioioioioic</u> bulunmaktadır. Her USB 2.0 bağlantısı, iki USB\_PWR

USB 3.0 Bağlantı (19-pin USB3\_2\_3) (bkz. sf.1, No. 12)

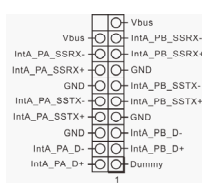

adet bağlantı noktasını destekleyebilir.

Bu anakart üzerinde, I/O paneli üzerindeki dört USB 3.0 bağlantı noktasının yanı sıra, bir adet bağlantı bulunmaktadır. Her USB 3.0 bağlantısı, iki adet bağlantı noktasını destekleyebilir.

Ön Panel Ses Bağlantısı (9-pin HD\_AUDIO1) (bkz. sf.1, No. 25)

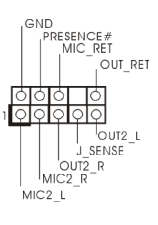

Bu bağlantı, ses aygıtlarının ön ses paneline bağlanması içindir.

- *1. Yüksek Tanımlı Ses, Jak Algılama özelliğini destekler, ancak bu işlevin düzgün çalışabilmesi için kasa üzerindeki panel kablosunun HDA işlevini desteklemesi gerekmektedir. Sisteminizi kurarken, lütfen kılavuzumuzdaki talimatlar ile kasa kılavuzundaki talimatları izleyin.*
- *2. Bir AC'97 ses paneli kullanıyorsanız, lütfen bu paneli aşağıdaki adımları izleyerek ön panel ses bağlantısına takın:*
	- *A. Mic\_IN (MIC)'i MIC2\_L'ye bağlayın.*
	- *B. Audio\_R (RIN)'i OUT2\_R'ye ve Audio\_L (LIN)'yi OUT2\_L'ye bağlayın.*
	- *C. Topraklamayı (GND) Topraklamaya (GND) bağlayın.*
	- *D. MIC\_RET ve OUT\_RET, yalnızca HD ses paneli içindir. Bunları AC'97 ses panelinden bağlamanıza gerek yoktur.*

*E. Ön mikrofonu etkinleştirmek için Realtek Denetim panelinde yer alan "FrontMic (Ön Mikrofon)" Sekmesine tıklayın ve "Recording Volume (Kayıt Sesi Düzeyi)" değerini ayarlayın.*

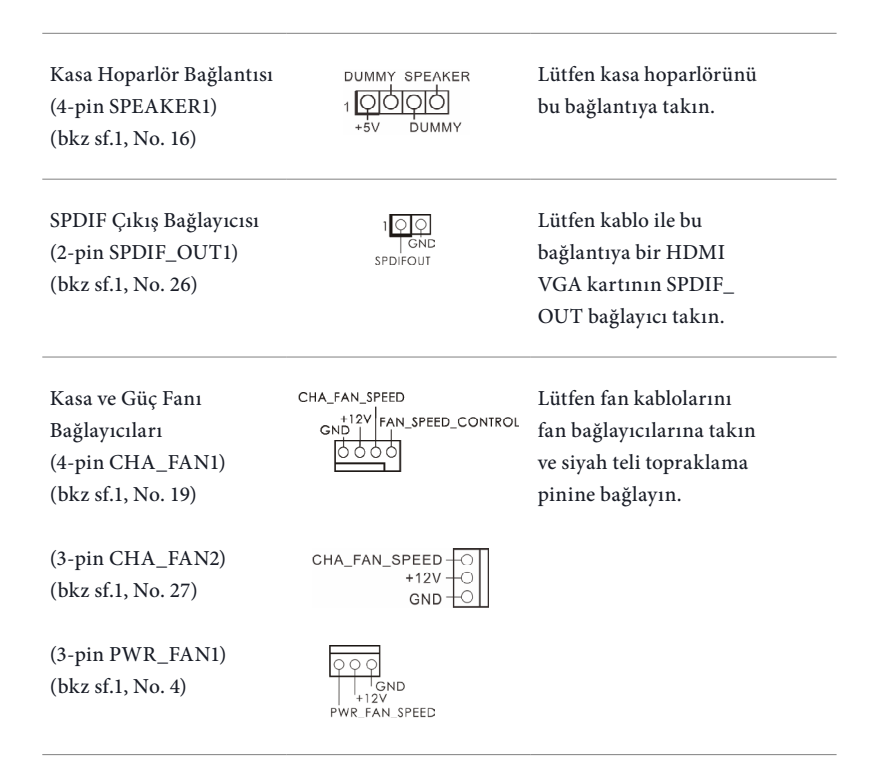

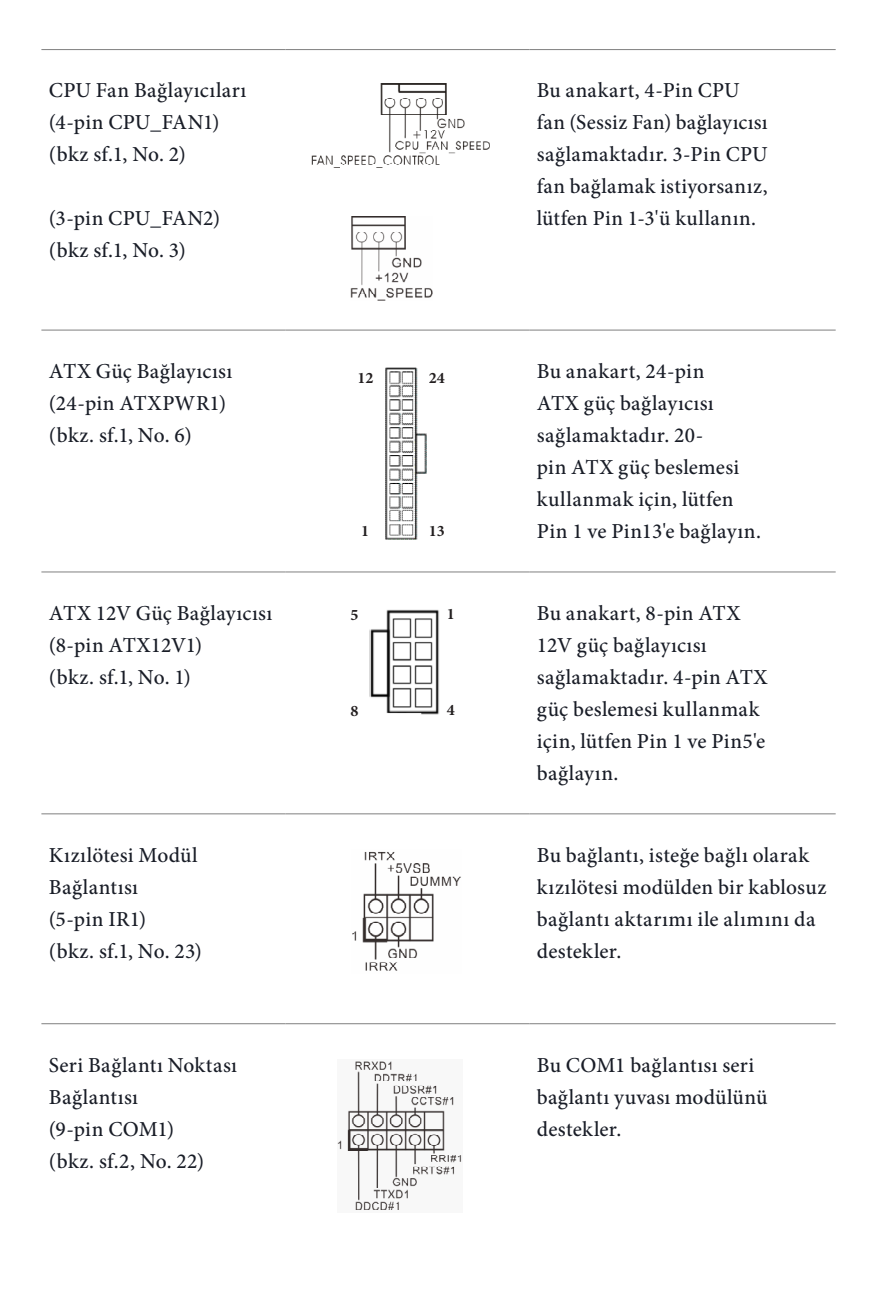

TPM Bağlantısı (17-pin TPMS1) (bkz. sf.1, No. 20)

Kasa Yetkisiz Erişim

Bağlantısı (2-pin CI1) (bkz. sf.1, No. 24)

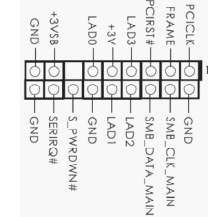

 $\circ$  $\overline{GND}$ ے<br>Signal

Bu anakartın kasa kapağının açılıp açılmadığını tespit eden bir KASA AÇIK özelliği bulunmaktadır. Bu özelliğin kullanılabilmesi için kasa yetkisiz erişim tasarımına sahip bir kasa kullanılmalıdır.

Bu bağlayıcı, anahtarlar, dijital sertifikalar, parolalar ve verileri güvenli bir şekilde saklama özelliği bulunan Güvenilir Platform Modülü (TPM) sistemini destekler. TPM sistemleri, aynı zamanda ağ güvenliğinin artırılması, dijital kimliklerin korunması ve platform bütünlüğünün sağlanmasına da yardımcıdır.

Yazdırma Bağlantı Noktası Bağlantısı (25-pin LPT1) (bkz. sf.2, No. 21)

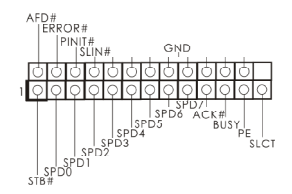

Bu, yazıcı aygıtların uyumlu bir şekilde takılmasını sağlayan bir yazdırma bağlantı noktası arabirimidir.

# 1 개요

 $(+)$ 

ASRock H87M 마더보드를 구입해 주셔서 감사합니다. 이 마더보드는 ASRock의 일관되고 엄격한 품질관리 하에 생산되어 신뢰성이 우수합니다. 품질과 내구성에 대한 ASRock 의 기준에 부합하는 우수한 성능과 견고한 설계를 제공합니다 .

> 마더보드 규격과 BIOS 소프트웨어를 업데이트할 수도 있기 때문에, 이 문서의 내 용은 예고 없이 변경될 수 있습니다. 이 설명서가 변경될 경우, 업데이트된 버전은 ASRock의 웹사이트에서 추가 통지 없이 제공됩니다. 이 마더보드와 관련하여 기 술적 지원이 필요한 경우, 당사의 웹사이트를 방문하여 사용 중인 모델에 대한 구체 적 정보를 구하십시오. ASRock의 웹사이트에서는 최신 VGA 카드와 CPU 지원 목 록도 찾을 수 있습니다 . ASRock 웹사이트 http://www.asrock.com.

### 1.1 포장 내용물

- ASRock H87M 마더보드 (Micro ATX 폼 팩터 )
- ASRock H87M 간편 설치 안내서
- ASRock H87M 지원 CD
- 시리얼 ATA (SATA) 데이터 케이블 2 개 ( 선택 품목 )
- I/O 패널 실드 1개

# 1.2 규격

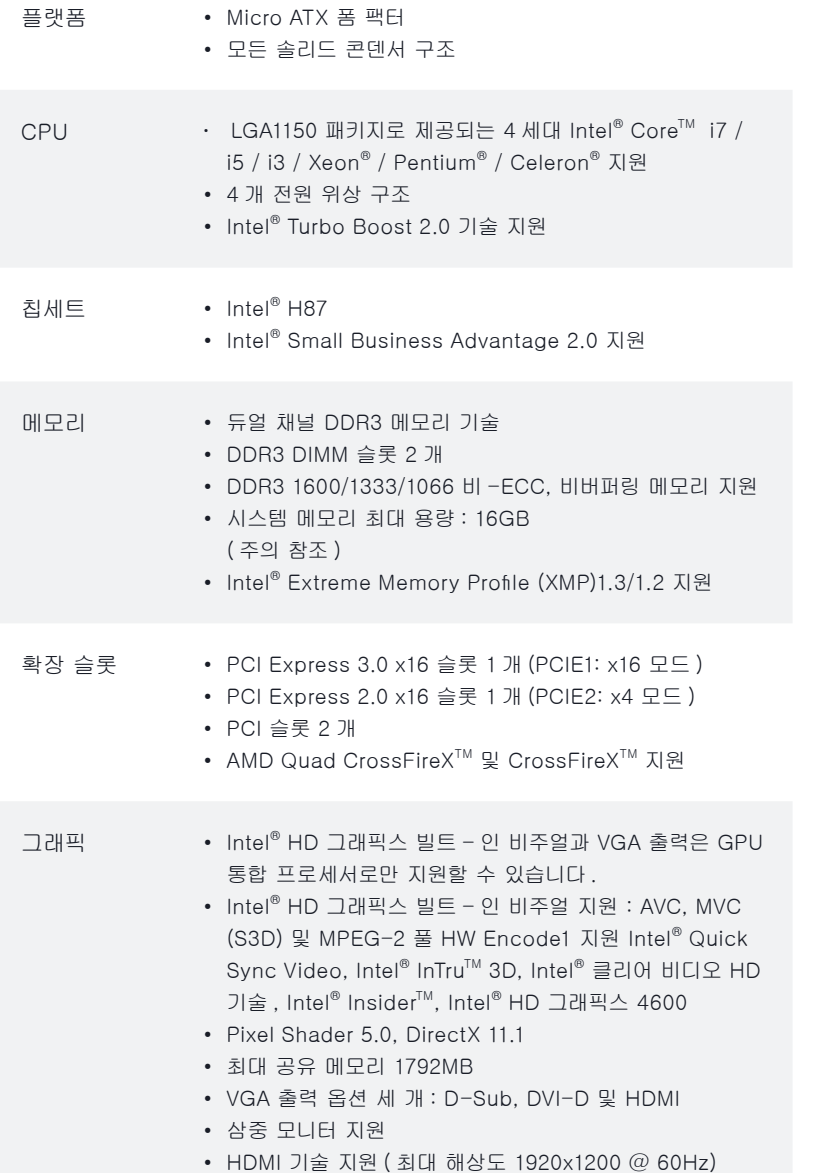
- DVI-D 지원 ( 최대 해상도 1920x1200 @ 60Hz)
- D-Sub 지원 ( 최대 해상도 1920x1200 @ 60Hz)
- Auto Lip Sync, Deep Color (12bpc), xvYCC 및 HBR (High Bit Rate Audio)(HDMI 포함 ) 지원 (HDMI 호환 모니터 필요 )
- DVI-D 및 HDMI 포트를 이용한 HDCP 기능 지원
- DVI-D 및 HDMI 포트를 이용한 Full HD 1080p Blu-ray (BD) 재생 지원
- 오디오 콘텐츠 보호를 이용한 7.1 CH HD 오디오 지원 (Realtek ALC892 오디오 코덱 )
	- 프리미엄 Blu-ray 오디오 지원
- LAN PCIE 1개 , Gigabit LAN 10/100/1000 Mb/s
	- Qualcomm® Atheros® AR8171
	- Qualcomm® Atheros® 보안 웨이크 온 인터넷 기술 지원
	- Wake-On-LAN 지원
	- 절전형 이더넷 802.3az 지원
	- PXE 지원

후면 패널 I/O • PS/2 키보드 포트 1개

- $D-Sub = I$   $H$
- DVI-D 포트 1개
- HDMI 포트 1개
- 광학 SPDIF 출력 포트 1개
- USB 4 포트 2 개
- USB 4 포트 3.0 개
- LED 장착 RJ-45 LAN 포트 1개 (ACT/LINK LED 및 SPEED LED)
- HD 오디오 잭: 후면 스피커 / 중앙 / 베이스 / 라인 입력 / 전 면 스피커 / 마이크
- 저장 장치 SATA3 6.0 Gb/s 커넥터 6 개가 RAID (RAID 0, RAID 1, RAID 5, RAID 10, Intel 빠른 저장 기술 12 및 Intel 스마트 응 답 기술 ), NCQ, AHCI 및 "핫 플러그"를 지원

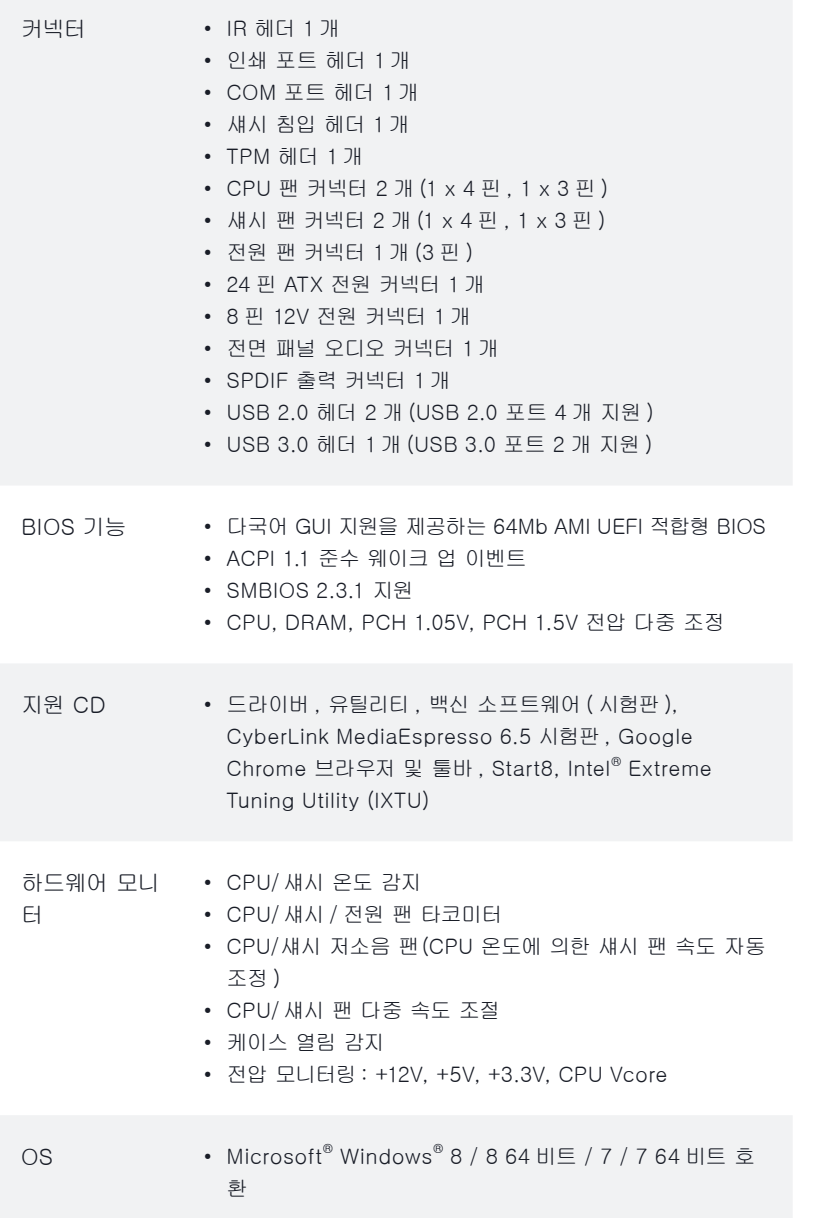

- 인증 FCC, CE, WHQL
	- ErP/EuP 사용 가능(ErP/EuP 사용 가능 전원공급장치 필요)

\* 자세한 제품 정보에 대해서는 당사 웹사이트를 참조하십시오 : http://www.asrock.com

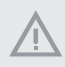

BIOS 설정을 조정하거나 Untied Overclocking Technology를 적용하거나 타업체의 오버클로킹 도구를 사용하는 것을 포함하는 오버클로킹에는 어느 정도의 위험이 따른다는 것을 유념하십시오. 오버클로킹은 시스템 안정성에 영향을 주거나 심지 어 시스템의 구성 요소와 장치에 손상을 입힐 수도 있습니다. 오버클로킹은 사용자 스스로 위험과 비용을 감수하고 해야 합니다. 당사는 오버클로킹에 의해 발생할 수 있는 손상에 대해서 책임이 없습니다 .

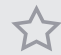

제한 때문에 실제 메모리 크기는 Windows® 32 비트 운영체제 하의 시스템 사 용을 위한 예비 메모리용 4GB 보다 더 적을 수 있습니다 . Windows® 64 비 트 운영체제에는 그러한 제한이 없습니다 . ASRock XFast RAM 을 사용하여 Windows® 가 사용할 수 없는 메모리를 이용할 수 있습니다 .

### 1.3 점퍼 설정

그림은 점퍼를 어떻게 설정하는지 보여줍니다. 점퍼 캡을 핀에 씌우면 점퍼가 "단 락"됩니다. 점퍼 캡을 핀에 씌우지 않으면 점퍼가 "단선"됩니다. 그림은 3 핀 점 퍼를 보여주며 핀 1 과 핀 2 는 점퍼 캡을 씌울 때 "단락"됩니다 .

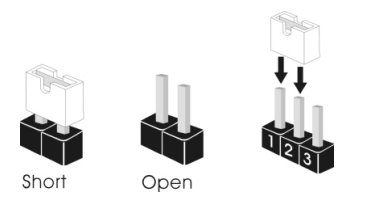

Clear CMOS 점퍼 (CLRCMOS1) (1페이지, 14번 항목 참조)

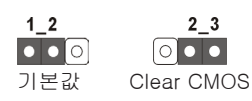

 $2<sub>3</sub>$ 

CLRCMOS1 을 사용하여 CMOS 에 저장된 데이터를 지울 수 있습니다 . 시스 템 파라미터를 지우고 기본 설정으로 초기화하려면 컴퓨터를 끄고 전원 코 드를 전원공급장치에서 빼십시오 . 15 초 동안 기다린 후 점퍼 캡을 사용하여 CLRCMOS1의 핀 2와 핀 3을 5초 동안 단락시키십시오. 그러나 BIOS 업데이 트 직후에는 CMOS 를 삭제하지 마십시오. BIOS 업데이트를 완료한 직후 CMOS 를 지워야 할 경우, 우선 시스템을 부팅한 후 바이오스 업데이트를 종료한 다음 CMOS 지우기 작업을 해야 합니다. CMOS 배터리를 제거할 경우에만 암호, 날 짜 , 시간 , 사용자 기본 프로파일이 지워집니다 .

(+

CMOS 를 지울 경우 케이스 열림이 감지될 수도 있습니다 . BIOS 옵션 "Clear Status(상태 지우기)"를 조절하여 이전의 섀시 침입 상태에 대한 기록을 지우십시  $Q$ .

## 1.4 온보드 헤더 및 커넥터

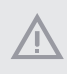

(+

온보드 헤더와 커넥터는 점퍼가 아닙니다. 점퍼 캡을 온보드 헤더와 커넥터에 씌우 지 마십시오. 점퍼 캡을 온보드 헤더와 커넥터에 씌우면 마더보드가 영구적으로 손 상됩니다 .

시스템 패널 헤더 (9 핀 PANEL1) (1페이지, 15번 항목 참조)

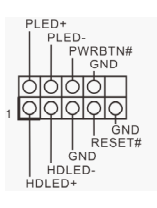

섀시의 전원 스위치 , 리 셋 스위치, 시스템 상태 표시등을 아래의 핀 할 당에 따라 이 헤더에 연 결합니다 . 케이블을 연 결하기 전에 양극 핀과 음극 핀을 기록합니다 .

PWRBTN( 전원 스위치 ): 섀시 전면 패널의 전원 스위치에 연결합니다. 전원 스위치를 이용해 시스템을 끄는 방법을 구성할 수 있습니다 .

RESET( 리셋 스위치 ): 섀시 전면 패널의 전원 스위치에 연결합니다. 컴퓨터가 정지하고 정상적 재시작을 수행하지 못할 경우 리셋 스위치를 눌러 컴퓨터를 재시작합니다 .

#### PLED( 시스템 전원 LED):

섀시 전면 패널의 전원 상태 표시등에 연결합니다. 시스템이 작동하고 있을 때는 LED가 켜져 있습니다. 시스템이 S1/S3 대기 상태에 있을 때는 LED가 계속 깜박입 니다. 시스템이 S4 대기 상태 또는 전원 꺼짐(S5) 상태에 있을 때는 LED가 꺼져 있 습니다 .

HDLED( 하드 드라이브 동작 LED): 섀시 전면 패널의 하드 드라이브 동작 LED에 연결합니다. 하드 드라이브가 데이터 를 읽거나 쓰고 있을 때 LED 가 켜져 있습니다 .

전면 패널 디자인은 섀시별로 다를 수 있습니다. 전면 패널 모듈은 주로 전원 스위 치, 리셋 스위치, 전원 LED, 하드 드라이브 동작 LED, 스피커 등으로 구성되어 있 습니다.섀시 전면 패널 모듈을 이 헤더에 연결할 때 와이어 할당과 핀 할당이 정확 히 일치하는지 확인합니다 .

H**8**7M

시리얼 ATA3 커넥터 이들 6 개의 SATA3 커 SATA\_2 SATA\_3 SATA\_1 SATA\_5 SATA\_0 SATA\_4SATA (SATA\_0: 넥터는 최대 6.0 Gb/s 데 (1페이지, 9번 항목 참조) 이터 전송 속도를 제공 (SATA\_1: 하는 내부 저장 장치용 SATA\_1 SATA (1페이지, 10 번 항목 참조) SATA 데이터 케이블을 (SATA\_2: 지원합니다 . (1페이지, 13번 항목 참조) SATA<sub>3</sub> (SATA\_3: (1페이지, 11번 항목 참조)  $\sim$ (SATA\_4: SATA (1 페이지 , 8 번 항목 참조 ) (SATA\_5: (1 페이지 , 7 번 항목 참조 ) USB 2.0 헤더 I/O 패널에 USB 2.0 포 USB PWR (9 핀 USB6\_7) 트 네 개가 탑재되어 있  $^-$  P+ (1페이지, 17 번 항목 참조) 을 뿐 아니라 마더보드 (9 핀 USB8\_9) 에 헤더 두 개가 탑재되  $\overline{1}$  অননন GND (1페이지, 18번 항목 참조) 어 있습니다. 각 USB 2.0  $\vert \vert_{P^+}$ USB\_PWR 헤더는 포트 두 개를 지 원할 수 있습니다 . USB 3.0 헤더 I/O 패널에 USB 3.0 포  $\overline{\circ}$ VOUS-OOCHIMA<br>
MASSER - COOP INA PR\_SSRX<br>
LPA\_SSRX + COOP OND AP\_SSRX<br>
MASSER - COOP OND AP\_SSRX<br>
A\_PA\_SSTX + COOP INA PR\_SSTX<br>
A\_PA\_SSTX + COOP INA PR\_D<br>
INA PA\_D + COOP INA PR\_D<br>
INA PA\_D + COOP DUMP<br>
INA PA\_D + COOP DUMP **Mhue** (19 핀 USB3\_2\_3) 트 네 개가 탑재되어 있 IntA PA SSRX-IntA PA SSRX+ (1페이지, 12번 항목 참조) 을 뿐 아니라 마더보드 IntA PA SSTX-에 헤더 한 개가 탑재되 IntA\_PA\_SSTX+ 어 있습니다. 각 USB 3.0 헤더는 포트 두 개를 지 원할 수 있습니다 . 전면 패널 오디오 헤더 이 헤더는 오디오 장치 GND<sub>1</sub> ND<br>|PRESENCE#<br>| MIC\_RET<br>| MIC\_RET  $(9 \overline{P}I H D AUDIO1)$ 를 전면 오디오 패널에 OUT RET (2페이지, 25번 항목 참조) 연결하는 데 사용됩니 다 . ि τoυτ2\_ι J SENSE  $\bigcup_{MIC2}^{\infty}$  OUT2\_R MIC2 L

*11* 고음질 오디오는 잭 감지를 지원하지만 올바르게 작동하려면 섀시의 패널 와이어 가 HDA를 지원해야 합니다. 설명서 및 섀시 설명서에 나와 있는 지침을 따라 시 스템을 설치하십시오 .

*22* AC'97 오디오 패널을 사용할 경우 아래와 같은 절차를 따라 전면 패널 오디오 헤 더에 설치하십시오 :

A. Mic\_IN (MIC) 을 MIC2\_L 에 연결합니다 .

B. Audio\_R (RIN)을 OUT2\_R에 연결하고 Audio\_L (LIN)을 OUT2\_L에 연결합 니다 .

C. 접지 (GND) 를 접지 (GND) 에 연결합니다 .

D. MIC\_RET 및 OUT\_RET는 HD 오디오 패널에만 사용됩니다. AC'97 오디오 패널용으로 연결할 필요가 없습니다 .

E. 전면 마이크를 활성화하려면 Realtek 제어판에서 "FrontMic" 탭으로 가서 "Recording Volume( 녹음 볼륨 )"을 조정합니다 .

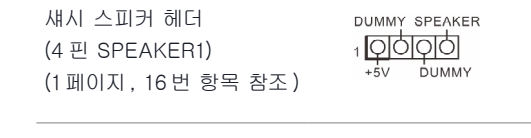

SPDIF 출력 커넥터 (2 핀 SPDIF\_OUT1) (1페이지, 26번 항목 참조)

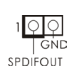

HDMI VGA 카드의 SPDIF\_OUT 커넥터를 케이블로 이 헤더에 연결 하십시오 .

섀시 스피커를 이 헤더 에 연결하십시오 .

섀시 및 전원 팬 커넥터 (4 핀 CHA\_FAN1) (1페이지, 19 번 항목 참조)

CHA\_FAN\_SPEED 12Y FAN SPEED CONTROL ለለ

팬 케이블을 팬 커넥터 에 연결하고 검은색 와 이어를 접지핀에 연결하 십시오 .

(3 핀 CHA\_FAN2) (1페이지, 27번 항목 참조)

 $+12V$ GND

(3 핀 PWR\_FAN1) (1 페이지 , 4 번 항목 참조 )

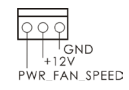

H**8**7M

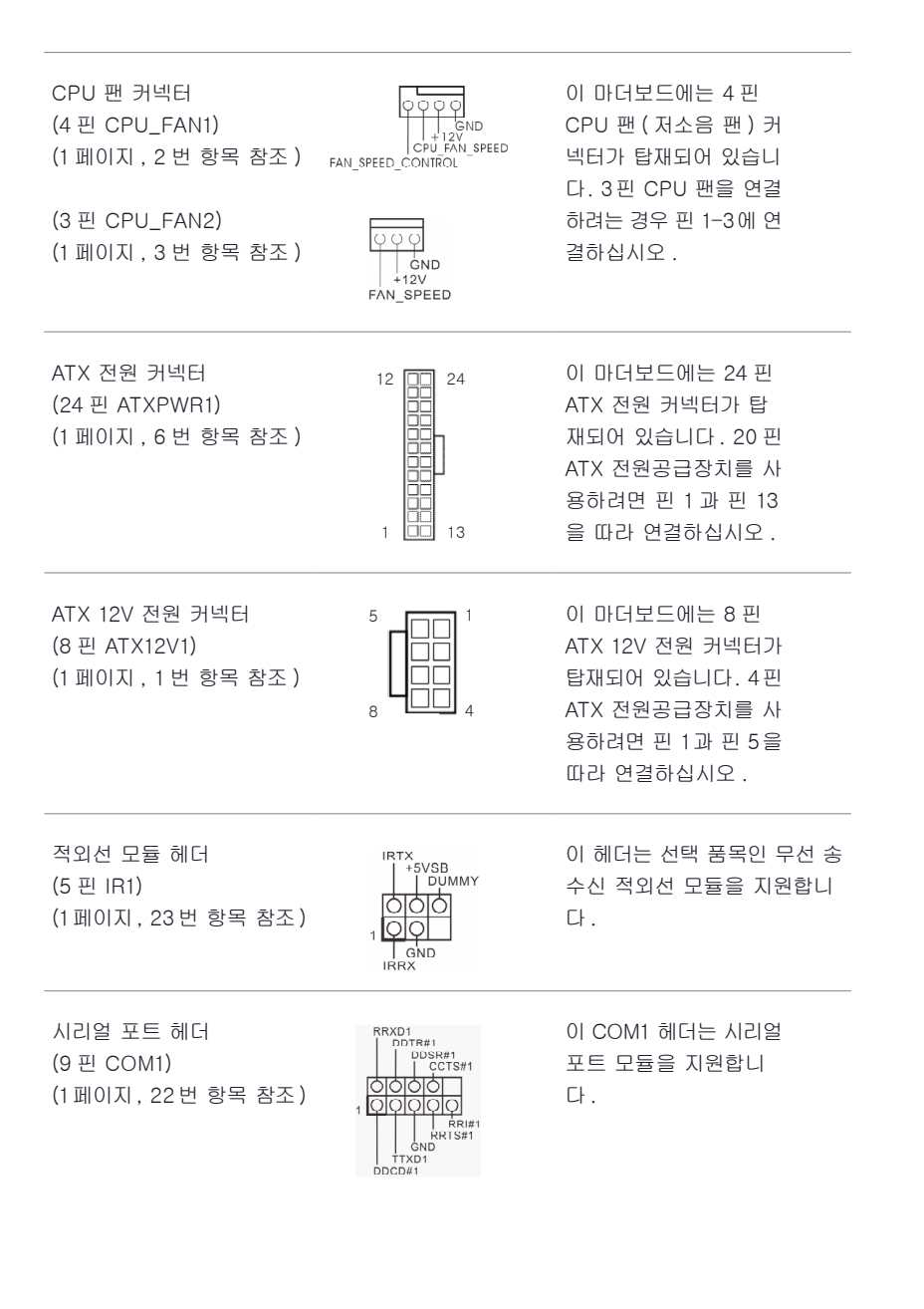

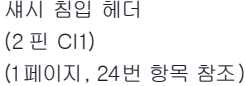

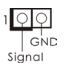

이 마더보드는 섀시 커 버가 제거될 경우 이를 감지하는 케이스 열림 감 지 기능을 지원합니다 . 이 기능을 사용하려면 섀시 침입 감지 설계가 적용된 섀시를 사용해야 합니다 .

TPM 헤더 이 커넥터는 키 , 디지 PCIRST# PCICLK-<br>FRAME -3VSB<br>-3VSB LAD0  $+3\sqrt{ }$ (17 핀 TPMS1) 털 인증서 , 암호 및 데 (1페이지, 20번 항목 참조) 이터를 안전하게 보관 할 수 있는 TPM(Trusted  $-$  SERIRQ# - GND<br>- SMB\_CLK\_MAIN -GND  $-5401$ SMB\_DATA\_MAIN S\_PWRDWN# Platform Module) 시스 템을 지원합니다 . TPM 시스템은 네트워크 보안 을 강화하고 , 디지털 신 원을 보호하며 플랫폼 무결성을 유지합니다 .

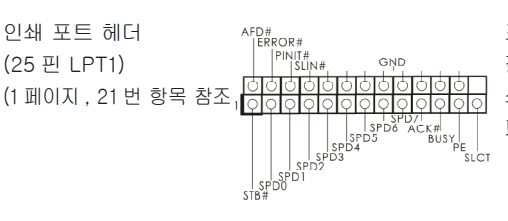

프린터 장치의 간편한 연 결을 가능하게 하는 인 쇄 포트 케이블용 인터 페이스입니다 .

## **1 はじめに**

Œ)

アスロックの一貫した厳格な品質管理の下で製造された信頼性の高いマザー ボードであるアスロック H87M マザーボードをお買い上げいただきありがとうご ざいます**。**アスロックの品質と耐久性の取り組みに準拠した堅牢な設計を持つ、 優れたパフォーマンスを提供します**。**

> マザーボードの仕様と *BIOS* ソフトウェアは更新されることがあるため、このマニュ アルの内容は予告なしに変更することがあります。 このマニュアルの内容に変更 があった場合には、更新されたバージョンは、予告なくアスロックのウェブサイトか ら入手できるようになります。 このマザーボードに関する技術的なサポートが必 要な場合には、ご使用のモデルについての詳細情報を、当社のウェブサイトで参照 ください。 アスロックのウェブサイトでは、最新の *VGA* カードおよび *CPU* サポー ト一覧もご覧になれます。 アスロックウェブサイト *http://www.asrock.com.*

## **1.1 パッケージの内容**

- アスロック H87M マザーボード(マイクロ ATX フォームファクター)
- アスロック H87M クイックインストールガイド
- アスロック H87M サポート CD
- 2 x シリアル ATA(SATA)データケーブル(オプション)
- 1 x I/O パネルシールド

# **1.2 仕様**

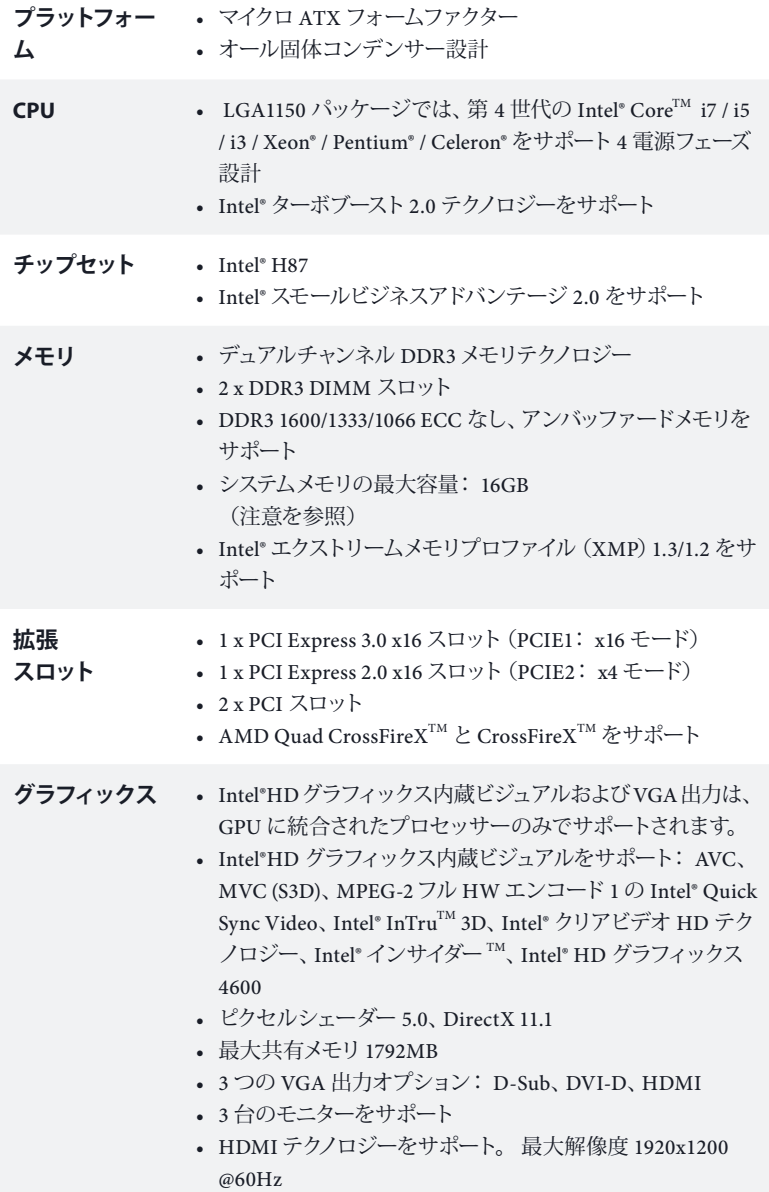

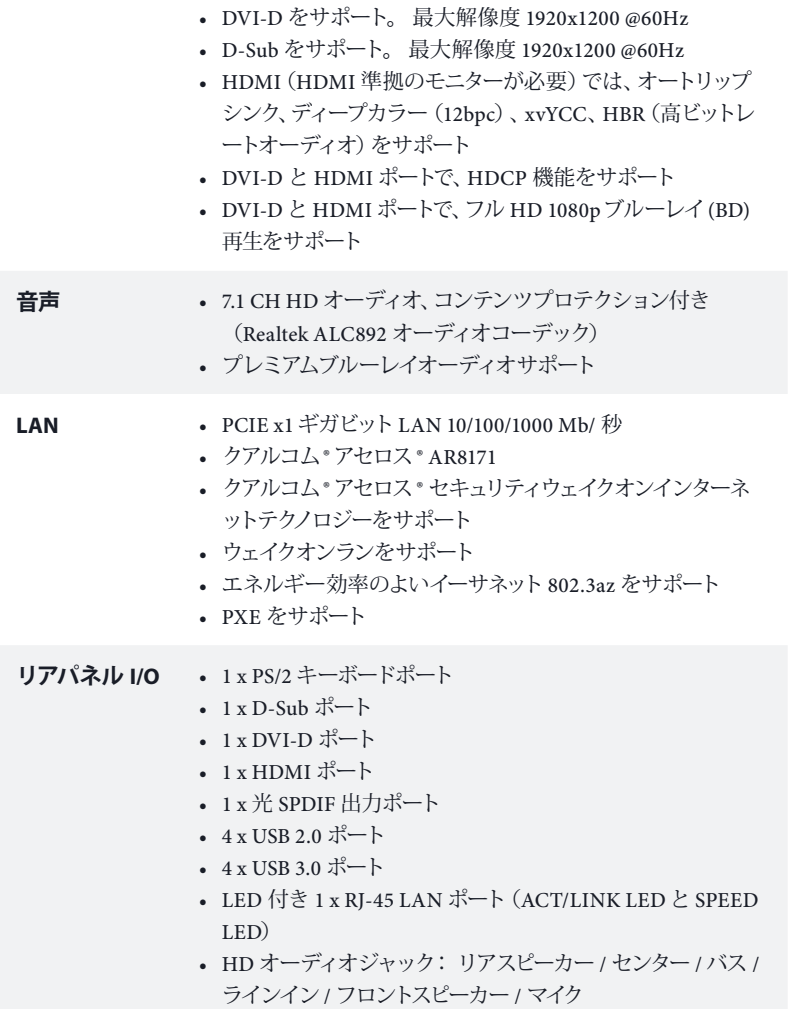

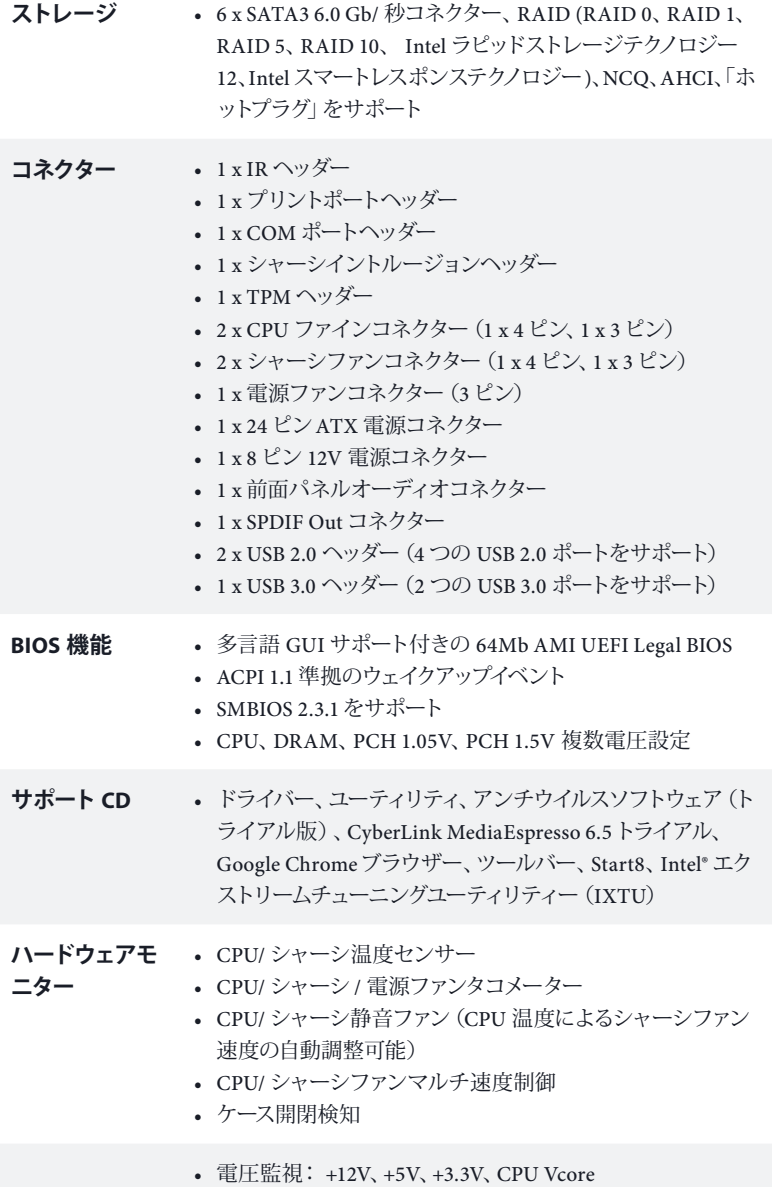

H**8**7M

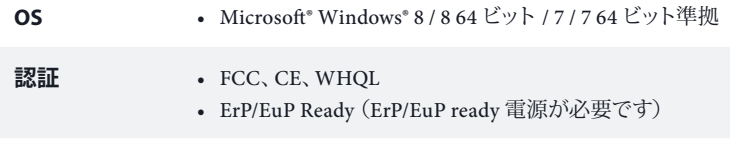

*\** 商品詳細については、当社ウェブサイトをご覧ください。*http://www.asrock.com*

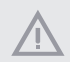

*BIOS*設定の調整、アンタイドオーバークロックテクノロジーの適用、サードパーティ のオーバークロックツールの使用などを含む、オーバークロックには、一定のリス クを伴いますのでご注意ください。 オーバークロックするとシステムが不安定に なったり、システムのコンポーネントやデバイスが破損することがあります。 ご自 分の責任で行ってください。 弊社では、オーバークロックによる破損の責任は負 いかねますのでご了承ください。

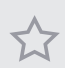

*Windows® <sup>32</sup>* ビットオペレーティングシステムでの、システム使用に割り当てら れた実際のメモリサイズは制限のため、*4GB* 未満のことがあります。 *Windows® <sup>64</sup>* ビットのオペレーティングシステムでは、そのような制限はありません。 *Windows®* では使えないメモリを使用するために、アスロック *XFast RAM* を使用 することができます。

## **1.3 ジャンパー設定**

このイラストは、ジャンパーの設定方法を示しています**。** ジャンパーキャップがピ ンに被さっていると、ジャンパーは「ショート」です**。** ジャンパーキャップがピンに 被さっていない場合には、ジャンパーは「オープン」です**。** この図は 3 ピンのジャ ンパーを表し、ジャンパーキャップがピン 1とピン 2 に被さっているとき、これら のピンは「ショート」です**。**

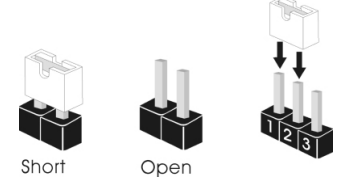

CMOS クリアジャンパー (CLRCMOS1) (p.1、No. 14 参照)

 $(\pm)$ 

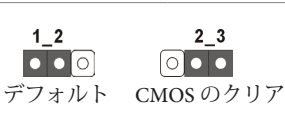

CLRCMOS1は、CMOSのデータをクリアすることができます**。**クリアして、デフォ ルト設定にシステムパラメーターをリセットするには、コンピューターの電源を 切り、電源から電源コードを抜いてください**。** 15 秒待ってから、CLRCMOS1 の ピン 2 とピン 3 をジャンパーキャップを使って5 秒間ショートします**。** ただし、 BIOSをアップデートした直後に、CMOSをクリアしないでください**。**BIOSをアッ プデート後、CMOS をクリアする必要があれば、最初にシステムを起動し、それ から CMOS クリアアクションを行う前にシャットダウンしてください**。** パスワー ド、日付、時間、ユーザーのデフォルトプロファイルは、CMOS の電池を取り外し た場合にのみ、消去されることにご注意ください**。**

> *CMOS* をクリアすると、ケースの開閉が検知されることがあります。 以前のシャー シイントルージョンステータス記録を消去するには、*BIOS* オプションから「*Clear Status*(ステータスの消去)」で調整してください。

## **1.4 オンボードのヘッダーとコネクター**

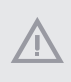

÷

オンボードヘッダーとコネクターはジャンパーではありません。 これらヘッダーと コネクターにはジャンパーキャップを被せないでください。 ヘッダーおよびコネク ターにジャンパーキャップを被せると、マザーボードに永久損傷が起こることがあ ります。

システムパネルヘッダー (9 ピンパネル 1) (p.1、 No. 15 参照)

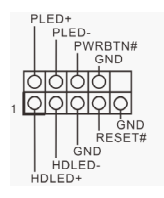

電源スイッチを接続し、 スイッチをリセットし、下 記のピン割り当てに従っ て、シャーシのシステムス テータス表示ランプをこ のヘッダーにセットしま す**。** ケーブルを接続する ときには、ピンの+と-に 気をつけてください**。**

#### *PWRBTN***(電源スイッチ):**

シャーシ前面パネルの電源スイッチに接続してください。 電源スイッチを使用し て、システムをオフにする方法を設定できます。

#### *RESET***(リセットスイッチ):**

シャーシ前面パネルのリセットスイッチに接続してください。 コンピューターがフ リーズしたり、通常の再起動を実行できない場合には、リセットスイッチを押して、 コンピューターを再起動します。

### *PLED***(システム電源** *LED***):**

シャーシ前面パネルの電源ステータス表示ランプに接続してください。 システム 稼働中は、*LED* が点灯します。 システムが *S1/S3* スリープ状態の場合には、*LED* は点滅を続けます。 システムが *S4* スリープ状態または電源オフ(*S5*)のときには、 *LED* はオフです。

### *HDLED***(ハードドライブアクティビティ***LED***):**

シャーシ前面パネルのハードドライブアクティビティ*LED* に接続してください。 ハードドライブのデータを読み取りまたは書き込み中に、*LED* はオンになります。

前面パネルデザインは、シャーシによって異なることがあります。 前面パネルモ ジュールは、主に電源スイッチ、リセットスイッチ、電源*LED*、ハードドライブアクティ ビティ*LED*、スピーカーなどから構成されます。 シャーシの前面パネルモジュール とこのヘッダーを接続する場合には、配線の割り当てと、ピンの割り当てが正しく 合致していることを確かめてください。

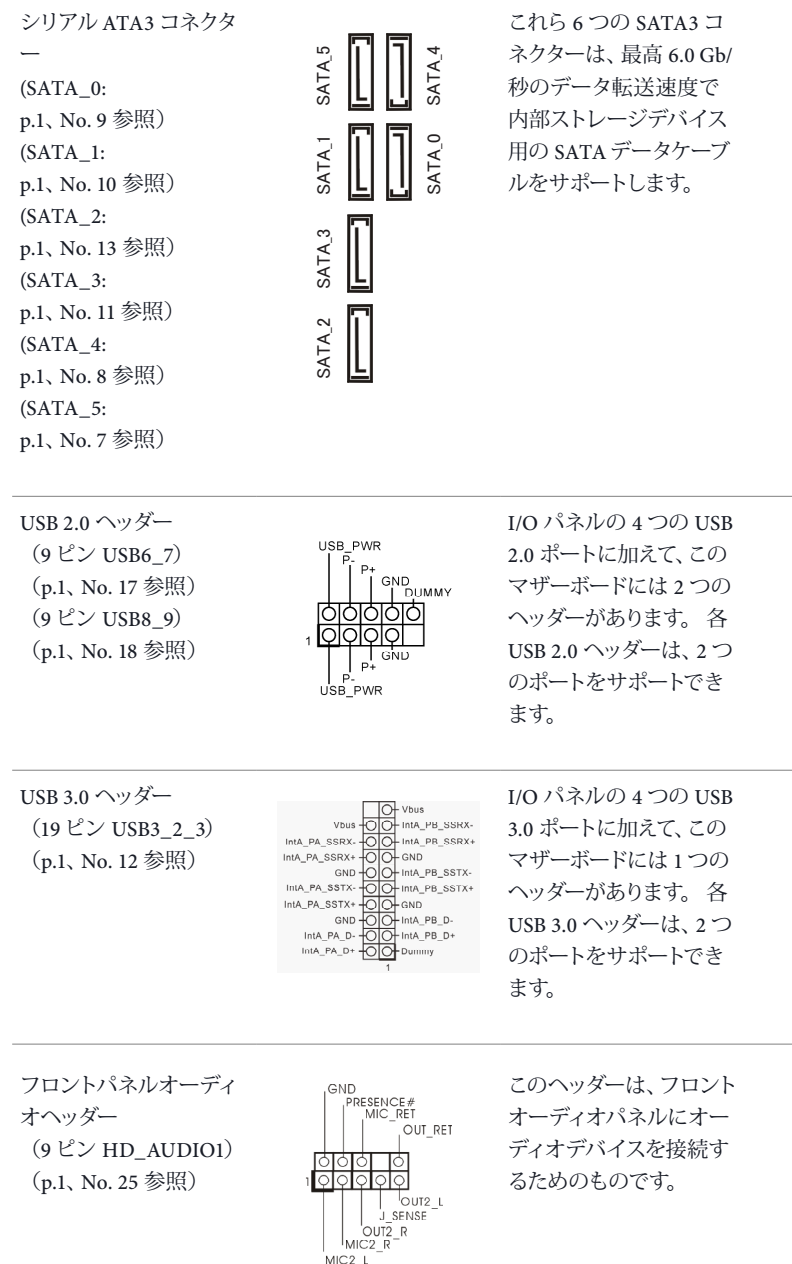

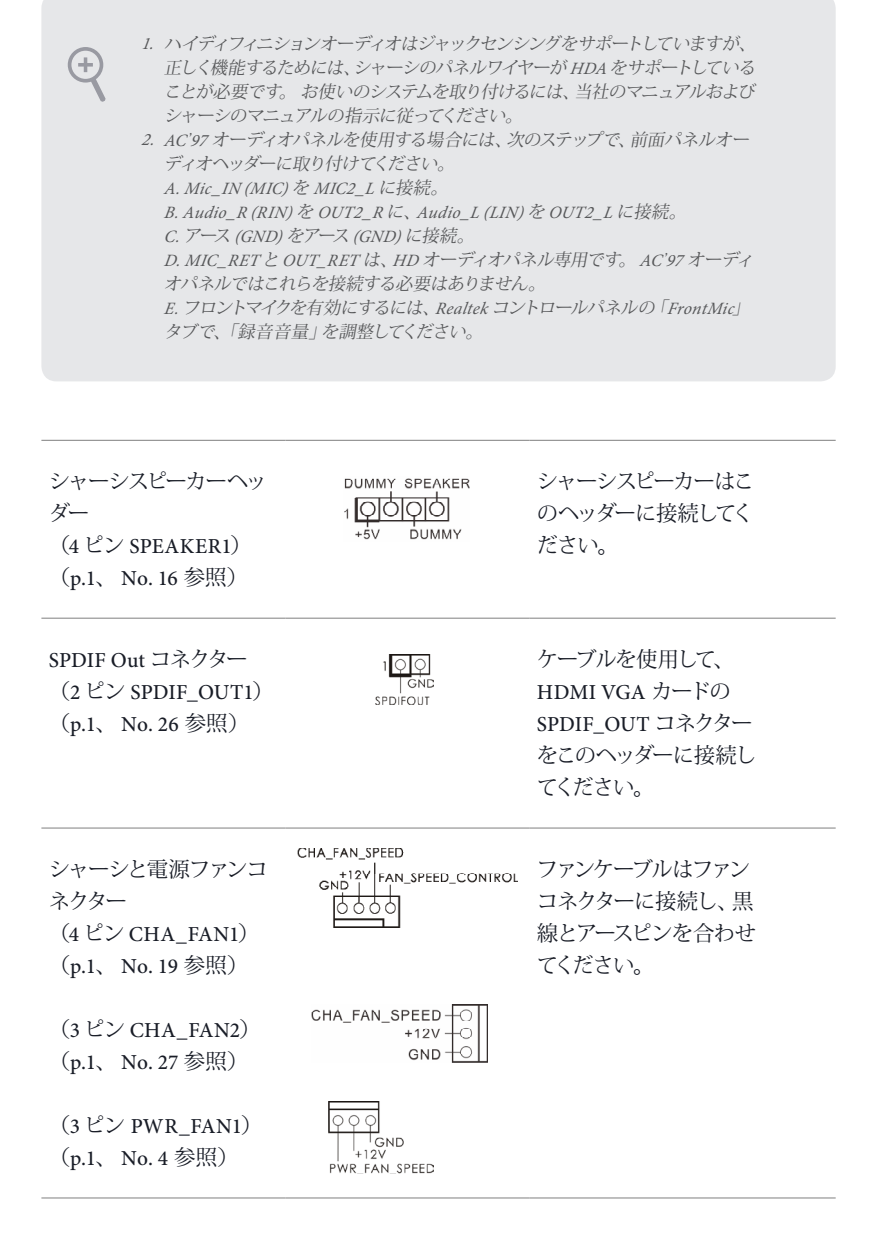

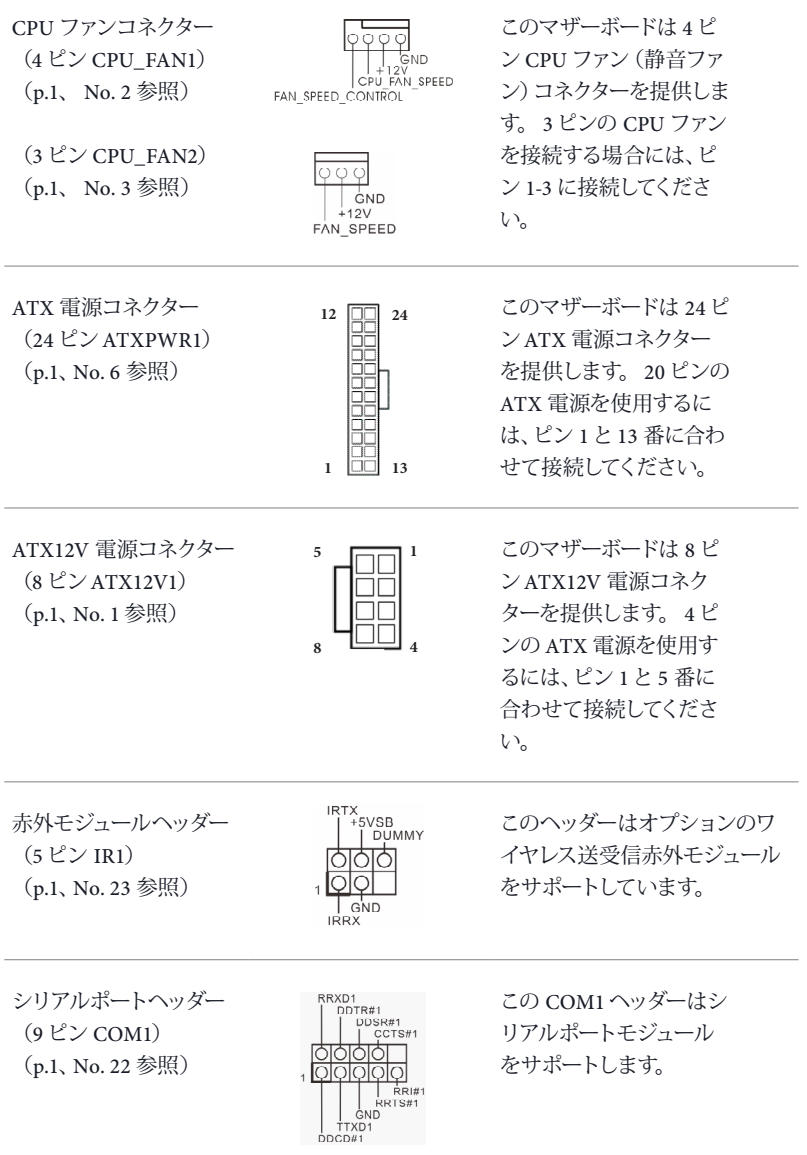

ケースイントリュージョン ヘッダー (2 ピン CI1) (p.1、No. 24 参照)

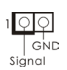

このマザーボードは シャーシカバーが開けら れたことを検知する、ケー ス開閉検知機能をサポー トします**。**この機能には、 シャーシイントルージョ ン検知設計されたシャー シが必要です**。**

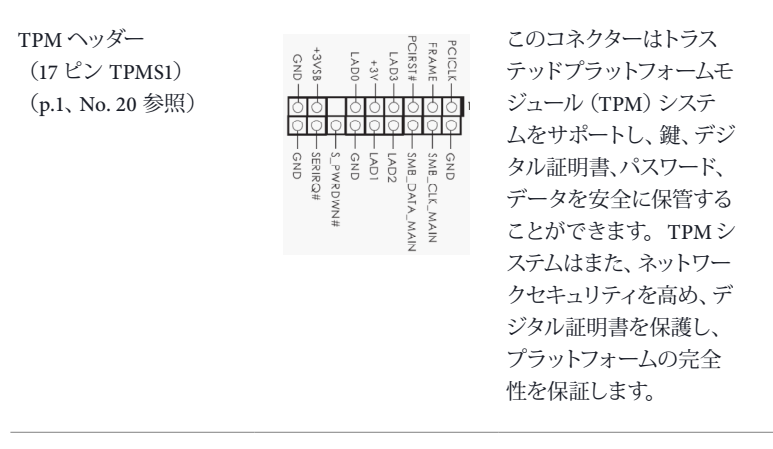

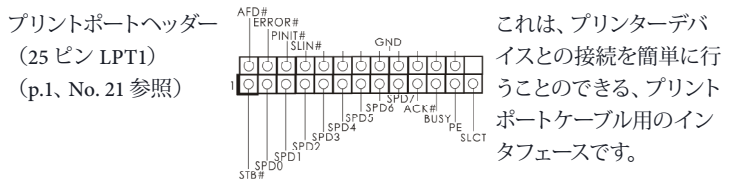

# 1 简介

Œ

感谢您购买 ASRock H87M 主板, 这是按照 ASRock 一贯严格质量控制标准生产的 性能可靠的主板,它提供符合 ASRock 质量和耐久性承诺的精良设计和卓越性能。

> 由于主板规格和 BIOS 软件可能已更新,因此,本文档的内容可能会随时更改,恕 不另行通知。如果本文档有任何修改,则更新的版本将发布在 ASRock 网站上,我 们不会另外进行通知。如果您需要与此主板相关的技术支持,请访问我们的网站 以具体了解所用型号的信息。您也可以在 ASRock 网站上找到最新 VGA 卡和 CPU 支持列表。ASRock 网站 http://www.asrock.com。

## 1.1 包装清单

- ASRock H87M 主板(Micro ATX 规格尺寸)
- ASRock H87M 快速安装指南
- ASRock H87M 支持光盘
- 2 x 串行 ATA (SATA) 数据线(选购)
- 1 x I/O 面板

## 1.2 规格

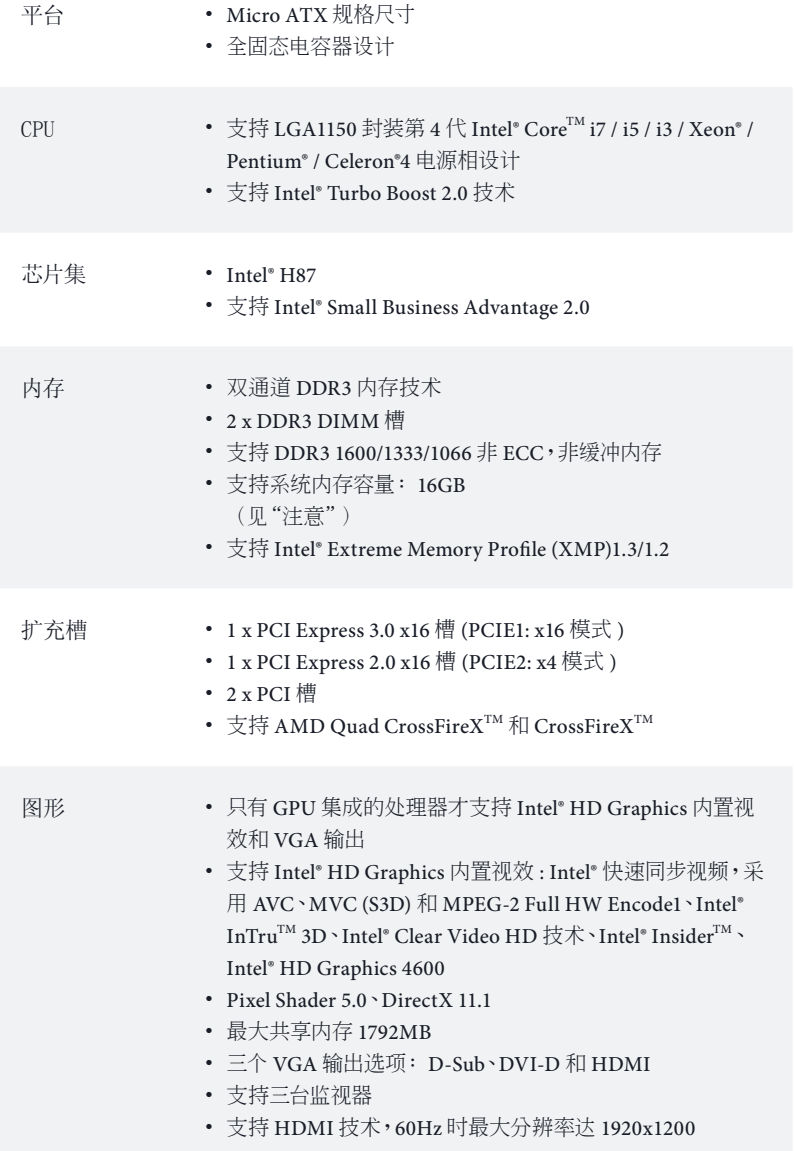

- 支持 DVI-D, 60Hz 时最大分辨率达 1920x1200
- 支持 D-Sub,60Hz 时最大分辨率达 1920x1200
- 通过 HDMI(需要符合规格的 HDMI 监视器)支持 Auto Lip Sync、Deep Color (12bpc), xvYCC 和 HBR(高位速率音频)
- 通过 DVI-D and HDMI 端口支持 HDCP 功能
- 通过 DVI-D 和 HDMI 端口支持全高清 1080p Blu-ray (BD) 播放
- 音频 具有内容保护功能的 7.1 CH 高清音频 (Realtek ALC892 音 频编解码器)
	- 优质 Blu-ray 音频支持
- LAN PCIE x1 Gigabit LAN 10/100/1000 Mb/s
	- Qualcomm® Atheros® AR8171
	- 支持 Qualcomm® Atheros® 网上安全唤醒技术
	- 支持 Wake-On-LAN(网上唤醒)
	- 支持高能效以太网 802.3az
	- 支持 PXE
- 后面板 I/O 1 x PS/2 键盘端口
	- 1 x D-Sub 端口
	- 1 x DVI-D 端口
	- 1 x HDMI 端口
	- 1 x 光学 SPDIF 输出端口
	- 4 x USB 2.0 端口
	- 4 x USB 3.0 端口
	- 1 x RJ-45 LAN 端口, 带 LED (ACT/LINK LED 和 SPEED LED)
	- 高清音频插孔 : 后扬声器 / 中央 / 低音 / 线路输入 / 前扬声 器 / 麦克风
- 存储 6 x SATA3 6.0 Gb/s 接口,支持 RAID(RAID 0、RAID 1、 RAID 5、RAID 10、Intel Rapid Storage Technology 12 和 Intel Smart Response Technology)、NCQ、AHCI 和"热插拔"

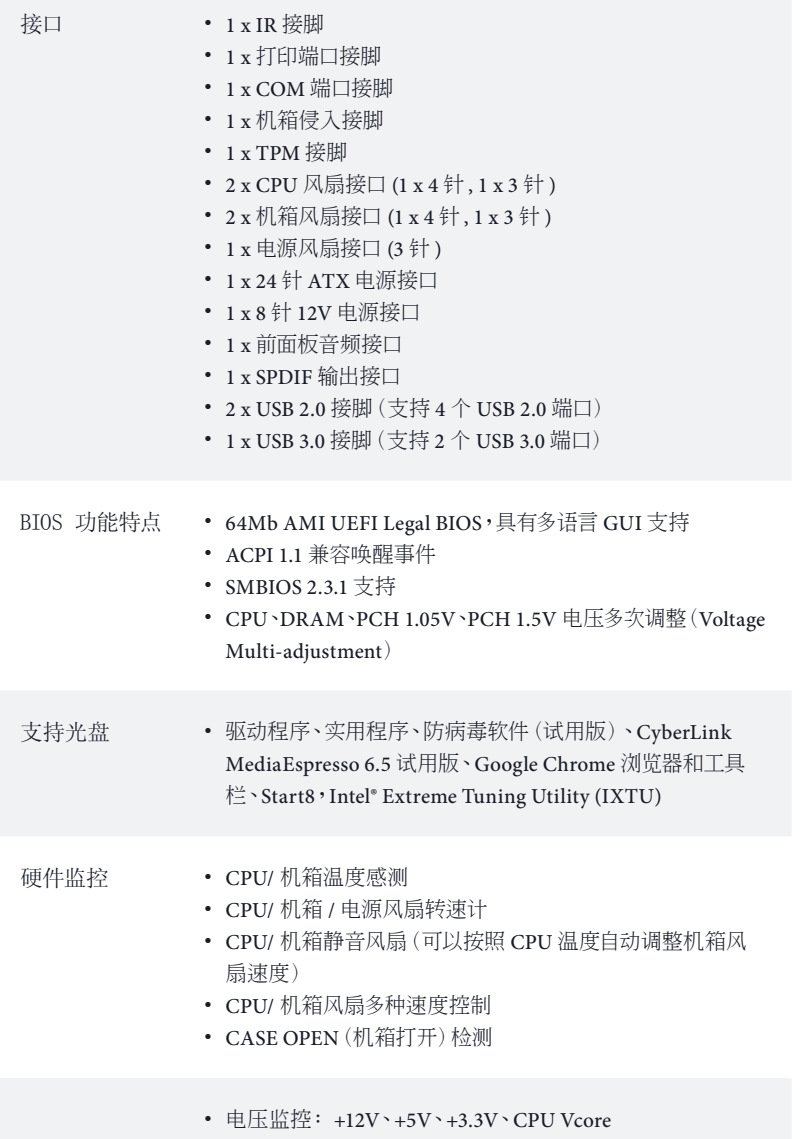

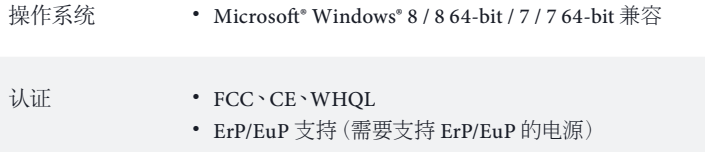

\* 有关详细产品信息,请访问我们的网站:<u>http://www.asrock.com</u>

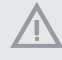

须认识到超频会有一定风险,包括调整 BIOS 设置,应用"自由超频技术",或使用 第三方超频工具。超频可能会影响到系统的稳定性,甚至对系统的组件和设备造 成损坏。执行这项工作您应自担风险和自己承担费用。我们对由于超频而造成的损 坏概不负责。

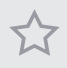

由于限制原因,实际内存容量可能会小于 4GB,以保留给 Windows® 32-bit 操作系 统下的系统使用。Windows® 64-bit 操作系统没有此类限制。您可以使用 ASRock XFast RAM 来利用 Windows® 不能使用的内存。

## 1.3 跳线设置

此图显示如何设置跳线。将跳线帽装到这些针脚上时,跳线 "短接"。如果这些 针脚上没有装跳线帽,跳线"开路"。此图显示 3 针跳线, 当跳线帽装在针脚 1 和 针脚 2"上,它们短接"。

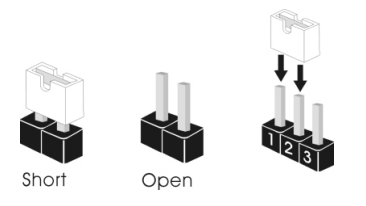

清除 CMOS 跳线 (CLRCMOS1) 见第 1页,第 14 个)

Œ

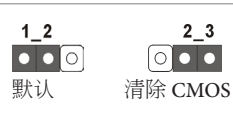

CLRCMOS1 允许您清除 CMOS 中的数据。要清除和重置系统参数到默认设 置,请关闭计算机,从电源上拔下电源线插头。等候 15 秒后,使用跳线帽将 CLRCMOS1 上的针脚 2 和针脚 3 短接 5 秒。但是,请勿在更新 BIOS 后立即清 除 CMOS。如果您需要在刚完成 BIOS 更新后清除 CMOS,则必须先启动系统, 并在关闭后再执行清除 CMOS 操作。请注意,密码、日期、时间和用户默认配置 文件只在卸下 CMOS 电池后才会被清除。

如果您清除 CMOS,机箱打开会被检测到。请将 BIOS 选项"Clear Status"(清除 状态)调整为清除前一个机箱侵入状态的记录。

## 1.4 板载接脚和接口

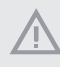

Œ

板载接脚和接口不是跳线。不要将跳线帽装到这些接脚和接口上。将跳线帽装到 这些接脚和接口上将会对主板造成永久性损坏。

系统面板接脚 (9 针 PANEL1) 见第 1页, 第 15 个)

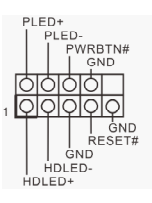

按照下面的针脚分配,将 机箱上的电源开关、重置 开关和系统状态指示灯 连接到此接脚。在连接线 缆前请记下正负针脚。

PWRBTN ( 电源开关 ):

连接到机箱前面板上的电源开关。您可以配置使用电源开关关闭系统的方式。

RESET ( 重置开关 ):

连接到机箱前面板上的重置开关。如果计算机死机,无法执行正常重新启动,按重 置开关重新启动计算机。

PLED(系统电源 LED):

连接到机箱前面板上的状态指示灯。系统操作操作时,此 LED 亮起。系统处在 S1/ S3 睡眠状态时,此 LED 闪烁。系统处在 S4 睡眠状态或关机 (S5) 时,此 LED 熄灭。

HDLED(硬盘活动指示灯): 连接到机箱前面板上的硬盘活动 LED 指示灯。硬盘正在读取或写入数据时,此 LED 亮起。

前面板设计根据机箱不同而有所差异。前面板模块主要包括电源开关、重置开关、 电源 LED、硬盘活动 LED 指示灯、扬声器等。将机箱前面板模块连接到此接脚时, 确保连线分配和针脚分配正确匹配。

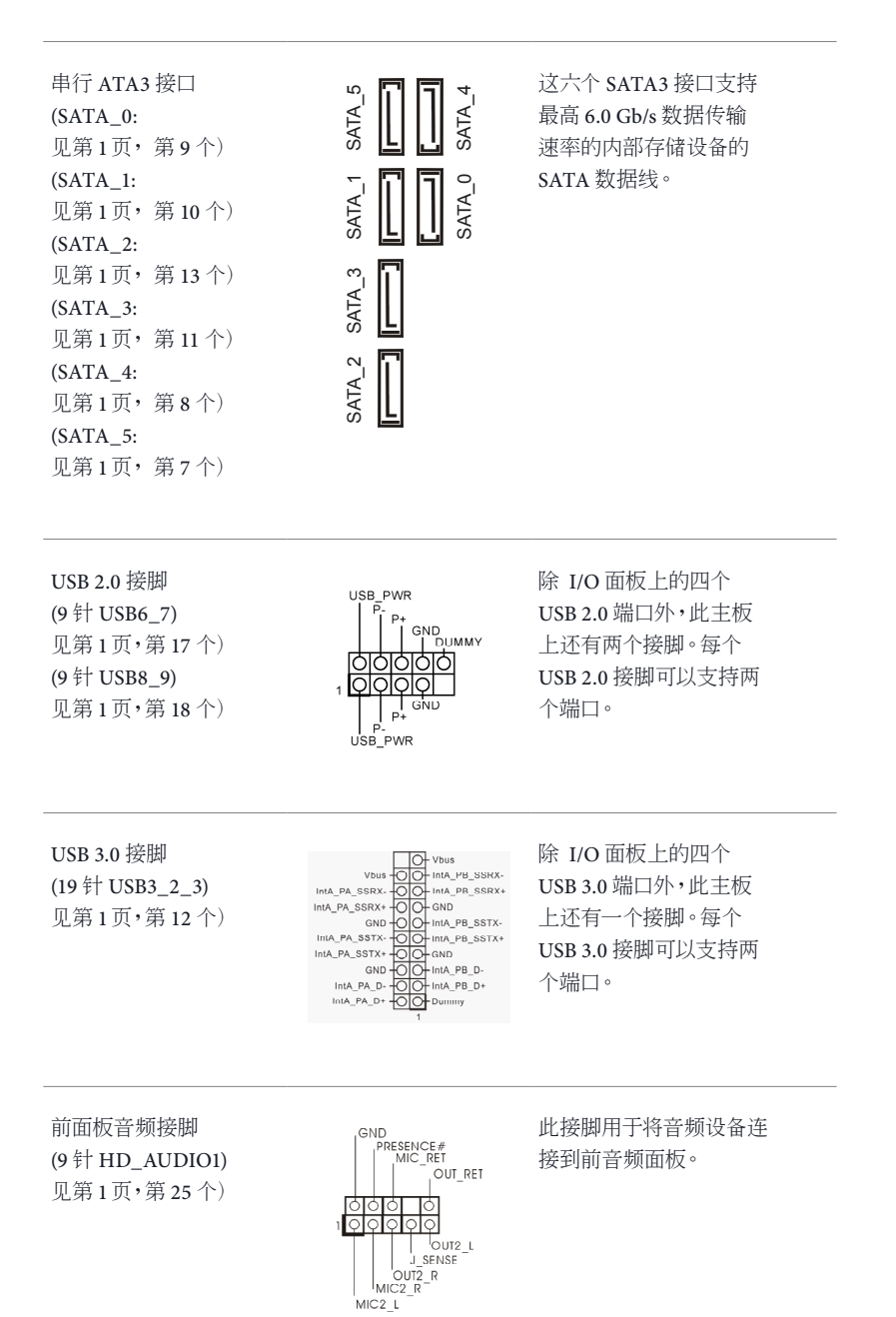

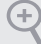

*<sup>11</sup>* 高清音频支持插孔感测,但机箱上的面板连线必须支持 HDA 才能正常工作。请 按照我们的手册和机箱手册的说明安装系统。

*<sup>22</sup>* 如果您使用 AC'<sup>97</sup> 音频面板,请按照以下步骤安装到前面板音频接脚: A. 将 Mic\_IN (MIC) 连接到 MIC2\_L。

B. 将 Audio\_R (RIN) 连接到 OUT2\_R,将 Audio\_L (LIN) 连接到 OUT2\_L. C. 将接地端 (GND) 连接到接地端 (GND)。

D. MIC\_RET 和 OUT\_RET 只用于高清音频面板。您不需要针对 AC' 97 音频面 板连接它们。

E. 要启用前麦克风,请转到 Realtek 控制面板上的"FrontMic"(前麦克风)选项 卡,调整 "Recording Volume"(录音音量)。

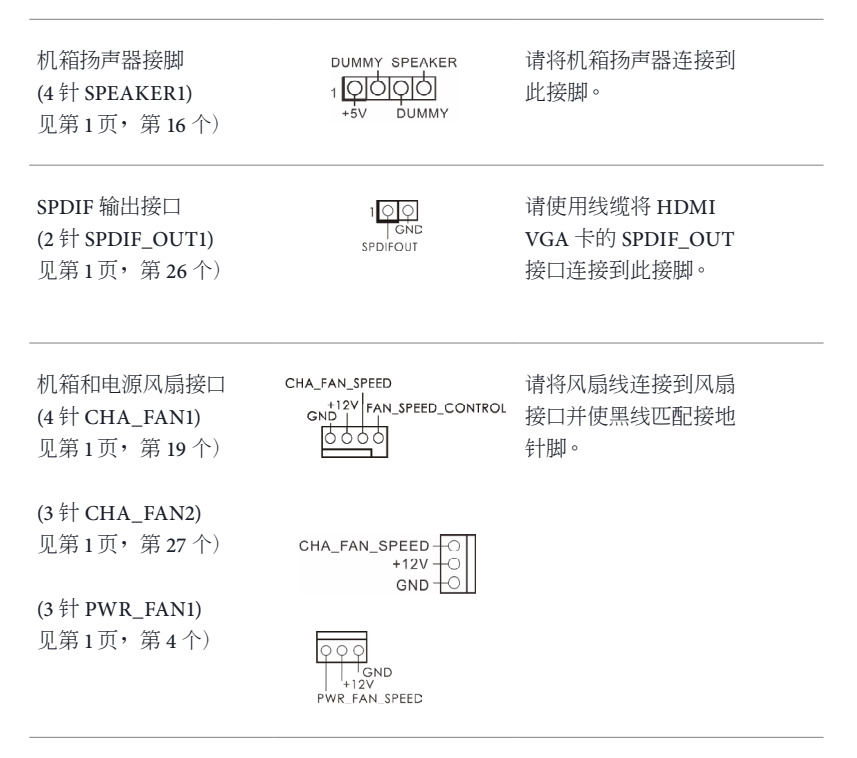

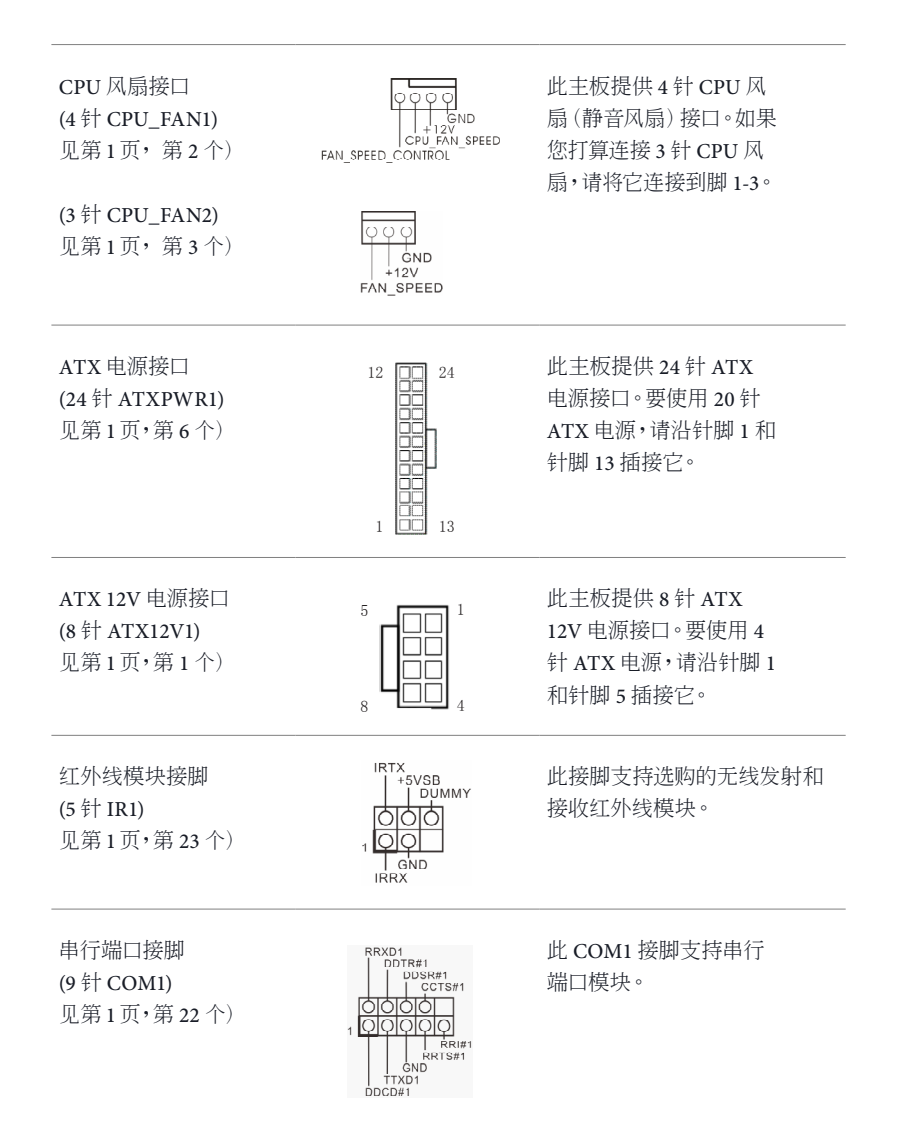

### 机箱侵入接脚 (2 针 CI1) 见第 1页,第 24 个)

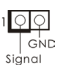

此主板支持 CASE OPEN (机箱打开)检测功能 - 检测机箱盖是否拆下。此 功能需要采用侵入检测 设计的机箱。

### TPM 接脚 (17 针 TPMS1) 见第 1页,第 20 个)

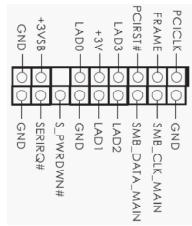

此接口支持 Trusted Platform Module(信任平 台模块,TPM)系统,可 以安全地存储密钥、数字 证书、密码和数据。TPM 系统也可以帮助增强网络 安全,保护数字身份和确 保平台完整性。

打印端口接脚 (25 针 LPT1) 见第 1页,第 21 个)

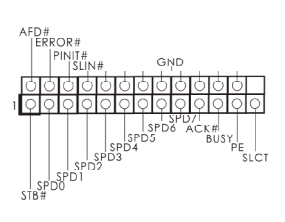

这是一个打印端口线缆 接口,通过它可以方便地 连接到打印机设备。

H87M

## 電子信息產品污染控制標示

依據中國發布的「電子信息產品污染控制管理辦法」及 SJ/T 11364-2006「電 子信息产品污染控制标示要求」,电子信息产品应进行标示,藉以向消费者揭 露产品中含有的有毒有害物质或元素不致发生外泄或突变从而对环境造成污染 或對人身、財產造成嚴重損害的期限。依上述規定,您可于本產品之印刷電路 板上看见图一之标示。图一中之数字为产品之环保使用期限。由此可知此主板 之環保使用期限為 10 年。

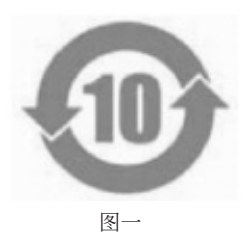

有毒有害物質或元素的名稱及含量說明

若您慾了解此產品的有毒有害物質或元素的名稱及含量說明,請參照以下表格 及說明。

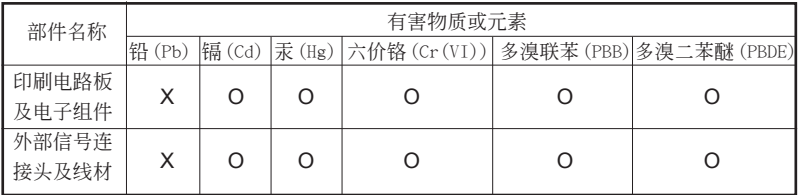

O: 表示該有毒有害物質在該部件所有均質材料中的含量均在 SJ/T 11363-2006 標準規定 的限量要求以下。

X: 表示该有毒有害物质至少在该部件的某一均质材料中的含量超出 SJ/T 11363-2006 标准 規定的限量要求,然該部件仍符合歐盟指令 2002/95/EC 的規範。

備註 : 此產品所標示之環保使用年限,系指在一般正常使用狀況下。

## 1 簡介

Œ)

感謝您購買 ASRock H87M 主機板,本主機板經 ASRock 嚴格品管製作,是一套 讓人信賴的可靠產品。本產品採耐用設計所展現的優異效能,完全符合 ASRock 對品質及耐用度的承諾。

由於主機板規格及 BIOS 軟體可能會更新,所以本文件內容如有變更,恕不另行通 知。如本文件有任何修改,可至 ASRock 網站逕行取得更新版本,不另外通知。若 您需要與本主機板相關的技術支援,請上我們的網站瞭解有關您使用機型的特定 資訊。您也可以在 ASRock 網站找到最新的 VGA 卡及 CPU 支援清單。ASRock 網 站 http://www.asrock.com.

## 1.1 包裝內容

- ASRock H87M 主機板(Micro ATX 尺寸)
- ASRock H87M 快速安裝指南
- ASRock H87M 支援光碟
- 2 x Serial ATA (SATA) 資料纜線(選用)
- 1 x I/O 面板外罩

## 1.2 規格

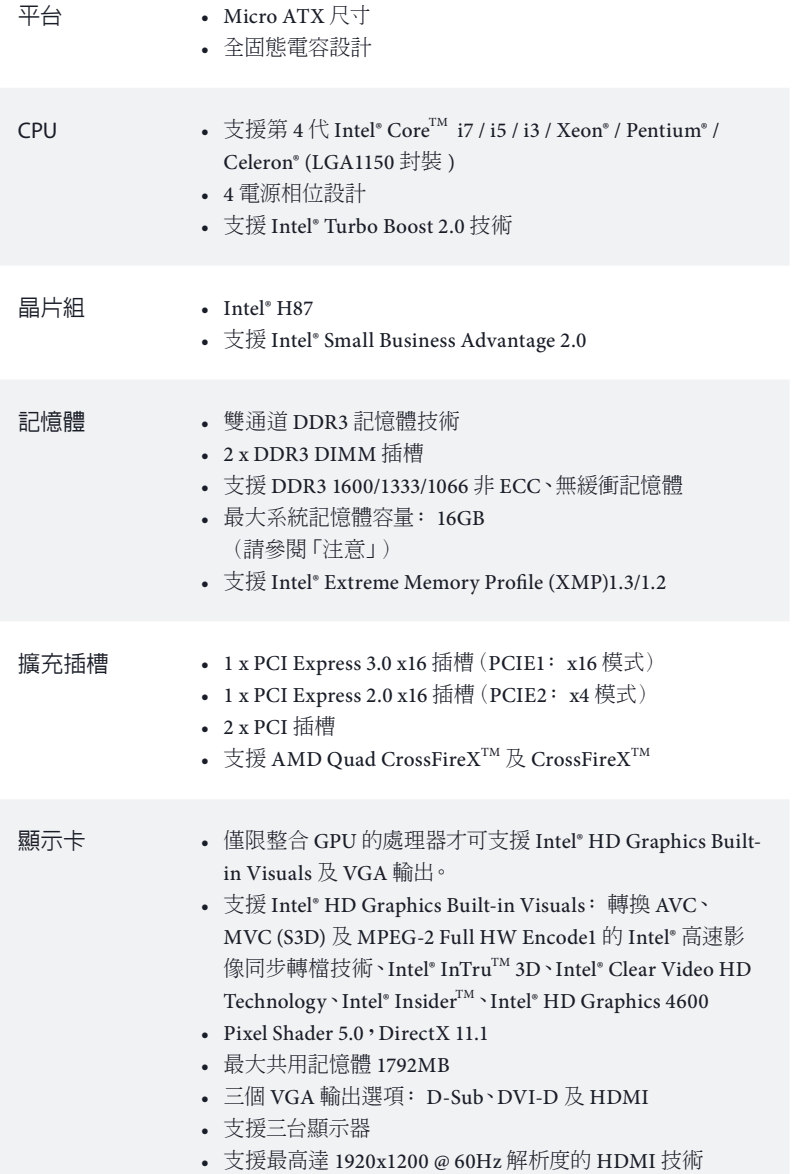

- 支援最高達 1920x1200 @ 60Hz 解析度的 DVI-D
- 支援最高達 1920x1200 @ 60Hz 解析度的 D-Sub
- 支援使用 HDMI(需相容於 HDMI 監視器)的 Auto Lip Sync、Deep Color (12bpc)、xvYCC 及 HBR(高位元率音訊)
- 支援含 DVI-D 及 HDMI 連接埠的 HDCP 功能
- 支援透過 DVI-D 及 HDMI 連接埠的 Full HD 1080p Blu-ray (BD) 播放
- 音訊 7.1 CH HD 音訊含內容保護(Realtek ALC892 音訊轉碼器) 功能
	- 高階藍光音訊支援

- LAN PCIE x1 Gigabit LAN 10/100/1000 Mb/s
	- Qualcomm® Atheros® AR8171
	- 支援 Qualcomm® Atheros® Security Wake On Internet Technology
	- 支援網路喚醒
	- 支援 Energy Efficient Ethernet 802.3az
	- 支援 PXE

- 後面板 I/O 1 x PS/2 鍵盤連接埠
	- 1 x D-Sub 連接埠
	- 1 x DVI-D 連接埠
	- 1 x HDMI 連接埠
	- 1 x 光纖 SPDIF 輸出連接埠
	- 4 x USB 2.0 連接埠
	- 4 x USB 3.0 連接埠
	- 1 x RJ-45 LAN 連接埠,含 LED(ACT/LINK LED 及 SPEED LED)
	- HD 音訊插孔: 後置喇叭/中置/低音/線路輸入/前置 喇叭/麥克風
- 儲存裝置 6 x SATA3 6.0 Gb/s 接頭支援 RAID(RAID 0、RAID 1、 RAID 5、RAID 10、Intel 快速儲存技術 12 及 Intel 智慧反應 技術)、NCQ、AHCI 及「熱插拔」

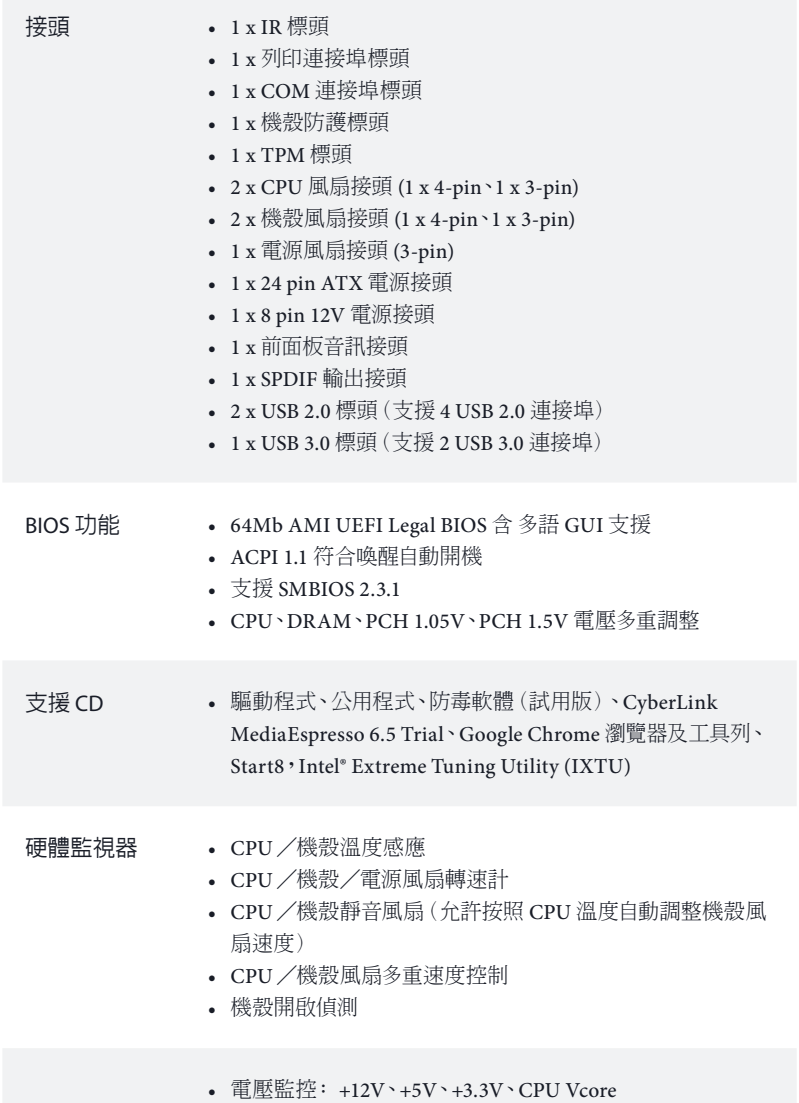
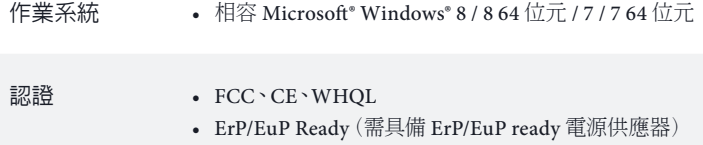

\* 如需產品詳細資訊,請上我們的網站: http://www.asrock.com

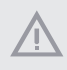

請務必理解,超頻可能產生某種程度的風險,其中包括調整 BIOS 中的設定、採用 自由超頻技術或使用協力廠商的超頻工具。超頻可能會影響您系統的穩定性,或 者甚至會對您系統的元件及裝置造成傷害。您應自行負擔超頻風險及成本。我們 對於因超頻所造成的可能損害概不負責。

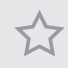

在 Windows® <sup>32</sup> 位元作業系統下,因有保留供系統使用記憶體的限制,所以實際 記憶體大小可能低於 4GB。Windows® <sup>64</sup> 位元作業系統則沒有此類限制。您可使 用 ASRock XFast RAM 運用 Windows® 無法使用的記憶體。

# 1.3 跳線設定

圖例顯示設定跳線的方式。跳線蓋套在針腳上時,該跳線為「短路」。若沒有跳 線蓋套在針腳上,該跳線為「開啟」。圖例顯示 3-pin 跳線的跳線蓋套在 pin1 及 pin2 時,這兩個針腳皆為「短路」。

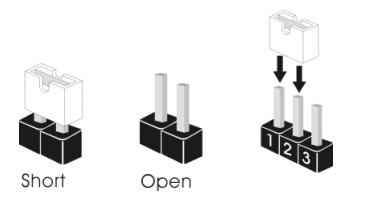

清除 CMOS 跳線 (CLRCMOS1) (請參閱第 1 頁,編號 14)

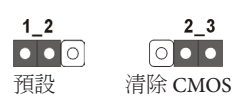

 $2_{3}$ 

您可利用 CLRCMOS1 清除 CMOS 中的資料。若要清除及重設系統參數為預設 設定,請先關閉電腦電源,再拔下電源供應器的電源線。在等待 15 秒後,請使 用跳線蓋讓 CLRCMOS1 上的 pin2 及 pin3 短路約 5 秒。不過,請不要在更新 BIOS 後立即清除 CMOS。若您需在更新 BIOS 後立即清除 CMOS,則必須先重 新啟動系統,然後於進行清除 CMOS 動作前關機。請注意,只有在取出 CMOS 電池時才會清除密碼、日期、時間及使用者預設設定檔。

÷

若您清除 CMOS,可能會偵測到機殼開啟。請調整 BIOS 選項「清除狀態」,清除 先前機殼防護狀態的紀錄。

# 1.4 板載標頭及接頭

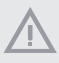

板載標頭及接頭都不是跳線, 請勿將跳線蓋套在這些標頭及接頭上。將跳線蓋套 在標頭及接頭上,將造成主機板永久性的受損。

#### 系統面板標頭 (9-pin PANEL1) (請參閱第 1 頁, 編號 15)

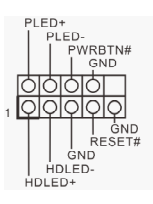

請依照以下的針腳排 列將機殼上的電源開 關、重設開關及系統 狀態指示燈連接至此 標頭。在連接纜線之 前,請注意正負針腳。

*PWRBTN***(電源開關):**

連接至機殼前面板上的電源開關。您可設定使用電源開關關閉系統電源的方式。

#### *RESET***(重設開關):**

連接至機殼前面板上的重設開關。若電腦凍結且無法執行正常重新啟動,按下重 設開關即可重新啟動電腦。

#### *PLED***(系統電源** *LED***):**

連接至機殼前面板上的電源狀態指示燈。系統正在運作時,此 LED 會亮起。系統 進入 S1/S3 睡眠狀態時,LED 會持續閃爍。系統進入 S4 睡眠狀態或關機 (S5) 時, LED 會熄滅。

#### *HDLED***(硬碟活動** *LED***):**

連接至機殼前面板上的硬碟活動 LED。硬碟正在讀取或寫入資料時,LED 會亮起。

各機殼的前面板設計各有不同。前面板模組主要是由電源開關、重設開關、電源 LED、硬碟活動 LED、喇叭及其他裝置組成。將機殼前面板模組連接至此標頭時, 請確定佈線及針腳指派皆正確相符。

體 中

這六組 SATA3 接頭 Serial ATA3 接頭 SATA\_2 SATA\_3 SATA\_1 SATA\_5 SATA\_0 SATA\_4 ATA. 皆支援內部儲存裝置 (SATA\_0: 請參閱第 1 頁,編號 9) 的 SATA 資料纜線,  $(SATA_1:$ 最高可達 6.0 Gb/s 資 **ATA** SATA\_1 請參閱第 1 頁,編號 10) 料傳輸率。  $(SATA<sub>2</sub>:$ 請參閱第 1 頁,編號 13) SATA: (SATA\_3: 請參閱第 1 頁,編號 11)  $(SATA-4)$ **ATA** 請參閱第 1 頁,編號 8)  $(SATA-5)$ 請參閱第 1 頁,編號 7) 除了 I/O 面板上的四 USB 2.0 標頭 USB\_PWR 個 USB 2.0 連接埠外, (9-pin USB6\_7) F.  $P<sub>+</sub>$ **GND**<br>I GND (請參閱第 1 頁,編號 17) 在本主機板上還有另 ाठाठाठाठाठा 外兩組標頭。各 USB (9-pin USB8\_9) ۱O റ  $\overline{1}$ (請參閱第 1 頁,編號 18) 2.0 標頭皆可支援兩 GND  $\mathsf{P}^1$ p 個連接埠。 USB\_PWR Vous OO tina, pa. sarx<br>
SSRX + OO tina, pa. sarx<br>
SSRX + OO tina, pa. sarx<br>
SSRX + OO tina, pa. sarx<br>
SNU + OO tina, pa.<br>
387x + OOO tina, pa.<br>
PA.D + OO tina, pa. p.<br>
PA.D + OO tina, pa. p.<br>
PA.D + OO tina, p. p. p.<br>
PA.D USB 3.0 標頭 除了 I/O 面板上的四 個 USB 3.0 連接埠外, (19-pin USB3\_2\_3) IntA PA SSRX-IntA PA SSRX+ (請參閱第 1 頁,編號 12) 在本主機板上還有另 A\_SSTX-外一組標頭。各 USB IntA\_PA\_SSTX+ 3.0 標頭皆可支援兩 IntA\_PA\_Dlotà Pà P 個連接埠。 前面板音訊標頭 本標頭適用於連接 CND (9-pin HD\_AUDIO1)

(請參閱第 1 頁,編號 25)

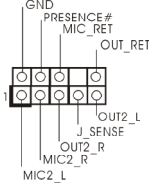

音訊裝置至前面板音 訊。

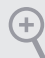

*<sup>11</sup>* 高解析度音訊支援智慧型音效介面偵測 (Jack Sensing),但機殼上的面板線必須 支援 HDA 才能正確運作。請依本手冊及機殼手冊說明安裝系統。

*<sup>22</sup>* 若您使用 AC'<sup>97</sup> 音訊面板,請按照以下步驟安裝至前面板音訊標頭: A. 將 Mic\_IN (MIC) 連接至 MIC2\_L。

B. 將 Audio\_R (RIN) 連接至 OUT2\_R 且將 Audio\_L (LIN) 連接至 OUT2\_L。 C. 將接地 (GND) 連接至接地 (GND)。

D. MIC\_RET 及 OUT\_RET 僅供 HD 音訊面板使用。您不需要在 AC' 97 音訊面 板上連接。

E. 若要啟動前側麥克風,請前往 Realtek 控制面板中的「FrontMic」標籤調整「錄 音音量」。

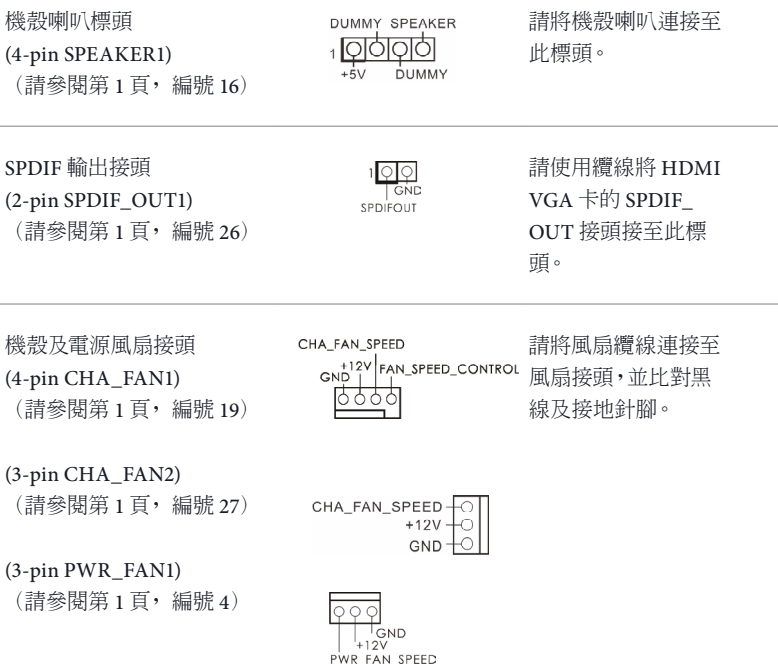

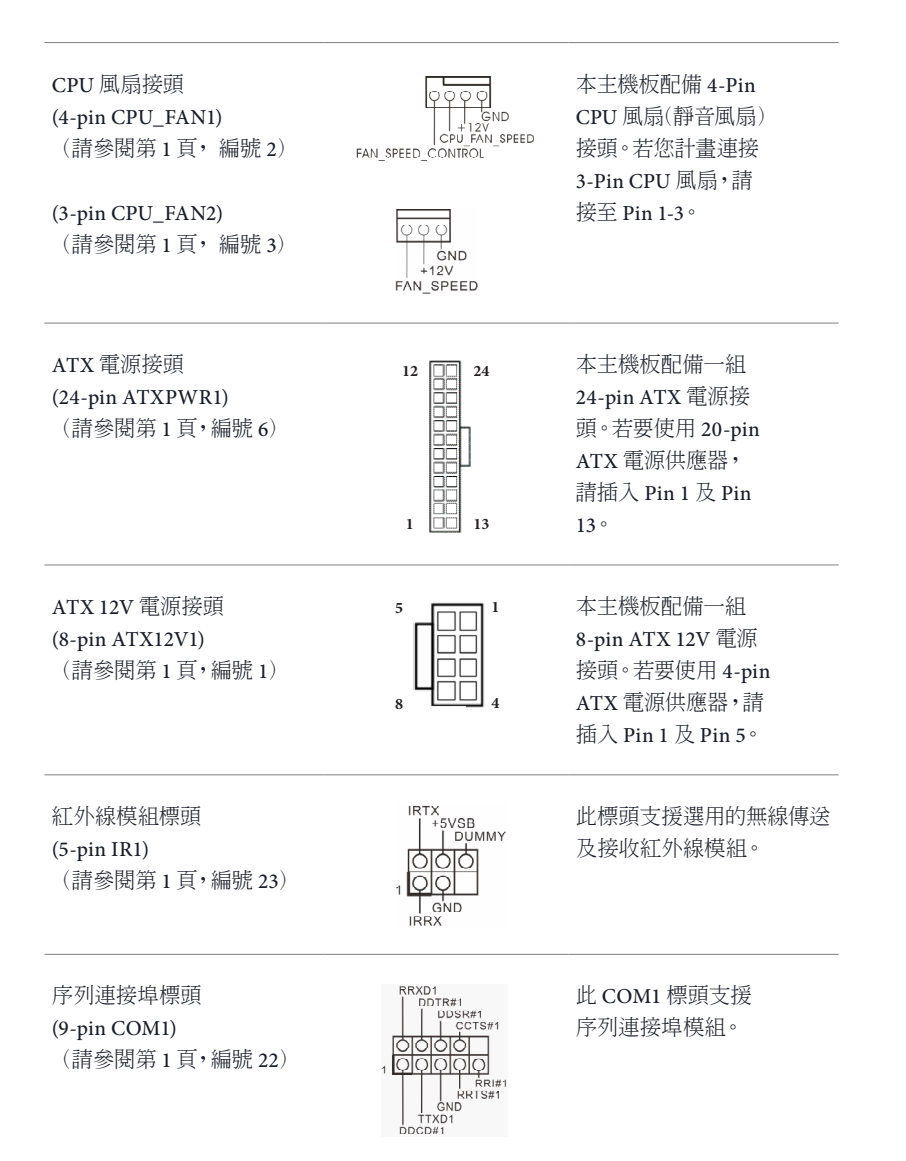

#### 機殼防護標頭 (2-pin CI1)

(請參閱第 1 頁,編號 24)

 $\begin{array}{c}\n1 \bigcirc \bigcirc \bigcirc \\
\hline\n\bigcirc \circ \mathsf{NC} \\
\downarrow \circ \mathsf{NC}\n\end{array}$ 

本主機板支援「機殼開 啟」偵測功能,可偵測 機殼外蓋是否遭移除。 若要使用本功能,機殼 必須採用機殼防護偵 測設計。

## TPM 標頭 (17-pin TPMS1) (請參閱第 1 頁,編號 20)

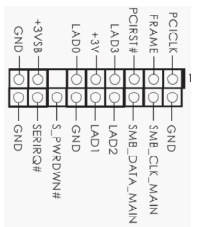

此接頭支援信賴平台 模組 (TPM) 系統,可 確保儲存金鑰、數位憑 證、密碼及資料的安全。 TPM 系統也能強化網 路安全、保護數位身分 並確定平台完整性。

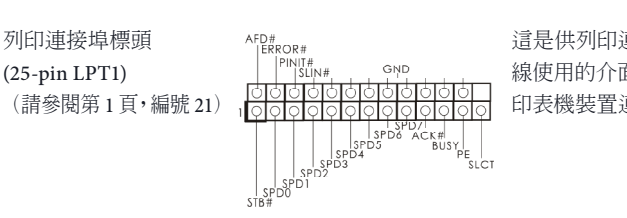

這是供列印連接埠纜 面,可方便 印表機裝置連線。

# **1 Pendahuluan**

Terima kasih telah membeli motherboard ASRock H87M, yakni motherboard andal yang diproduksi di bawah kendali mutu ketat yang sejalan dengan ASRock. Motherboard ini memberikan performa luar biasa dengan desain canggih yang meneguhkan komitmen ASRock terhadap kualitas dan ketahanan.

> *Karena spesifikasi motherboard dan perangkat lunak BIOS dapat di-update, maka isi dokumentasi ini akan berubah sewaktu-waktu tanpa pemberitahuan sebelumnya. Jika terdapat perubahan pada dokumentasi ini, maka versi baru akan tersedia di situs web ASRock tanpa pemberitahuan lebih lanjut. Jika Anda memerlukan dukungan teknis terkait motherboard ini, kunjungi situs web kami untuk mendapatkan informasi khusus tentang model yang Anda gunakan. Anda juga dapat menemukan kartu VGA dan daftar dukungan CPU terkini di situs web ASRock. Situs web ASRock http://www.asrock.com.*

# 1.1 Isi Kemasan

(+

- • Motherboard ASRock H87M (Bentuk dan Ukuran Micro ATX)
- • Panduan Ringkas ASRock H87M
- • CD Dukungan ASRock H87M
- • 2 x Kabel Data SATA (Serial ATA) (Opsional)
- • 1 x Pelindung Panel I/O

# 1.2 Spesifikasi

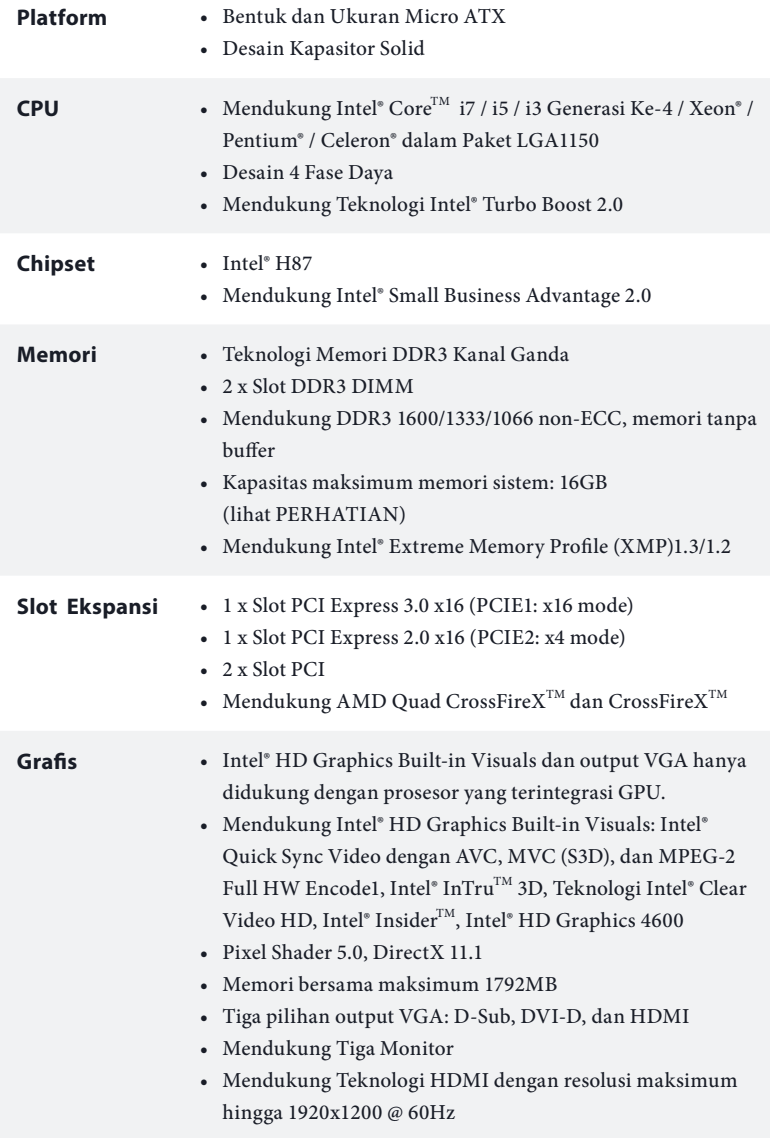

Bahasa Indonesia

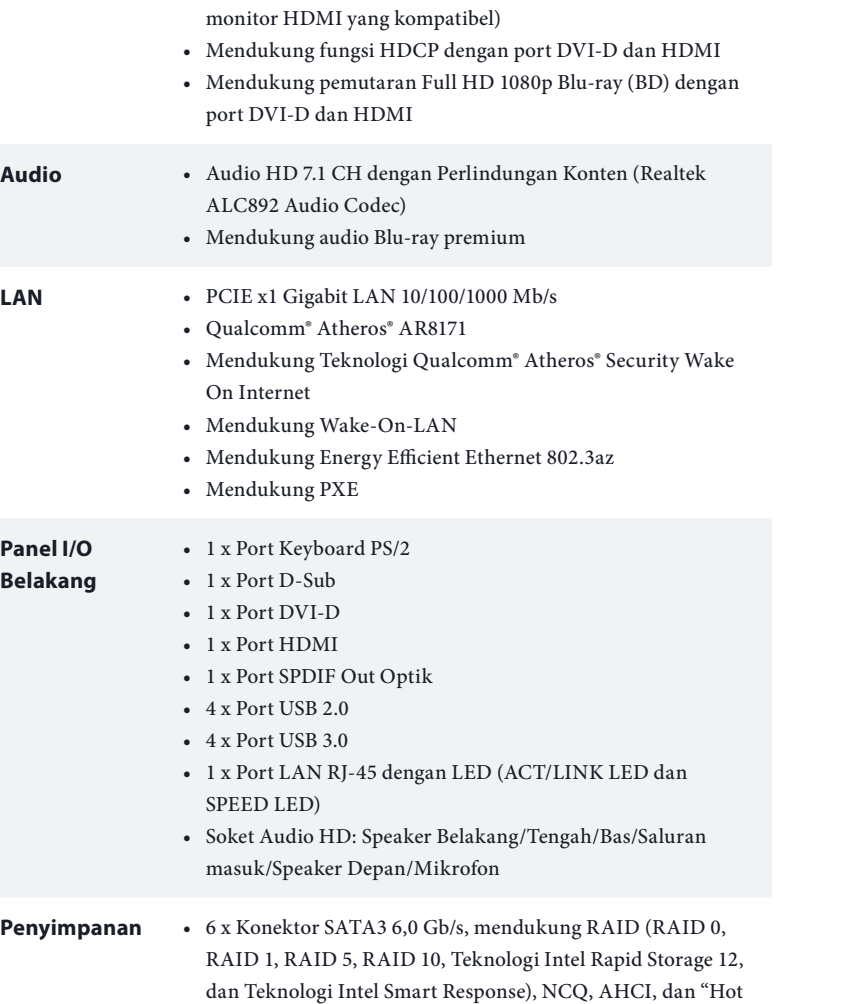

**Panel I/O Belakang**

Penyimpanan •

Plug"

HBR (High Bit Rate Audio) dengan HDMI (memerlukan

### 1920x1200 @ 60Hz • Mendukung Auto Lip Sync, Deep Color (12bpc), xvYCC, dan

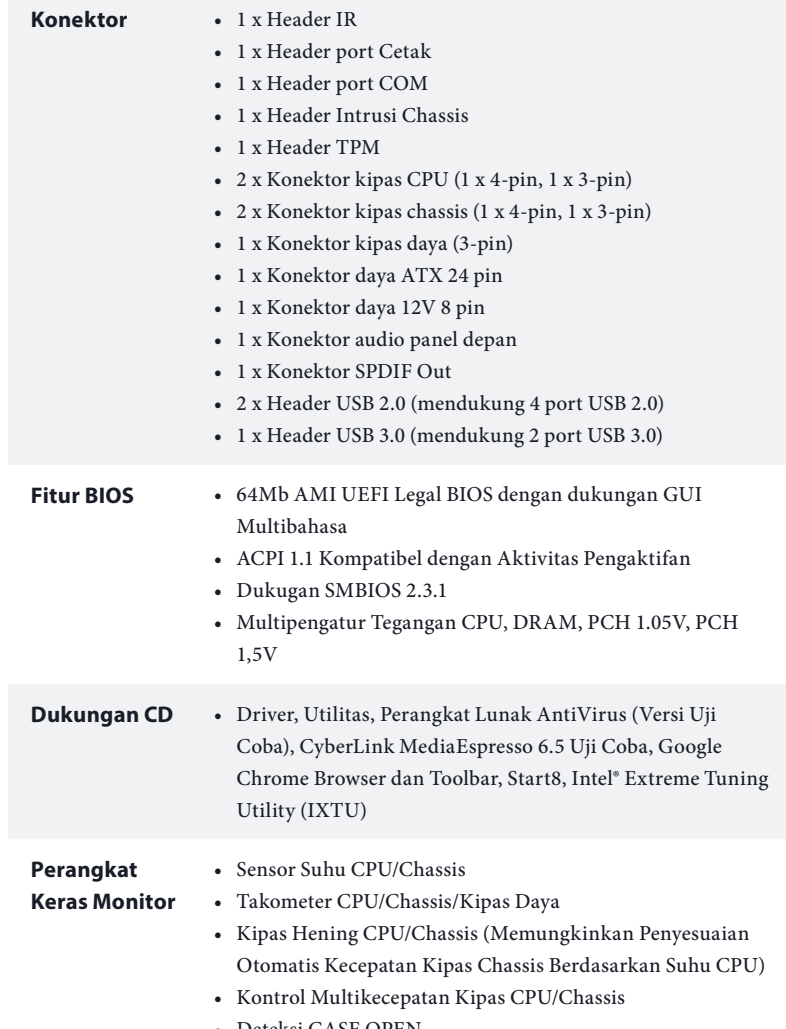

• Deteksi CASE OPEN

H**8**7M

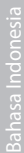

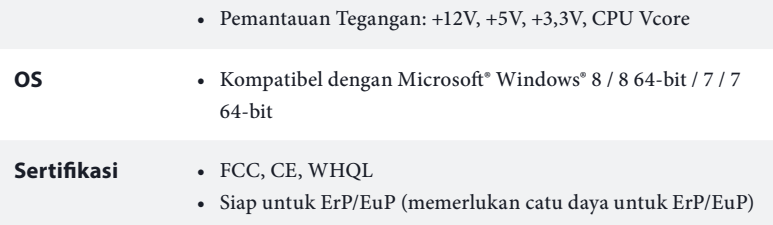

 *\* Untuk informasi tentang produk rinci, kunjungi situs web kami: http://www.asrock.com*

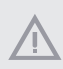

*Perlu diketahui, overclocking memiliki risiko tertentu, termasuk menyesuaikan pengaturan pada BIOS, menerapkan Teknologi Untied Overclocking, atau menggunakan alat overclocking pihak ketiga. Overclocking dapat mempengaruhi stabilitas sistem, atau bahkan dapat mengakibatkan kerusakan komponen dan perangkat sistem. Risiko dan biaya apapun menjadi tanggungan Anda. Kami tidak bertanggung jawab atas kemungkinan kerusakan karena overclocking.*

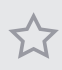

*Karena keterbatasan, ukuran memori sebenarnya mungkin kurang dari 4GB karena akan digunakan sistem berdasarkan sistem operasi Windows® 32-bit. Sistem operasi Windows® 64-bit tidak memiliki keterbatasan tersebut. Anda dapat menggunakan ASRock XFast RAM untuk memanfaatkan memori yang tidak dapat digunakan Windows® tersebut.*

# 1.3 Konfigurasi Jumper

Gambar menunjukkan cara mengkonfigurasi jumper. Bila penutup jumper diletakkan pada pin, maka jumper akan "Pendek". Jika tidak ada penutup jumper yang diletakkan pada pin, maka jumper akan "Terbuka". Gambar menunjukkan jumper 3-pin, yakni pin1 dan pin2 menjadi "Pendek" bila penutup jumper diletakkan pada 2 pin tersebut.

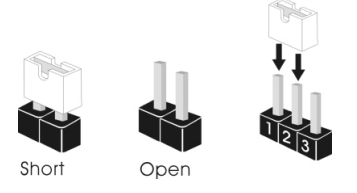

Clear CMOS Jumper (CLRCMOS1) (lihat hal. 1, No. 14)

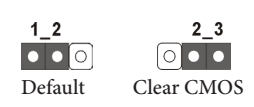

CLRCMOS1 memungkinkan Anda mengosongkan data di CMOS. Untuk mengosongkan dan mengatur ulang parameter sistem ke konfigurasi default, matikan komputer, lalu lepas kabel daya dari catu daya. Setelah menunggu selama 15 detik, gunakan penutup jumper untuk memendekkan pin2 dan pin3 pada CLRCMOS1 selama 5 detik. Namun, jangan kosongkan CMOS tepat setelah Anda meng-update BIOS. Jika Anda harus mengosongkan CMOS setelah selesai meng-update BIOS, boot up dulu sistem, lalu matikan sebelum melakukan tindakan clear-CMOS. Perhatikan bahwa sandi, tanggal, waktu, dan profil default pengguna akan dikosongkan hanya jika baterai CMOS dikeluarkan.

> *Jika Anda mengosongkan CMOS, maka rangka terbuka mungkin akan terdeteksi. Atur pilihan "Clear Status" BIOS untuk mengosongkan data status intrusi chassis sebelumnya.*

# 1.4 Header dan Konektor Onboard

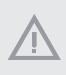

*Header dan konektor terpasang BUKANLAH jumper. JANGAN letakkan penutup jumper pada header dan konektor tersebut. Meletakkan penutup jumper pada header dan konektor akan mengakibatkan kerusakan permanen pada motherboard.*

Header Panel Sistem (PANEL1 9-pin) (lihat hal. 1, No. 15)

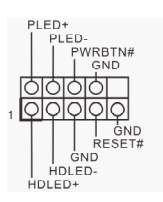

Sambungkan switch daya, atur ulang indikator status sistem dan switch daya pada chassis ke header tersebut berdasarkan penetapan pin di bawah ini. Perhatikan pin positif dan negatif sebelum menyambungkan kabel.

#### *PWRBTN (Switch Daya):*

*Sambungkan ke switch daya pada panel depan chassis. Anda dapat mengkonfigurasi cara mematikan sistem menggunakan switch daya.*

#### *RESET (Switch Atur Ulang):*

*Sambungkan switch atur ulang pada panel depan chassis. Tekan switch atur ulang untuk mengatur ulang komputer jika komputer tidak merespons dan gagal melakukan pengaktifan ulang normal.*

#### *PLED (LED Daya Sistem):*

*Sambungkan ke indikator status daya pada panel depan chassis. LED akan menyala bila sistem sedang beroperasi. LED akan terus berkedip bila sistem dalam kondisi tidur S1/S3. LED akan mati bila sistem dalam kondisi tidur S4 atau mati (S5).*

#### *HDLED (LED Aktivitas Hard Drive):*

*Sambungkan ke LED aktivitas hard drive pada panel depan chassis. LED akan menyala bila hard drive sedang membaca atau menulis data.*

*Desain panel depan dapat berbeda menurut chassis. Modul panel depan biasanya terdiri atas switch daya, switch atur ulang, LED daya, LED aktivitas hard drive, speaker, dll. Bila menyambungkan modul panel depan chassis ke header, pastikan penetapan kabel dan pin disesuaikan dengan benar.*

# Bahasa Indonesia

Konektor Serial ATA3 (SATA\_0: lihat hal. 1, No. 9) (SATA\_1: lihat hal. 1, No. 10) (SATA\_2: lihat hal. 1 No. 13) (SATA\_3: lihat hal. 1, No. 11) (SATA\_4: lihat hal. 1, No. 8) (SATA\_5: lihat hal. 1, No. 7)

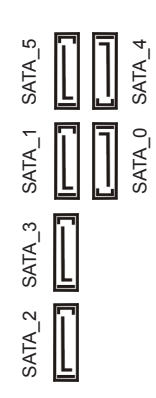

Keenam konektor SATA3 ini mendukung kabel data SATA untuk perangkat penyimpanan internal dengan kecepatan transfer data hingga 6,0 Gb/s.

Header USB 2.0 (USB6\_7 9-pin) (lihat hal. 1, No. 17) (USB8\_9 9-pin) (lihat hal. 1, No. 18)

USB PWR GND<br>| DUMMY 19191919 ाञञञ  $P$ USB PWR

Selain empat port USB 2.0 pada panel I/O, terdapat dua header pada motherboard ini. Masingmasing header USB 2.0 dapat mendukung dua port.

Header USB 3.0 (USB3\_2\_3 19-pin) (lihat hal. 1, No. 12)

Selain empat port USB 3.0 pada panel I/O, terdapat satu header pada motherboard ini. Masingmasing header USB 3.0 dapat mendukung dua port.

Header Audio Panel Depan (HD\_AUDIO1 9-pin) (lihat hal. 1, No. 25)

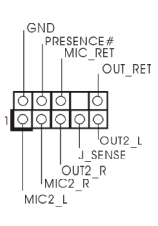

Header ini untuk menyambungkan perangkat audio ke panel audio depan.

*1. Audio Definisi Tinggi mendukung Sensor Soket, namun kabel panel pada chassis harus mendukung HDA agar berfungsi dengan benar. Ikuti petunjuk dalam panduan pengguna ini dan panduan pengguna chassis untuk menginstal sistem.*

*2. Jika Anda menggunakan panel audio AC'97, pasang ke header audio panel depan dengan melakukan langkah-langkah di bawah ini:*

*A. Sambungkan Mic\_IN (MIC) ke MIC2\_L.*

*B. Sambungkan Audio\_R (RIN) ke OUT2\_R dan Audio\_L (LIN) ke OUT2\_L.*

*C. Sambungkan Ground (GND) ke Ground (GND).*

*D. MIC\_RET dan OUT\_RET hanya untuk panel audio HD. Anda tidak perlu menyambungkannya untuk panel audio AC'97.*

*E. Untuk mengaktifkan mikrofon depan, buka tab "FrontMic" pada Panel kontrol Realtek, lalu sesuaikan "Volume Perekaman".*

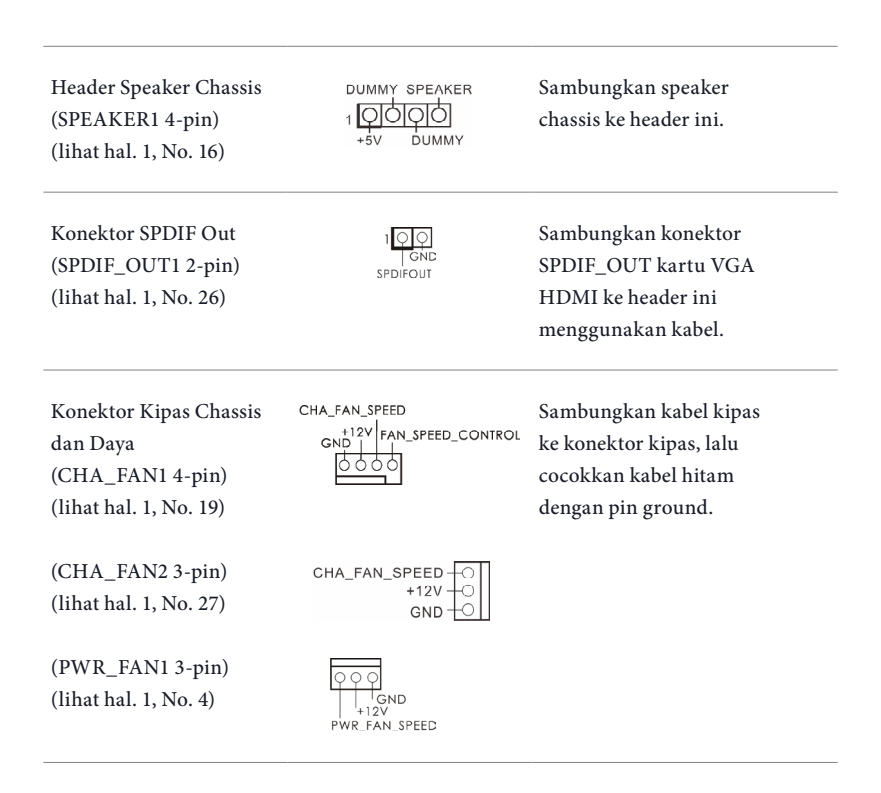

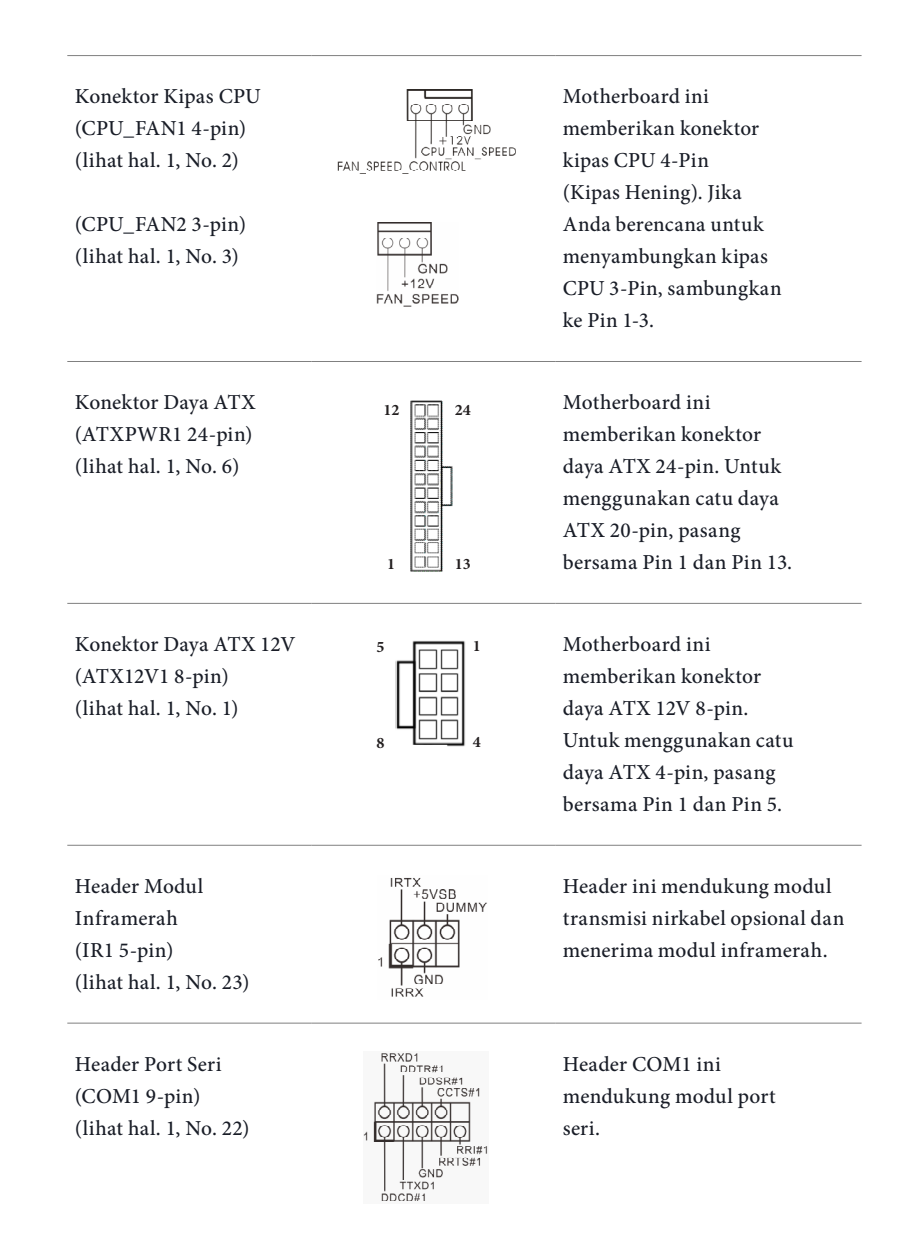

Header Intrusi Chassis (CI1 2-pin) (lihat hal. 1, No. 24)

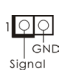

Motherboard ini mendukung fitur deteksi CASE OPEN yang mendeteksi jika celah chassis telah dilepas. Fitur ini memerlukan chassis dengan desain deteksi intrusi chassis.

Header TPM (TPMS1 17-pin) (lihat hal. 1, No. 20)

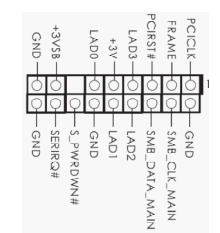

Konektor ini mendukung sistem TPM (Trusted Platform Module), yang dapat menyimpan kode kunci, sertifikat digital, sandi, dan data secara aman. Sistem TPM juga membantu meningkatkan keamanan jaringan, melindungi identitas digital, dan memastikan integritas platform.

Header Port Cetak (LPT1 25-pin) (lihat hal. 1, No. 21)

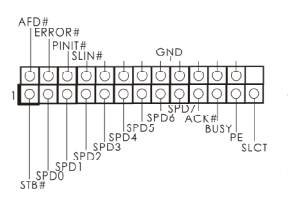

Ini adalah interface untuk kabel port cetak yang memungkinkan sambungan perangkat printer secara nyaman.

# **Contact Information**

If you need to contact ASRock or want to know more about ASRock, you're welcome to visit ASRock's website at http://www.asrock.com; or you may contact your dealer for further information. For technical questions, please submit a support request form at http://www.asrock.com/support/tsd.asp

#### **ASRock Incorporation**

2F., No.37, Sec. 2, Jhongyang S. Rd., Beitou District,

Taipei City 112, Taiwan (R.O.C.)

# **ASRock EUROPE B.V.**

Bijsterhuizen 3151

6604 LV Wijchen

The Netherlands

Phone: +31-24-345-44-33

Fax: +31-24-345-44-38

#### **ASRock America, Inc.**

13848 Magnolia Ave, Chino, CA91710

U.S.A.

Phone: +1-909-590-8308

Fax: +1-909-590-1026